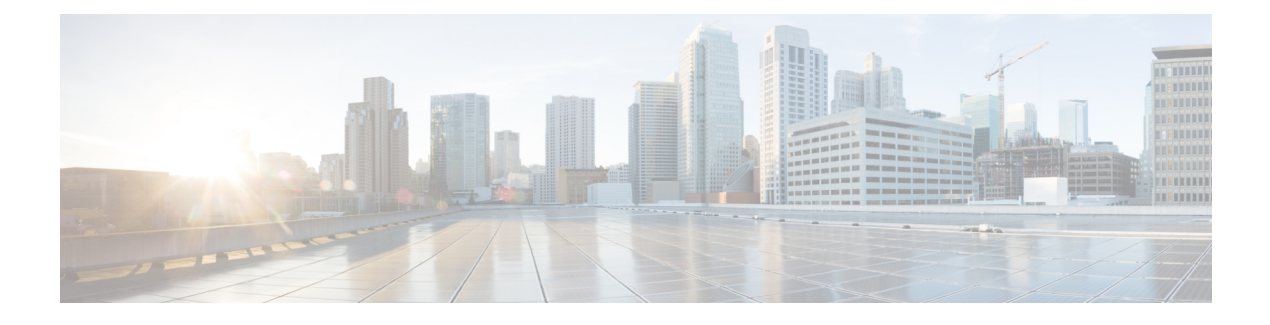

# **Model Driven Telemetry**

- About [Telemetry,](#page-0-0) on page 1
- Licensing [Requirements](#page-2-0) for Telemetry, on page 3
- Guidelines and [Limitations,](#page-2-1) on page 3
- [Configuring](#page-8-0) Telemetry Using the CLI, on page 9
- [Configuring](#page-28-0) Telemetry Using the NX-API, on page 29
- Cloud Scale Software [Telemetry,](#page-42-0) on page 43
- [Telemetry](#page-43-0) Path Labels, on page 44
- Native Data [Source](#page-59-0) Paths, on page 60
- [Streaming](#page-71-0) Syslog, on page 72
- Additional [References,](#page-78-0) on page 79

# <span id="page-0-0"></span>**About Telemetry**

Collecting data for analyzing and troubleshooting has always been an important aspect in monitoring the health of a network.

Cisco NX-OS provides several mechanisms such as SNMP, CLI, and Syslog to collect data from a network. These mechanisms have limitations that restrict automation and scale. One limitation is the use of the pull model, where the initial request for data from network elements originates from the client. The pull model does not scale when there is more than one network management station (NMS) in the network. With this model, the server sends data only when clients request it. To initiate such requests, continual manual intervention is required. This continual manual intervention makes the pull model inefficient.

A push model continuously streams data out of the network and notifies the client. Telemetry enables the push model, which provides near-real-time access to monitoring data.

## <span id="page-0-1"></span>**Telemetry Components and Process**

Telemetry consists of four key elements:

• **Data Collection** — Telemetry data is collected from the Data Management Engine (DME) database in branches of the object model specified using distinguished name (DN) paths. The data can be retrieved periodically (frequency-based) or only when a change occurs in any object on a specified path (event-based). You can use the NX-API to collect frequency-based data.

• **Data Encoding** — The telemetry encoder encapsulates the collected data into the desired format for transporting.

NX-OS encodes telemetry data in the Google Protocol Buffers (GPB) and JSON format.

• **Data Transport** — NX-OS transports telemetry data using HTTP for JSON encoding and the Google remote procedure call (gRPC) protocol for GPB encoding. The gRPC receiver supports message sizes greater than 4 MB. (Telemetry data using HTTPS is also supported if a certificate is configured.)

Starting with Cisco NX-OS Release 9.2(1), telemetry now supports streaming to IPv6 destinations and IPv4 destinations.

Use the following command to configure the UDP transport to stream data using a datagram socket either in JSON or GPB:

```
destination-group num
  ip address xxx.xxx.xxx.xxx port xxxx protocol UDP encoding {JSON | GPB }
```
Example for an IPv6 destination:

```
destination-group 100
  ipv6 address 10:10::1 port 8000 protocol gRPC encoding GPB
```
The UDP telemetry is with the following header:

```
typedef enum tm_encode_ {
 TM_ENCODE_DUMMY,
 TM_ENCODE_GPB,
 TM_ENCODE_JSON,
  TM_ENCODE_XML,
  TM_ENCODE_MAX,
} tm_encode_type_t;
typedef struct tm_pak_hdr_ {
  uint8 t version; /* 1 */uint8 t encoding;
 uint16 t msg size;
 uint8 t secure;
 uint8 t padding;
}__attribute__ ((packed, aligned (1))) tm_pak_hdr t;
```
Use the first 6 bytes in the payload to process telemetry data using UDP, using one of the following methods:

- Read the information in the header to determine which decoder to use to decode the data, JSON or GPB, if the receiver is meant to receive different types of data from multiple endpoints.
- Remove the header if you are expecting one decoder (JSON or GPB) but not the other.
- **Telemetry Receiver** A telemetry receiver is a remote management system or application that stores the telemetry data.

The GPB encoder stores data in a generic key-value format. The encoder requires metadata in the form of a compiled .proto file to translate the data into GPB format.

In order to receive and decode the data stream correctly, the receiver requires the .proto file that describes the encoding and the transport services. The encoding decodes the binary stream into a key value string pair. A telemetry .proto file that describes the GPB encoding and gRPC transport is available on Cisco's GitLab: <https://github.com/CiscoDevNet/nx-telemetry-proto>

## **High Availability of the Telemetry Process**

High availability of the telemetry process is supported with the following behaviors:

- **System Reload** During a system reload, any telemetry configuration and streaming services are restored.
- **Supervisor Failover** Although telemetry is not on hotstandby, telemetry configuration and streaming services are restored when the new active supervisor is running.
- **Process Restart** If the telemetry process freezes or restarts for any reason, configuration and streaming services are restored when telemetry is restarted.

# <span id="page-2-0"></span>**Licensing Requirements for Telemetry**

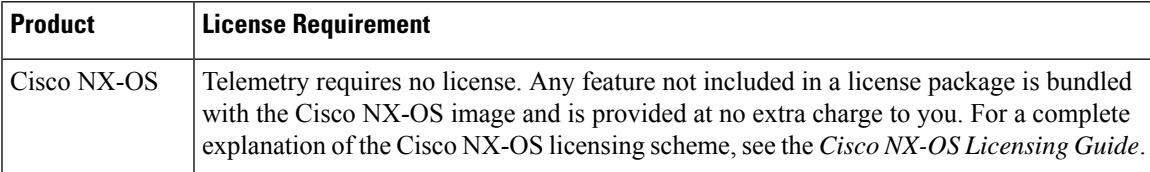

# <span id="page-2-1"></span>**Guidelines and Limitations**

Telemetry has the following configuration guidelines and limitations:

- For information about supported platforms, see the Nexus Switch [Platform](https://www.cisco.com/c/dam/en/us/td/docs/Website/datacenter/platform/platform.html) Matrix.
- Cisco NX-OS releases that support the data management engine (DME) Native Model support Telemetry.
- Support is in place for the following:
	- DME data collection
	- NX-API data sources
	- Google protocol buffer (GPB) encoding over Google Remote Procedure Call (gRPC) transport
	- JSON encoding over HTTP
- The smallest sending interval (cadence) supported is five seconds for a depth of 0. The minimum cadence values for depth values greater than 0 depends on the size of the data being streamed out. Configuring any cadences below the minimum value may result in undesirable system behavior.
- Telemetry supports up to five remote management receivers (destinations). Configuring more than five remote receivers may result in undesirable system behavior.
- Telemetry can consume up to 20% of the CPU resource.

#### **Configuration Commands After Downgrading to an Older Release**

After a downgrade to an older release, some configuration commands or command options can fail because the older release may not support them. When downgrading to an older release, unconfigure and reconfigure the telemetry feature after the new image comes up. Thissequence avoidsthe failure of unsupported commands or command options.

The following example shows this procedure:

• Copy the telemetry configuration to a file:

```
switch# show running-config | section telemetry
feature telemetry
telemetry
 destination-group 100
   ip address 1.2.3.4 port 50004 protocol gRPC encoding GPB
   use-chunking size 4096
 sensor-group 100
   path sys/bgp/inst/dom-default depth 0
  subscription 600
   dst-grp 100
   snsr-grp 100 sample-interval 7000
switch# show running-config | section telemetry > telemetry running config
switch# show file bootflash:telemetry_running_config
feature telemetry
telemetry
 destination-group 100
   ip address 1.2.3.4 port 50004 protocol gRPC encoding GPB
   use-chunking size 4096
  sensor-group 100
   path sys/bgp/inst/dom-default depth 0
  subscription 600
   dst-grp 100
   snsr-grp 100 sample-interval 7000
switch#
```
• Execute the downgrade operation. When the image comes up and the switch is ready, copy the telemetry configurations back to the switch.

```
switch# copy telemetry_running_config running-config echo-commands
`switch# config terminal`
`switch(config)# feature telemetry`
`switch(config)# telemetry`
`switch(config-telemetry)# destination-group 100`
`switch(conf-tm-dest)# ip address 1.2.3.4 port 50004 protocol gRPC encoding GPB `
`switch(conf-tm-dest)# sensor-group 100`
`switch(conf-tm-sensor)# path sys/bgp/inst/dom-default depth 0`
`switch(conf-tm-sensor)# subscription 600`
`switch(conf-tm-sub)# dst-grp 100`
`switch(conf-tm-sub)# snsr-grp 100 sample-interval 7000`
`switch(conf-tm-sub)# end`
Copy complete, now saving to disk (please wait)...
Copy complete.
switch#
```
#### **gRPC Error Behavior**

The switch client disables the connection to the gRPC receiver if the gRPC receiver sends 20 errors. Unconfigure then reconfigure the receiver's IP address under the destination group to enable the gRPC receiver. Errors include:

- The gRPC client sends the wrong certificate for secure connections.
- The gRPC receiver takes too long to handle client messages and incurs a timeout. Avoid timeouts by processing messages using a separate message processing thread.

### **Support for gRPC Chunking**

Starting with Release 9.2(1), support for gRPC chunking has been added.For streaming to occur successfully, you must enable chunking if gRPC has to send an amount of data greater than 12 MB to the receiver.

The gRPC user must do the gRPC chunking. The gRPC client side does the fragmentation, and the gRPC server side does the reassembly. Telemetry is still bound to memory and data can be dropped if the memory size is more than the allowed limit of 12 MB for telemetry. In order to support chunking, use the telemetry .proto file that is available at Cisco's GibLab, which has been updated for gRPC chunking, as described in Telemetry [Components](#page-0-1) and Process, on page 1.

The chunking size is from 64 through 4096 bytes.

Following shows a configuration example through the NX-API CLI:

```
feature telemetry
!
telemetry
 destination-group 1
   ip address 171.68.197.40 port 50051 protocol gRPC encoding GPB
   use-chunking size 4096
 destination-group 2
   ip address 10.155.0.15 port 50001 protocol gRPC encoding GPB
   use-chunking size 64
  sensor-group 1
   path sys/intf depth unbounded
  sensor-group 2
   path sys/intf depth unbounded
  subscription 1
   dst-grp 1
   snsr-grp 1 sample-interval 10000
  subscription 2
   dst-grp 2
   snsr-grp 2 sample-interval 15000
```
Following shows a configuration example through the NX-API REST:

```
{
    "telemetryDestGrpOptChunking": {
        "attributes": {
            "chunkSize": "2048",
            "dn": "sys/tm/dest-1/chunking"
        }
    }
}
```
The following error message appears on systems that do not support gRPC chunking, such as the Cisco MDS series switches:

```
MDS-9706-86(conf-tm-dest)# use-chunking size 200
ERROR: Operation failed: [chunking support not available]
```
### **NX-API Sensor Path Limitations**

NX-API can collect and stream switch information not yet in the DME using **show** commands. However, using the NX-API instead of streaming data from the DME has inherent scale limitations as outlined:

- The switch backend dynamically processes NX-API calls such as **show** commands,
- NX-API spawns several processes that can consume up to a maximum of 20% of the CPU.
- NX-API data translates from the CLI to XML to JSON.

The following is a suggested user flow to help limit excessive NX-API sensor path bandwidth consumption:

**1.** Check whether the **show** command has NX-API support. You can confirm whether NX-API supports the command from the VSH with the pipe option: show <command> | json or show <command> | json pretty.

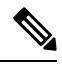

**Note** Avoid commands that take the switch more than 30 seconds to return JSON output.

- **2.** Refine the **show** command to include any filters or options.
	- Avoid enumerating the same command for individual outputs; for example, **show vlan id 100** , **show vlan id 101** , and so on. Instead, use the CLI range options; for example, **show vlan id 100-110,204** , whenever possible to improve performance.

If only the summary or counter is needed, then avoid dumping a whole show command output to limit the bandwidth and data storage that is required for data collection.

- **3.** Configure telemetry with sensor groups that use NX-API as their data sources. Add the **show** commands as sensor paths
- **4.** Configure telemetry with a cadence of five times the processing time of the respective **show** command to limit CPI usage.
- **5.** Receive and process the streamed NX-API output as part of the existing DME collection.

#### **Telemetry VRF Support**

Telemetry VRF support allows you to specify a transport VRF, which means that the telemetry data stream can egress through front-panel ports and avoid possible competition between SSH or NGINX control sessions.

You can use the **use-vrf** *vrf-name* command to specify the transport VRF.

The following example specifies the transport VRF:

The following is an example of use-vrf as a POST payload:

```
"telemetryDestProfile": {
 "attributes": {
   "adminSt": "enabled"
  },
 "children": [
   {
      "telemetryDestOptVrf": {
        "attributes": {
```
{

```
"name": "default"
         }
       }
     }
   ]
 }
}
```
#### **Certificate Trustpoint Support**

Beginning in NX-OS release 10.1(1), the **trustpoint** keyword is added in the existing global level command.

The following is the command syntax:

```
switch(config-telemetry)# certificate ?
trustpoint specify trustpoint label
WORD .pem certificate filename (Max Size 256)
switch(config-telemetry)# certificate trustpoint
WORD trustpoint label name (Max Size 256)
switch(config-telemetry)# certificate trustpoint trustpoint1 ?
WORD Hostname associated with certificate (Max Size 256)
switch(config-telemetry)#certificate trustpoint trustpoint1 foo.test.google.fr
```
#### **Destination Hostname Support**

Beginning in NX-OS release 10.1(1), the **host** keyword is added in destination-group command.

The following is the example for the destination hostname support:

```
switch(config-telemetry)# destination-group 1
switch(conf-tm-dest)# ?
certificate Specify certificate
host Specify destination host
ip Set destination IPv4 address
ipv6 Set destination IPv6 address
...
switch(conf-tm-dest)# host ?
A.B.C.D|A:B::C:D|WORD IPv4 or IPv6 address or DNS name of destination
switch(conf-tm-dest)#
switch(conf-tm-dest)# host abc port 11111 ?
protocol Set transport protocol
switch(conf-tm-dest)# host abc port 11111 protocol ?
HTTP
UDP
gRPC
switch(conf-tm-dest)# host abc port 11111 protocol gRPC ?
encoding Set encoding format
switch(conf-tm-dest)# host abc port 11111 protocol gRPC encoding ?
Form-data Set encoding to Form-data only
GPB Set encoding to GPB only
GPB-compact Set encoding to Compact-GPB only
JSON Set encoding to JSON
XML Set encoding to XML
switch(conf-tm-dest)# host ip address 1.1.1.1 port 2222 protocol HTTP encoding JSON
<CR>
```
#### **Support for Node ID**

Beginning in NX-OS release 10.1(1), you can configure a custom Node ID string for a telemetry receiver through the **use-nodeid** command. By default, the host name is used, but support for a node ID enables you to set or change the identifier for the node id str of the telemetry receiver data.

You can assign the node ID through the telemetry destination profile, by using the **usenode-id** command. This command is optional.

The following example shows configuring the node ID.

```
switch(config)# telemetry
switch(config-telemetry)# destination-profile
switch(conf-tm-dest-profile)# use-nodeid test-srvr-10
switch(conf-tm-dest-profile)#
```
The following example shows a telemetry notification on the receiver after the node ID is configured.

```
Telemetry receiver:
                               ==================================
node_id_str: "test-srvr-10"
subscription id str: "1"
encoding path: "sys/ch/psuslot-1/psu"
collection_id: 3896
msg_timestamp: 1559669946501
```
Use the **use-nodeid** sub-command under the **host** command. The destination level **use-nodeid** configuration preceeds the global level configuration.

The following example shows the command syntax:

```
switch(config-telemetry)# destination-group 1
switch(conf-tm-dest)# host 172.19.216.78 port 18112 protocol http enc json
switch(conf-tm-dest-host)# use-nodeid ?
WORD Node ID (Max Size 128)
switch(conf-tm-dest-host)# use-nodeid session_1:18112
```
The following example shows the output from the Telemetry receiver:

```
>> Message size 923
Telemetry msg received @ 23:41:38 UTC
   Msg Size: 11
   node id str : session 1:18112
   collection_id : 3118
   data_source : DME
   encoding path : sys/ch/psuslot-1/psu
   collection_start_time : 1598485314721
   collection_end_time : 1598485314721
   data
```
#### **Support for Streaming of YANG Models**

Beginning in NX-OS release 9.2(1), telemetry supports the YANG ("Yet Another Next Generation") data modeling language. Telemetry supports data streaming for both device YANG and OpenConfig YANG.

#### **Support for Proxy**

Beginning in NX-OS release 10.1(1), the **proxy** command is included in the host command. The following is the command syntax:

```
switch(config-telemetry)# destination-group 1
switch(conf-tm-dest)# host 172.19.216.78 port 18112 protocol http enc json
switch(conf-tm-dest-host)# proxy ?
   A.B.C.D|A:B::C:D|WORD IPv4 or IPv6 address or DNS name of proxy server
   <1-65535> Proxy port number, Default value is 8080
username Set proxy authentication username
password Set proxy authentication password
```
Ш

## **gRPC Asynchronous Mode**

The gRPC asynchronous mode is available only under the **host** command. In normal stream condition, this mode allows the receivers to stream data in **mdtDialout** call without exiting or receiving **WriteDone()** call.

The following is the command syntax:

```
nxosv-1(config-telemetry)# destination-group 1
nxosv-1(conf-tm-dest)# host 172.22.244.130 port 50007 ?
nxosv-1(conf-tm-dest-host)# grpc-async ?
```
# <span id="page-8-0"></span>**Configuring Telemetry Using the CLI**

## **Configuring Telemetry Using the NX-OS CLI**

The following steps enable streaming telemetry and configuring the source and destination of the data stream.

## **SUMMARY STEPS**

- **1. configure terminal**
- **2. feature telemetry**
- **3. feature nxapi**
- **4. nxapi use-vrf management**
- **5. telemetry**
- **6.** (Optional) **certificate** *certificate\_path host\_URL*
- **7. sensor-group** *sgrp\_id*
- **8. path** *sensor\_path* **depth unbounded** [**filter-condition** *filter*] [**alias** *path\_alias*]
- **9. destination-group** *dgrp\_id*
- **10.** (Optional) **ip address** *ip\_address* **port** *port* **protocol** *procedural-protocol* **encoding** *encoding-protocol*
- **11.** (Optional) **ipv6 address** *ipv6\_address* **port** *port* **protocol** *procedural-protocol* **encoding** *encoding-protocol*
- **12.** *ip\_version* **address** *ip\_address* **port** *portnum*
- **13.** (Optional) **use-chunking size** *chunking\_size*
- **14. subscription** *sub\_id*
- **15. snsr-grp** *sgrp\_id* **sample-interval** *interval*
- **16. dst-grp** *dgrp\_id*

## **DETAILED STEPS**

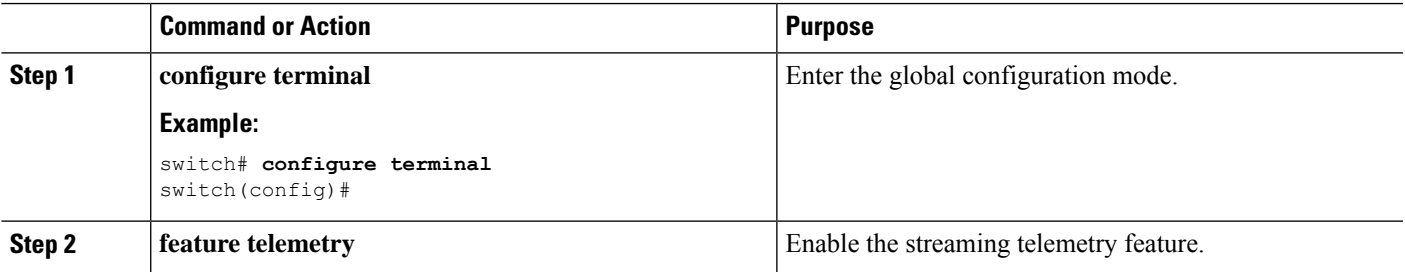

I

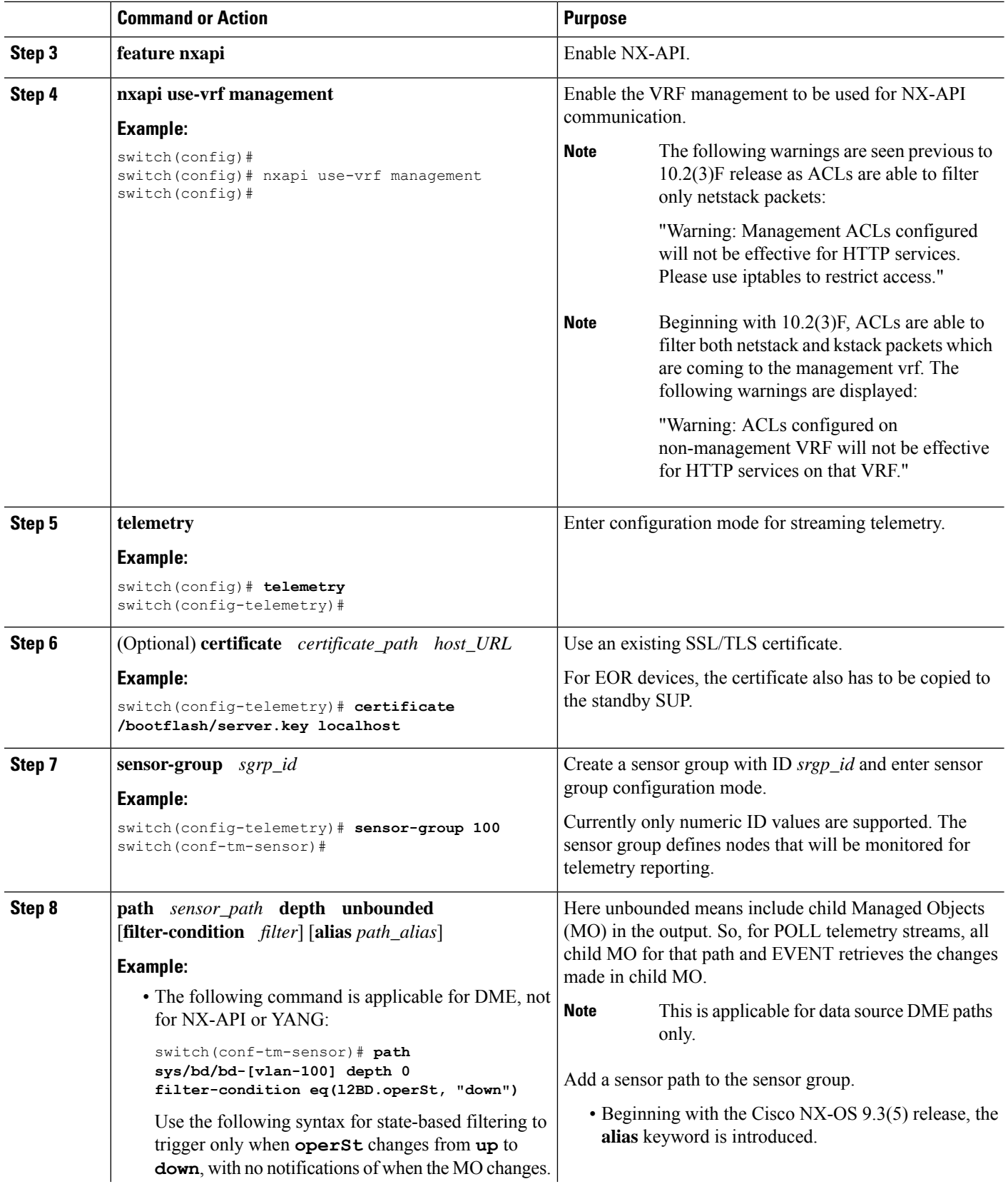

 $\mathbf l$ 

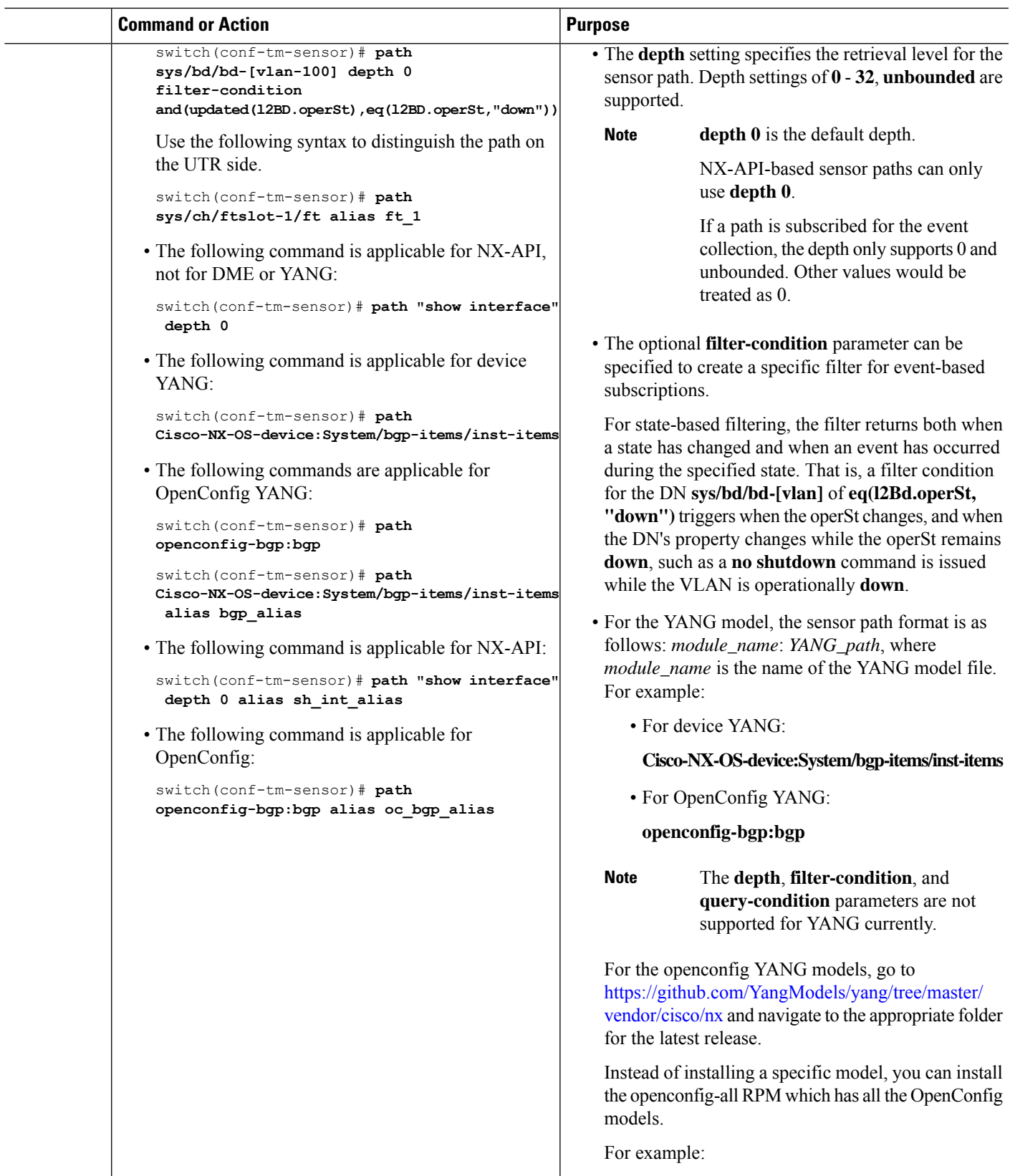

L

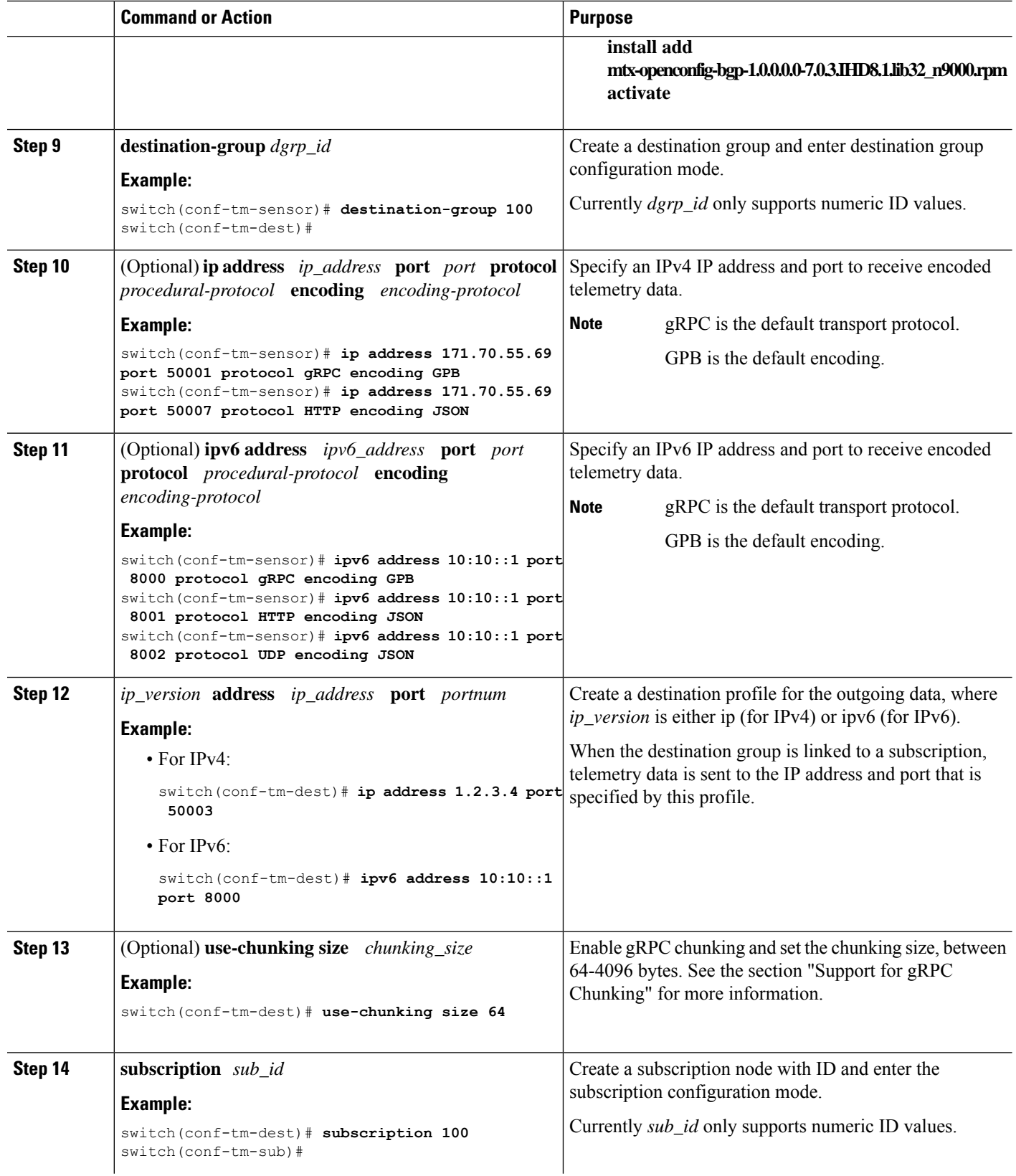

Ш

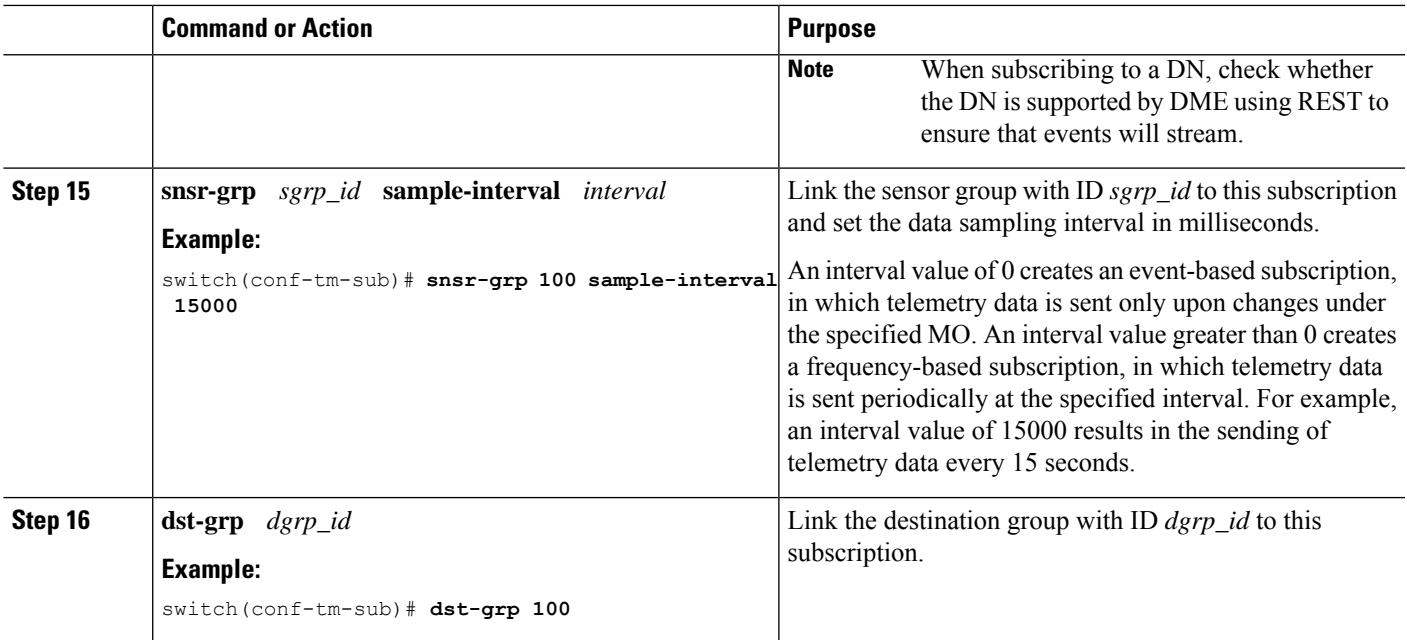

## **Configuring Cadence for YANG Paths**

The cadence for YANG paths must be greater than the total streaming time. If the total streaming time and cadence are incorrectly configured, gathering telemetry data can take longer than the streaming interval. In this situation, you can see:

- Queues that incrementally fill because telemetry data is accumulating faster than it is streaming to the receiver.
- Stale telemetry data which is not from the current interval.

Configure the cadence to a value greater than the total streaming time.

## **SUMMARY STEPS**

- **1. show telemetry control database sensor-groups**
- **2. sensor group** *number*
- **3. subscription** *number*
- **4. snsr-grp** *number* **sample-interval** *milliseconds*
- **5. show system resources**

## **DETAILED STEPS**

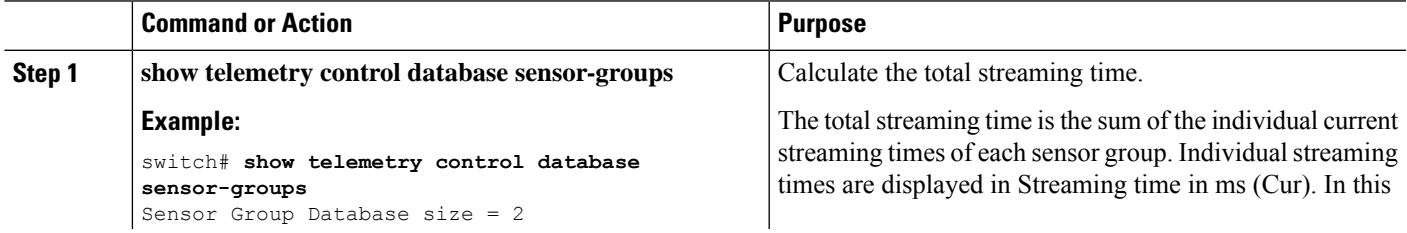

 $\overline{a}$ 

I

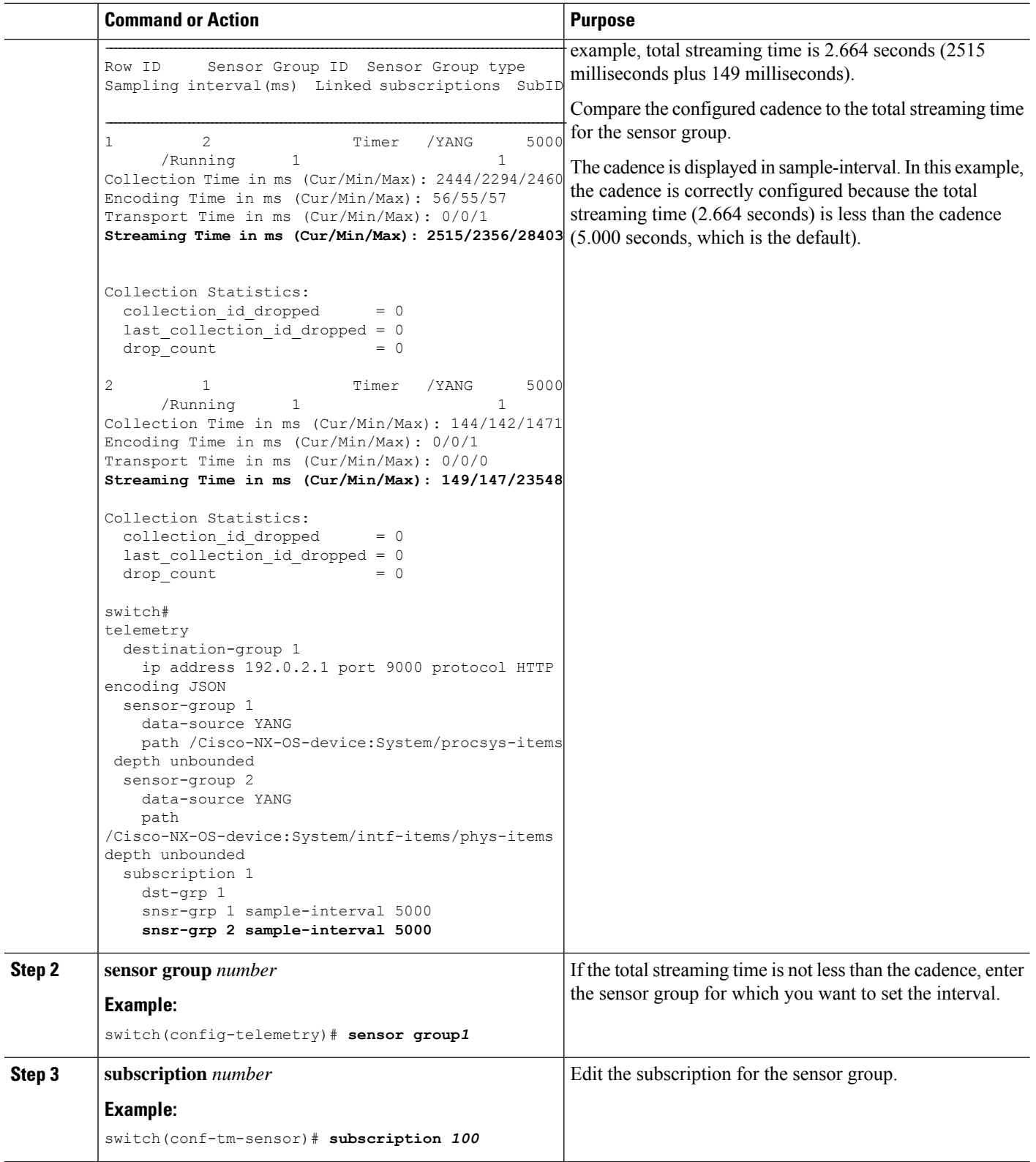

Ш

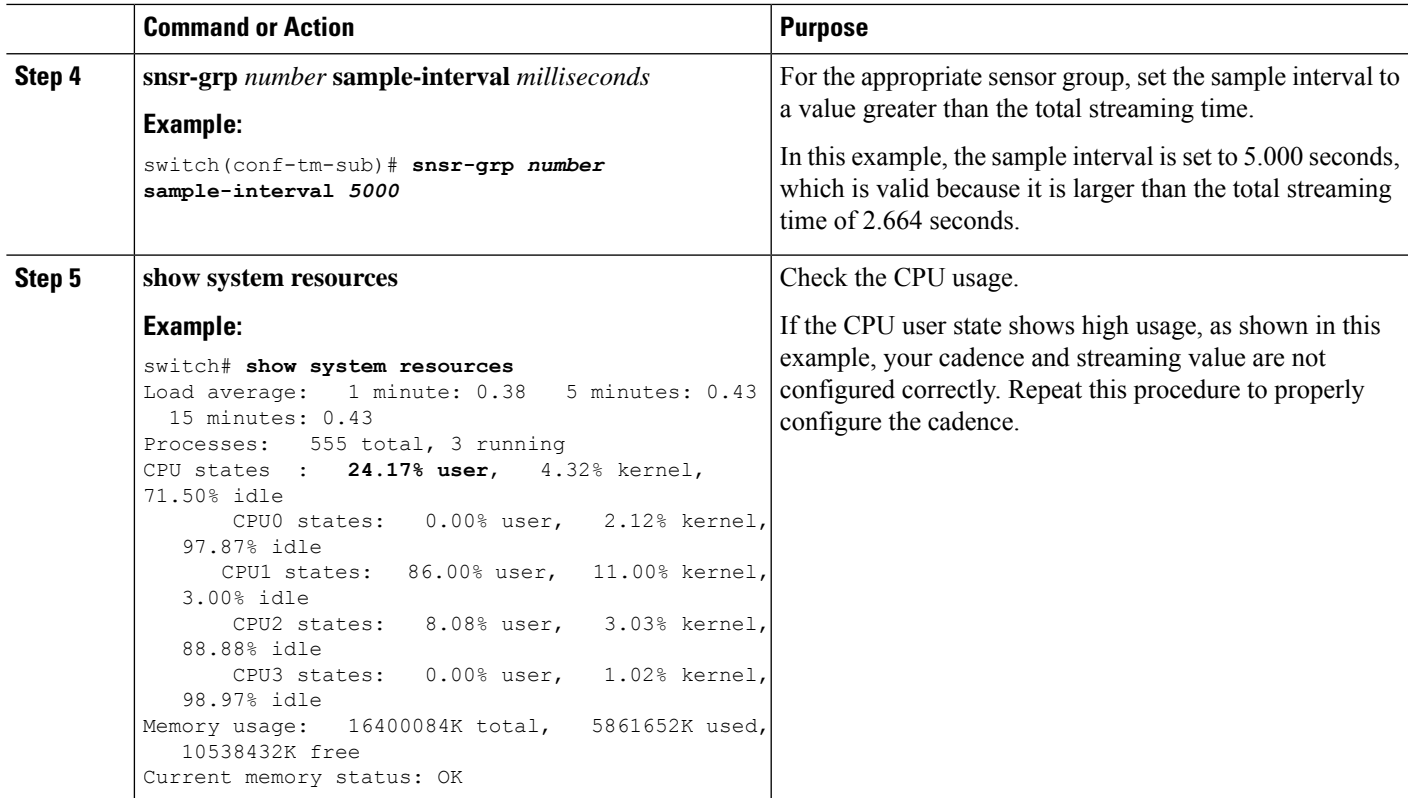

## **Configuration Examples for Telemetry Using the CLI**

The following steps describe how to configure a single telemetry DME stream with a ten second cadence with GPB encoding.

```
switch# configure terminal
switch(config)# feature telemetry
switch(config)# telemetry
switch(config-telemetry)# destination-group 1
switch(config-tm-dest)# ip address 171.70.59.62 port 50051 protocol gRPC encoding GPB
switch(config-tm-dest)# exit
switch(config-telemetry)# sensor group sg1
switch(config-tm-sensor)# data-source DME
switch(config-tm-dest)# path interface depth unbounded query-condition keep-data-type
switch(config-tm-dest)# subscription 1
switch(config-tm-dest)# dst-grp 1
switch(config-tm-dest)# snsr grp 1 sample interval 10000
```
This example creates a subscription that streams data for the sys/bgp root MO every 5 seconds to the destination IP 1.2.3.4 port 50003.

```
switch(config)# telemetry
switch(config-telemetry)# sensor-group 100
switch(conf-tm-sensor)# path sys/bgp depth 0
switch(conf-tm-sensor)# destination-group 100
switch(conf-tm-dest)# ip address 1.2.3.4 port 50003
switch(conf-tm-dest)# subscription 100
```

```
switch(conf-tm-sub)# snsr-grp 100 sample-interval 5000
switch(conf-tm-sub)# dst-grp 100
```
This example creates a subscription that streams data for  $sys/int$  every 5 seconds to destination IP 1.2.3.4 port 50003, and encrypts the stream using GPB encoding verified using the test.pem.

```
switch(config)# telemetry
switch(config-telemetry)# certificate /bootflash/test.pem foo.test.google.fr
switch(conf-tm-telemetry)# destination-group 100
switch(conf-tm-dest)# ip address 1.2.3.4 port 50003 protocol gRPC encoding GPB
switch(config-dest)# sensor-group 100
switch(conf-tm-sensor)# path sys/bgp depth 0
switch(conf-tm-sensor)# subscription 100
switch(conf-tm-sub)# snsr-grp 100 sample-interval 5000
switch(conf-tm-sub)# dst-grp 100
```
This example creates a subscription that streams data for  $sys/cdp$  every 15 seconds to destination IP 1.2.3.4 port 50004.

```
switch(config)# telemetry
switch(config-telemetry)# sensor-group 100
switch(conf-tm-sensor)# path sys/cdp depth 0
switch(conf-tm-sensor)# destination-group 100
switch(conf-tm-dest)# ip address 1.2.3.4 port 50004
switch(conf-tm-dest)# subscription 100
switch(conf-tm-sub)# snsr-grp 100 sample-interval 15000
switch(conf-tm-sub)# dst-grp 100
```
This example creates a cadence-based collection of **show** command data every 750 seconds.

```
switch(config)# telemetry
switch(config-telemetry)# destination-group 1
switch(conf-tm-dest)# ip address 172.27.247.72 port 60001 protocol gRPC encoding GPB
switch(conf-tm-dest)# sensor-group 1
switch(conf-tm-sensor# data-source NX-API
switch(conf-tm-sensor)# path "show system resources" depth 0
switch(conf-tm-sensor)# path "show version" depth 0
switch(conf-tm-sensor)# path "show environment power" depth 0
switch(conf-tm-sensor)# path "show environment fan" depth 0
switch(conf-tm-sensor)# path "show environment temperature" depth 0
switch(conf-tm-sensor)# path "show process cpu" depth 0
switch(conf-tm-sensor)# path "show nve peers" depth 0
switch(conf-tm-sensor)# path "show nve vni" depth 0
switch(conf-tm-sensor)# path "show nve vni 4002 counters" depth 0
switch(conf-tm-sensor)# path "show int nve 1 counters" depth 0
switch(conf-tm-sensor)# path "show policy-map vlan" depth 0
switch(conf-tm-sensor)# path "show ip access-list test" depth 0
switch(conf-tm-sensor)# path "show system internal access-list resource utilization" depth
 0
switch(conf-tm-sensor)# subscription 1
switch(conf-tm-sub)# dst-grp 1
switch(conf-tm-dest)# snsr-grp 1 sample-interval 750000
```
This example creates an event-based subscription for  $sys/fm$ . Data is streamed to the destination only if there is a change under the sys/fm MO.

```
switch(config)# telemetry
switch(config-telemetry)# sensor-group 100
```

```
switch(conf-tm-sensor)# path sys/fm depth 0
switch(conf-tm-sensor)# destination-group 100
switch(conf-tm-dest)# ip address 1.2.3.4 port 50005
switch(conf-tm-dest)# subscription 100
switch(conf-tm-sub)# snsr-grp 100 sample-interval 0
switch(conf-tm-sub)# dst-grp 100
```
During operation, you can change a sensor group from frequency-based to event-based, and change event-based to frequency-based by changing the sample-interval. This example changes the sensor-group from the previous example to frequency-based. After the following commands, the telemetry application will begin streaming the sys/fm data to the destination every 7 seconds.

```
switch(config)# telemetry
switch(config-telemetry)# subscription 100
switch(conf-tm-sub)# snsr-grp 100 sample-interval 7000
```
Multiple sensor groups and destinations can be linked to a single subscription. The subscription in this example streams the data for Ethernet port 1/1 to four different destinations every 10 seconds.

```
switch(config)# telemetry
switch(config-telemetry)# sensor-group 100
switch(conf-tm-sensor)# path sys/intf/phys-[eth1/1] depth 0
switch(conf-tm-sensor)# destination-group 100
switch(conf-tm-dest)# ip address 1.2.3.4 port 50004
switch(conf-tm-dest)# ip address 1.2.3.4 port 50005
switch(conf-tm-sensor)# destination-group 200
switch(conf-tm-dest)# ip address 5.6.7.8 port 50001 protocol HTTP encoding JSON
switch(conf-tm-dest)# ip address 1.4.8.2 port 60003
switch(conf-tm-dest)# subscription 100
switch(conf-tm-sub)# snsr-grp 100 sample-interval 10000
switch(conf-tm-sub)# dst-grp 100
switch(conf-tm-sub)# dst-grp 200
```
A sensor group can contain multiple paths, a destination group can contain multiple destination profiles, and a subscription can be linked to multiple sensor groups and destination groups, as shown in this example.

```
switch(config)# telemetry
switch(config-telemetry)# sensor-group 100
switch(conf-tm-sensor)# path sys/intf/phys-[eth1/1] depth 0
switch(conf-tm-sensor)# path sys/epId-1 depth 0
switch(conf-tm-sensor)# path sys/bgp/inst/dom-default depth 0
switch(config-telemetry)# sensor-group 200
switch(conf-tm-sensor)# path sys/cdp depth 0
switch(conf-tm-sensor)# path sys/ipv4 depth 0
switch(config-telemetry)# sensor-group 300
switch(conf-tm-sensor)# path sys/fm depth 0
switch(conf-tm-sensor)# path sys/bgp depth 0
switch(conf-tm-sensor)# destination-group 100
switch(conf-tm-dest)# ip address 1.2.3.4 port 50004
switch(conf-tm-dest)# ip address 4.3.2.5 port 50005
switch(conf-tm-dest)# destination-group 200
switch(conf-tm-dest)# ip address 5.6.7.8 port 50001
```

```
switch(conf-tm-dest)# destination-group 300
switch(conf-tm-dest)# ip address 1.2.3.4 port 60003
switch(conf-tm-dest)# subscription 600
switch(conf-tm-sub)# snsr-grp 100 sample-interval 7000
switch(conf-tm-sub)# snsr-grp 200 sample-interval 20000
switch(conf-tm-sub)# dst-grp 100
switch(conf-tm-sub)# dst-grp 200
switch(conf-tm-dest)# subscription 900
switch(conf-tm-sub)# snsr-grp 200 sample-interval 7000
switch(conf-tm-sub)# snsr-grp 300 sample-interval 0
switch(conf-tm-sub)# dst-grp 100
switch(conf-tm-sub)# dst-grp 300
```
You can verify the telemetry configuration using the **show running-config telemetry** command, as shown in this example.

```
switch(config)# telemetry
switch(config-telemetry)# destination-group 100
switch(conf-tm-dest)# ip address 1.2.3.4 port 50003
switch(conf-tm-dest)# ip address 1.2.3.4 port 50004
switch(conf-tm-dest)# end
switch# show run telemetry
!Command: show running-config telemetry
!Time: Thu Oct 13 21:10:12 2016
version 7.0(3)I5(1)
feature telemetry
telemetry
destination-group 100
ip address 1.2.3.4 port 50003 protocol gRPC encoding GPB
ip address 1.2.3.4 port 50004 protocol gRPC encoding GPB
```
## **Displaying Telemetry Configuration and Statistics**

Use the following NX-OS CLI **show** commands to display telemetry configuration, statistics, errors, and session information.

#### **show telemetry yang direct-path cisco-nxos-device**

This command displays YANG paths that are directly encoded to perform better than other paths.

switch# **show telemetry yang direct-path cisco-nxos-device**

- ) Cisco-NX-OS-device:System/lldp-items
- 2) Cisco-NX-OS-device:System/acl-items
- 3) Cisco-NX-OS-device:System/mac-items
- 4) Cisco-NX-OS-device:System/intf-items
- 5) Cisco-NX-OS-device:System/procsys-items/sysload-items
- 6) Cisco-NX-OS-device:System/ospf-items
- 7) Cisco-NX-OS-device:System/procsys-items
- 8) Cisco-NX-OS-device:System/ipqos-items/queuing-items/policy-items/out-items
- 9) Cisco-NX-OS-device:System/mac-items/static-items
- 10) Cisco-NX-OS-device:System/ch-items
- 11) Cisco-NX-OS-device:System/cdp-items
- 12) Cisco-NX-OS-device:System/bd-items

Ш

```
13) Cisco-NX-OS-device:System/eps-items
14) Cisco-NX-OS-device:System/ipv6-items
```
#### **show telemetry control database**

This command displays the internal databases that reflect the configuration of telemetry.

```
switch# show telemetry control database ?
 <CR>> Redirect it to a file
 >> Redirect it to a file in append mode
 destination-groups Show destination-groups
 destinations Show destinations<br>sensor-groups Show sensor-group<br>sensor-paths Show sensor-paths
                    Show sensor-groups
                   sensor-paths
 subscriptions Show subscriptions
 | Pipe command output to filter
switch# show telemetry control database
Subscription Database size = 1
--------------------------------------------------------------------------------
Subscription ID Data Collector Type
--------------------------------------------------------------------------------
100 DME NX-API
Sensor Group Database size = 1
                                          --------------------------------------------------------------------------------
Sensor Group ID Sensor Group type Sampling interval(ms) Linked subscriptions
--------------------------------------------------------------------------------
100 Timer 10000(Running) 1
Sensor Path Database size = 1
--------------------------------------------------------------------------------
Subscribed Query Filter Linked Groups Sec Groups Retrieve level Sensor Path
--------------------------------------------------------------------------------
No 1 0 Full sys/fm
Destination group Database size = 2
 --------------------------------------------------------------------------------
Destination Group ID Refcount
--------------------------------------------------------------------------------
100 1
Destination Database size = 2
--------------------------------------------------------------------------------
Dst IP Addr Dst Port Encoding Transport Count
   --------------------------------------------------------------------------------
192.168.20.111 12345 JSON HTTP 1
192.168.20.123 50001 GPB gRPC 1
```
#### **show telemetry control database sensor-paths**

This command displays sensor path details for telemetry configuration, including counters for encoding, collection, transport, and streaming.

switch(conf-tm-sub)# **show telemetry control database sensor-paths** Sensor Path Database size = 4 ---------------------------------------------------------------------------------------------------- Row ID Subscribed Linked Groups Sec Groups Retrieve level Path(GroupId) : Query : Filter ---------------------------------------------------------------------------------------------------- 1 No 1 0 Full sys/cdp(1) : NA : NA GPB Encoded Data size in bytes (Cur/Min/Max): 0/0/0 JSON Encoded Data size in bytes (Cur/Min/Max): 65785/65785/65785 Collection Time in ms (Cur/Min/Max): 10/10/55 Encoding Time in ms (Cur/Min/Max): 8/8/9 Transport Time in ms (Cur/Min/Max): 0/0/0 Streaming Time in ms (Cur/Min/Max): 18/18/65 2 No 1 0 Self show module(2) : NA : NA GPB Encoded Data size in bytes (Cur/Min/Max): 0/0/0 JSON Encoded Data size in bytes (Cur/Min/Max): 1107/1106/1107 Collection Time in ms (Cur/Min/Max): 603/603/802 Encoding Time in ms (Cur/Min/Max): 0/0/0 Transport Time in ms (Cur/Min/Max): 0/0/1 Streaming Time in ms (Cur/Min/Max): 605/605/803 3 No 1 0 Full sys/bgp(1) : NA : NA GPB Encoded Data size in bytes (Cur/Min/Max): 0/0/0 JSON Encoded Data size in bytes (Cur/Min/Max): 0/0/0 Collection Time in ms (Cur/Min/Max): 0/0/44 Encoding Time in ms (Cur/Min/Max): 0/0/0 Transport Time in ms (Cur/Min/Max): 0/0/0 Streaming Time in ms (Cur/Min/Max): 1/1/44 4 No 1 0 Self show version(2) : NA : NA GPB Encoded Data size in bytes (Cur/Min/Max): 0/0/0 JSON Encoded Data size in bytes (Cur/Min/Max): 2442/2441/2442 Collection Time in ms (Cur/Min/Max): 1703/1703/1903 Encoding Time in ms (Cur/Min/Max): 0/0/0 Transport Time in ms (Cur/Min/Max): 0/0/0 Streaming Time in ms (Cur/Min/Max): 1703/1703/1904 switch(conf-tm-sub)#

## **show telemetry control stats**

This command displays the statistics about the internal databases about configuration of telemetry.

switch# **show telemetry control stats** show telemetry control stats entered

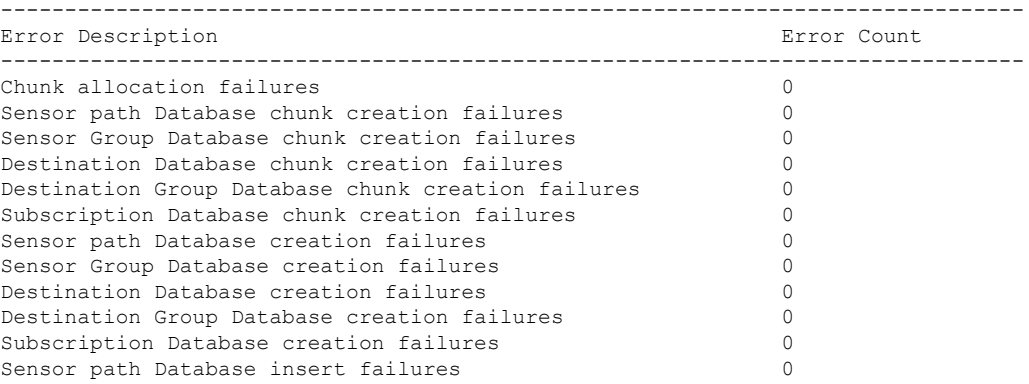

Sensor Group Database insert failures 0 Destination Database insert failures 0 Destination Group Database insert failures 0 Subscription insert to Subscription Database failures 0 Sensor path Database delete failures 0 Sensor Group Database delete failures on the contract of  $\sim$  0 Destination Database delete failures 0 Destination Group Database delete failures 0 Delete Subscription from Subscription Database failures 0 Sensor path delete in use 0 Sensor Group delete in use 0 Destination delete in use 0 Destination Group delete in use 0 Delete destination(in use) failure count 0 Failed to get encode callback 0 Sensor path Sensor Group list creation failures 0 Sensor path prop list creation failures 0 Sensor path sec Sensor path list creation failures 0 Sensor path sec Sensor Group list creation failures 0 Sensor Group Sensor path list creation failures 0 Sensor Group Sensor subs list creation failures 0 Destination Group subs list creation failures 0 Destination Group Destinations list creation failures 0 Destination Destination Groups list creation failures 0 Subscription Sensor Group list creation failures 0 Subscription Destination Groups list creation failures 0 Sensor Group Sensor path list delete failures 0 Sensor Group Subscriptions list delete failures 0 Destination Group Subscriptions list delete failures 0 Destination Group Destinations list delete failures 0 Subscription Sensor Groups list delete failures 0 Subscription Destination Groups list delete failures 0 Destination Destination Groups list delete failures 0 Failed to delete Destination from Destination Group 0 Failed to delete Destination Group from Subscription 0 Failed to delete Sensor Group from Subscription 0 Failed to delete Sensor path from Sensor Group 0<br>Failed to get encode callback 0 Failed to get encode callback Failed to get transport callback 0 0 switch# Destination Database size = 1 --------------------------------------------------------------------------------

Dst IP Addr Dst Port Encoding Transport Count -------------------------------------------------------------------------------- 192.168.20.123 50001 GPB gRPC 1

#### **show telemetry data collector brief**

This command displays the brief statistics about the data collection.

switch# **show telemetry data collector brief**

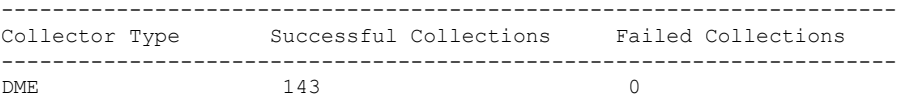

### **show telemetry data collector details**

This command displays detailed statistics about the data collection which includes breakdown of all sensor paths.

switch# **show telemetry data collector details**

-------------------------------------------------------------------------------- Succ Collections Failed Collections Sensor Path -------------------------------------------------------------------------------- 150 0 sys/fm

## **show telemetry event collector errors**

This command displays the errors statistic about the event collection.

```
switch# show telemetry event collector errors
```
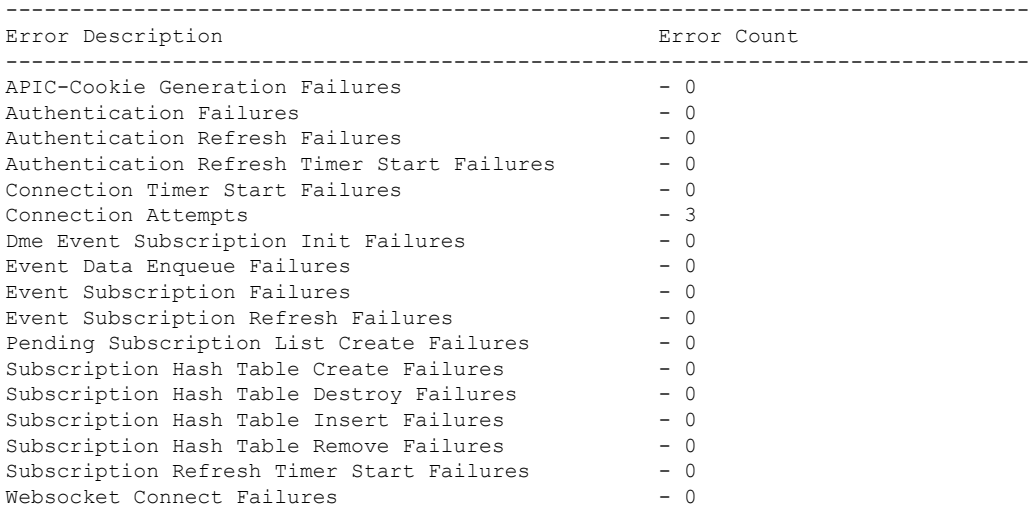

### **show telemetry event collector stats**

This command displays the statistics about the event collection which includes breakdown of all sensor paths.

switch# **show telemetry event collector stats**

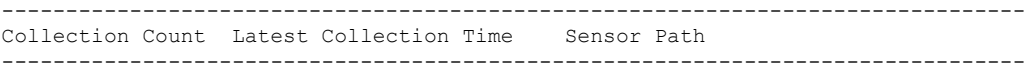

#### **show telemetry control pipeline stats**

This command displays the statistics for the telemetry pipeline.

```
switch# show telemetry pipeline stats
Main Statistics:
   Timers:
```
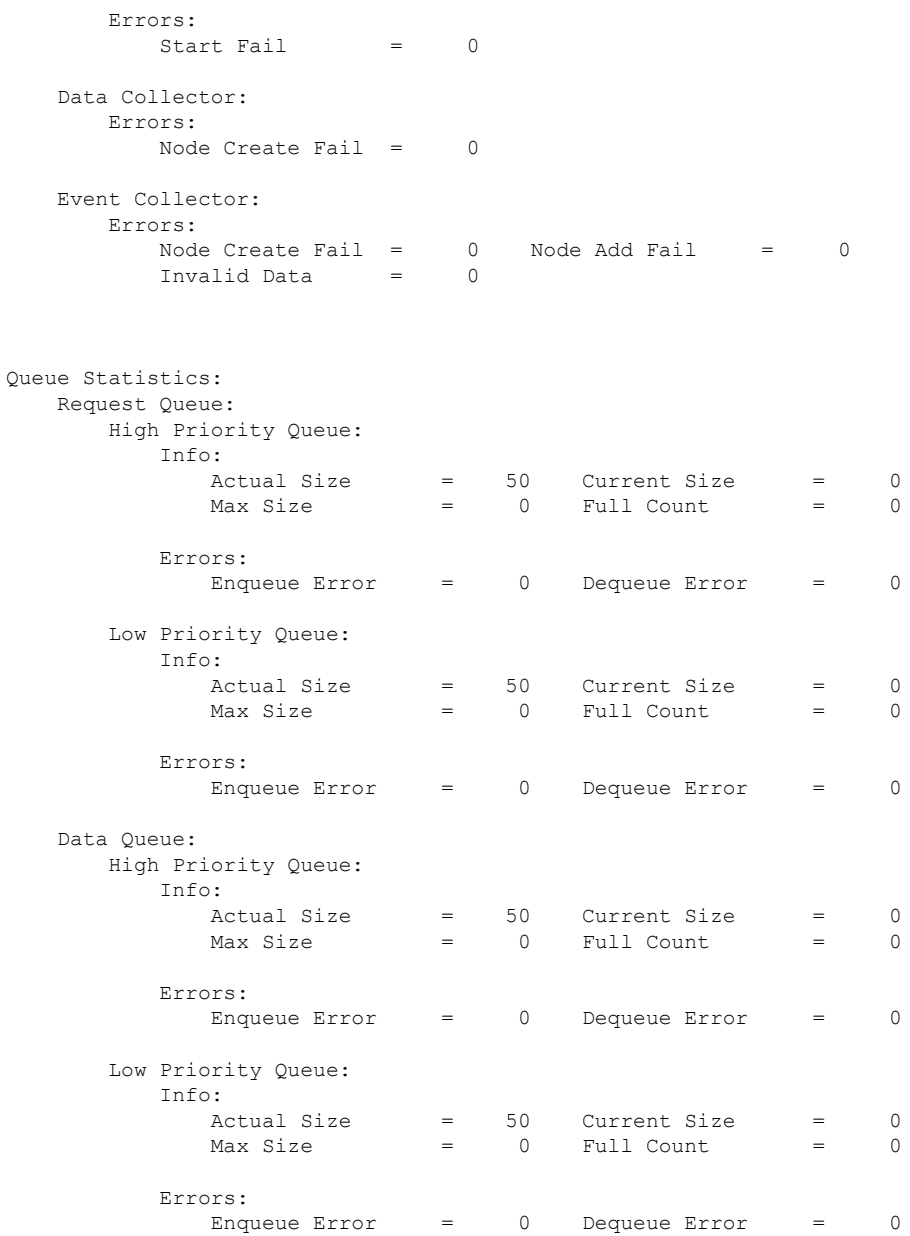

## **show telemetry transport**

This command displays all configured transport sessions.

switch# **show telemetry transport**

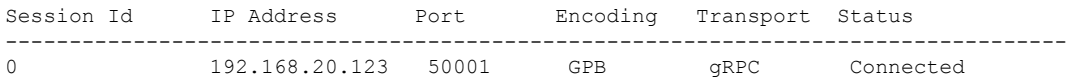

I

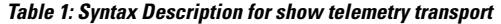

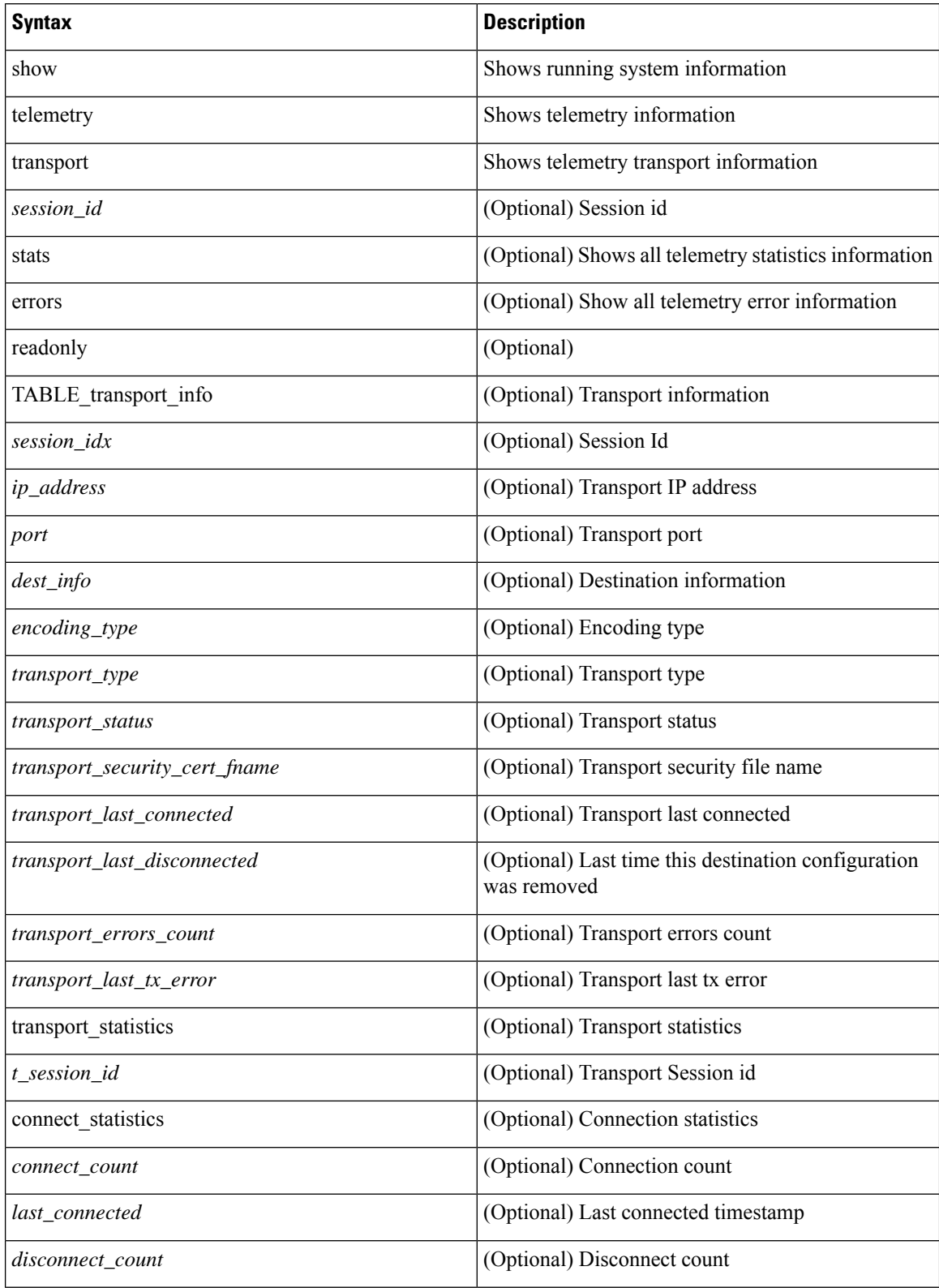

ı

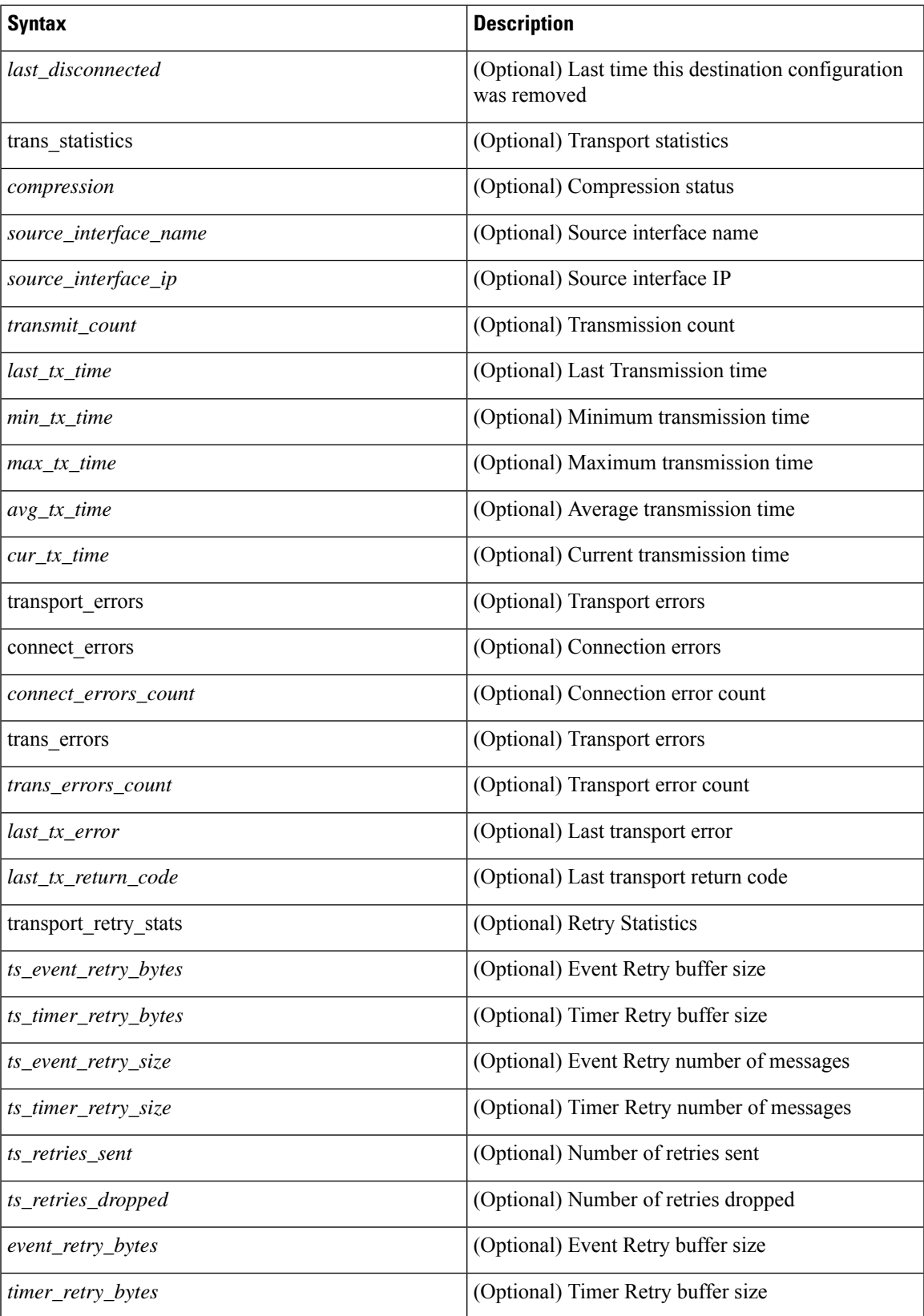

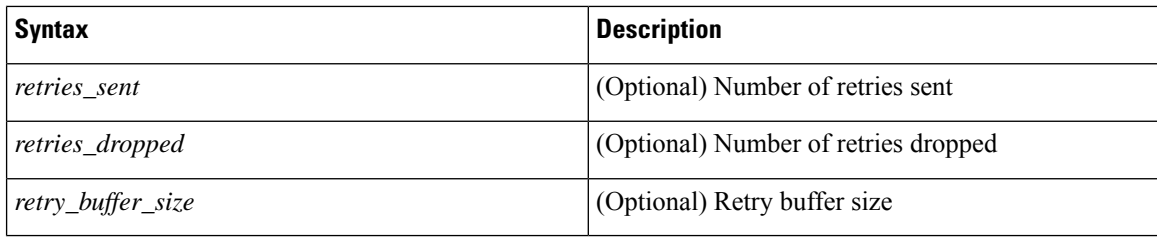

## **show telemetry transport <session-id>**

This command displays detailed session information for a specific transport session.

```
switch# show telemetry transport 0
```
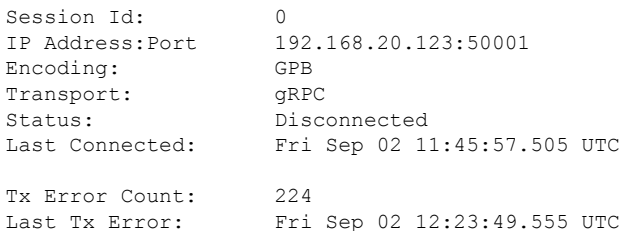

#### switch# **show telemetry transport 1**

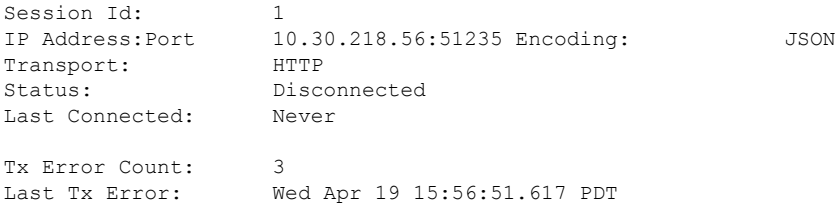

#### The following example shows output from an IPv6 entry.

```
switch# show telemetry transport 0
Session Id: 0
IP Address:Port [10:10::1]:8000
Transport: GRPC
Status: Idle
Last Connected: Never
Last Disconnected: Never
Tx Error Count: 0
Last Tx Error: None
Event Retry Queue Bytes: 0
Event Retry Queue Size: 0
Timer Retry Queue Bytes: 0
Timer Retry Queue Size: 0
Sent Retry Messages: 0
Dropped Retry Messages: 0
```
#### **show telemetry transport <session-id> stats**

This command displays details of a specific transport session.

```
switch# show telemetry transport 0 stats
```
П

```
Session Id: 0
IP Address:Port 192.168.20.123:50001
Encoding: GPB
Transport: GRPC
Status: Connected
Last Connected: Mon May 01 11:29:46.912 PST
Last Disconnected: Never
Tx Error Count: 0
Last Tx Error: None
```
### **show telemetry transport <session-id> errors**

This command displays detailed error statistics for a specific transport session.

switch# **show telemetry transport 0 errors**

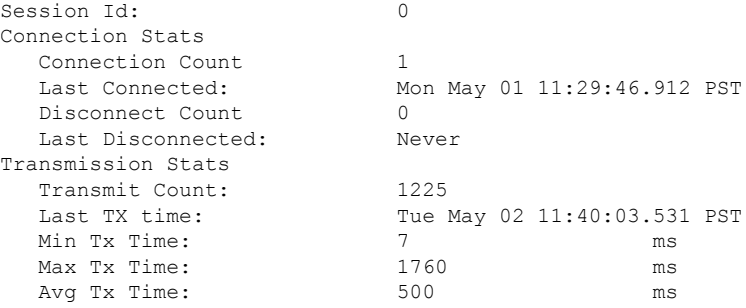

### **show telemetry control databases sensor-paths**

These following configuration steps result in the **show telemetry control databases sensor-paths** command output below.

```
telemetry
 destination-group 1
   ip address 172.25.238.13 port 50600 protocol gRPC encoding GPB
 sensor-group 1
   path sys/cdp depth unbounded
   path sys/intf depth unbounded
   path sys/mac depth 0
 subscription 1
   dst-grp 1
   snsr-grp 1 sample-interval 1000
```
#### Command output.

feature telemetry

switch# **show telemetry control databases sensor-paths**

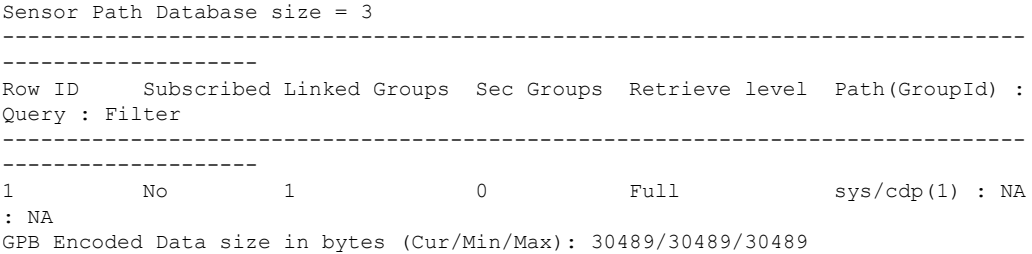

CGPB Encoded Data size in bytes (Cur/Min/Max): 0/0/0 Collection Time in ms (Cur/Min/Max): 6/5/54 Encoding Time in ms (Cur/Min/Max): 5/5/6 Transport Time in ms (Cur/Min/Max): 1027/55/1045 Streaming Time in ms (Cur/Min/Max): 48402/5/48402 2 No 1 0 Full sys/intf(1): N A : NA GPB Encoded Data size in bytes (Cur/Min/Max): 539466/539466/539466 JSON Encoded Data size in bytes (Cur/Min/Max): 0/0/0 CGPB Encoded Data size in bytes (Cur/Min/Max): 0/0/0 Collection Time in ms (Cur/Min/Max): 66/64/114 Encoding Time in ms (Cur/Min/Max): 91/90/92 Transport Time in ms (Cur/Min/Max): 4065/4014/5334 Streaming Time in ms (Cur/Min/Max): 48365/64/48365 3 No 1 0 Self sys/mac(1) : NA : NA GPB Encoded Data size in bytes (Cur/Min/Max): 247/247/247 JSON Encoded Data size in bytes (Cur/Min/Max): 0/0/0 CGPB Encoded Data size in bytes (Cur/Min/Max): 0/0/0 Collection Time in ms (Cur/Min/Max): 1/1/47 Encoding Time in ms (Cur/Min/Max): 1/1/1 Transport Time in ms (Cur/Min/Max): 4/1/6 Streaming Time in ms (Cur/Min/Max): 47369/1/47369

#### **show telemetry transport sessions**

The following commands loop through all the transport sessions and prints the information in one command:

```
switch# show telemetry transport sessions
switch# show telemetry transport stats
switch# show telemetry transport errors
switch# show telemetry transport all
```
The following is an example for telemetry transport session:

JSON Encoded Data size in bytes (Cur/Min/Max): 0/0/0

```
switch# show telemetry transport sessions
Session Id: 0<br>IP Address:Port 1
                    IP Address:Port 172.27.254.13:50004
Transport: GRPC
Status: Transmit Error<br>SSL Certificate: trustpoint1
SSL Certificate:
Last Connected: Never
Last Disconnected: Never
Tx Error Count: 2
Last Tx Error: Wed Aug 19 23:32:21.749 UTC
…
Session Id: 4
IP Address:Port 172.27.254.13:50006
Transport: UDP
```
#### **Telemetry Ephemeral Event**

To support ephemeral event, a new sensor path query-condition is added. To enable accounting log ephermeral event streaming, use the following query condition:

sensor-group 1 path sys/accounting/log query-condition query-target=subtree&complete-mo=yes&notify-interval=1

The following are the other sensor paths that support ephemeral event:

```
sys/pim/inst/routedb-route, sys/pim/pimifdb-adj, sys/pim/pimifdb-prop
sys/igmp/igmpifdb-prop, sys/igmp/inst/routedb, sys/igmpsnoop/inst/dom/db-exptrack,
sys/igmpsnoop/inst/dom/db-group, sys/igmpsnoop/inst/dom/db-mrouter
sys/igmpsnoop/inst/dom/db-querier, sys/igmpsnoop/inst/dom/db-snoop
```
## **Displaying Telemetry Log and Trace Information**

Use the following NX-OS CLI commands to display the log and trace information.

#### **show tech-support telemetry**

This NX-OS CLI command collects the telemetry log contents from the tech-support log. In this example, the command output is redirected into a file in bootflash.

```
switch# show tech-support telemetry > bootflash:tmst.log
```
# <span id="page-28-0"></span>**Configuring Telemetry Using the NX-API**

## **Configuring Telemetry Using the NX-API**

In the object model of the switch DME, the configuration of the telemetry feature is defined in a hierarchical structure of objects as shown in the section "Telemetry Model in the DME." Following are the main objects to be configured:

- **fmEntity** Contains the NX-API and Telemetry feature states.
	- **fmNxapi** Contains the NX-API state.
	- **fmTelemetry** Contains the Telemetry feature state.
- **telemetryEntity** Contains the telemetry feature configuration.
	- **telemetrySensorGroup** Contains the definitions of one or more sensor paths or nodes to be monitored for telemetry. The telemetry entity can contain one or more sensor groups.
		- **telemetryRtSensorGroupRel** Associates the sensor group with a telemetry subscription.
		- **telemetrySensorPath** A path to be monitored. The sensor group can contain multiple objects of this type.
	- **telemetryDestGroup** Contains the definitions of one or more destinations to receive telemetry data. The telemetry entity can contain one or more destination groups.
		- **telemetryRtDestGroupRel** Associates the destination group with a telemetry subscription.
		- **telemetryDest** A destination address. The destination group can contain multiple objects of this type.
	- **telemetrySubscription** Specifies how and when the telemetry data from one or more sensor groups is sent to one or more destination groups.
		- **telemetryRsDestGroupRel** Associates the telemetry subscription with a destination group.
- **telemetryRsSensorGroupRel** Associates the telemetry subscription with a sensor group.
- **telemetryCertificate** Associates the telemetry subscription with a certificate and hostname.

To configure the telemetry feature using the NX-API, you must construct a JSON representation of the telemetry object structure and push it to the DME with an HTTP or HTTPS POST operation.

 $\frac{\partial}{\partial \rho}$ 

```
Note
```
For detailed instructions on using the NX-API, see the *Cisco Nexus 3000 and 9000 Series NX-API RESTSDK User Guide and API Reference*.

## **Before you begin**

Your switch must be configured to run the NX-API from the CLI:

```
switch(config)# feature nxapi
```

```
nxapi use-vrf vrf_name
nxapi http port port_number
```
#### **Procedure**

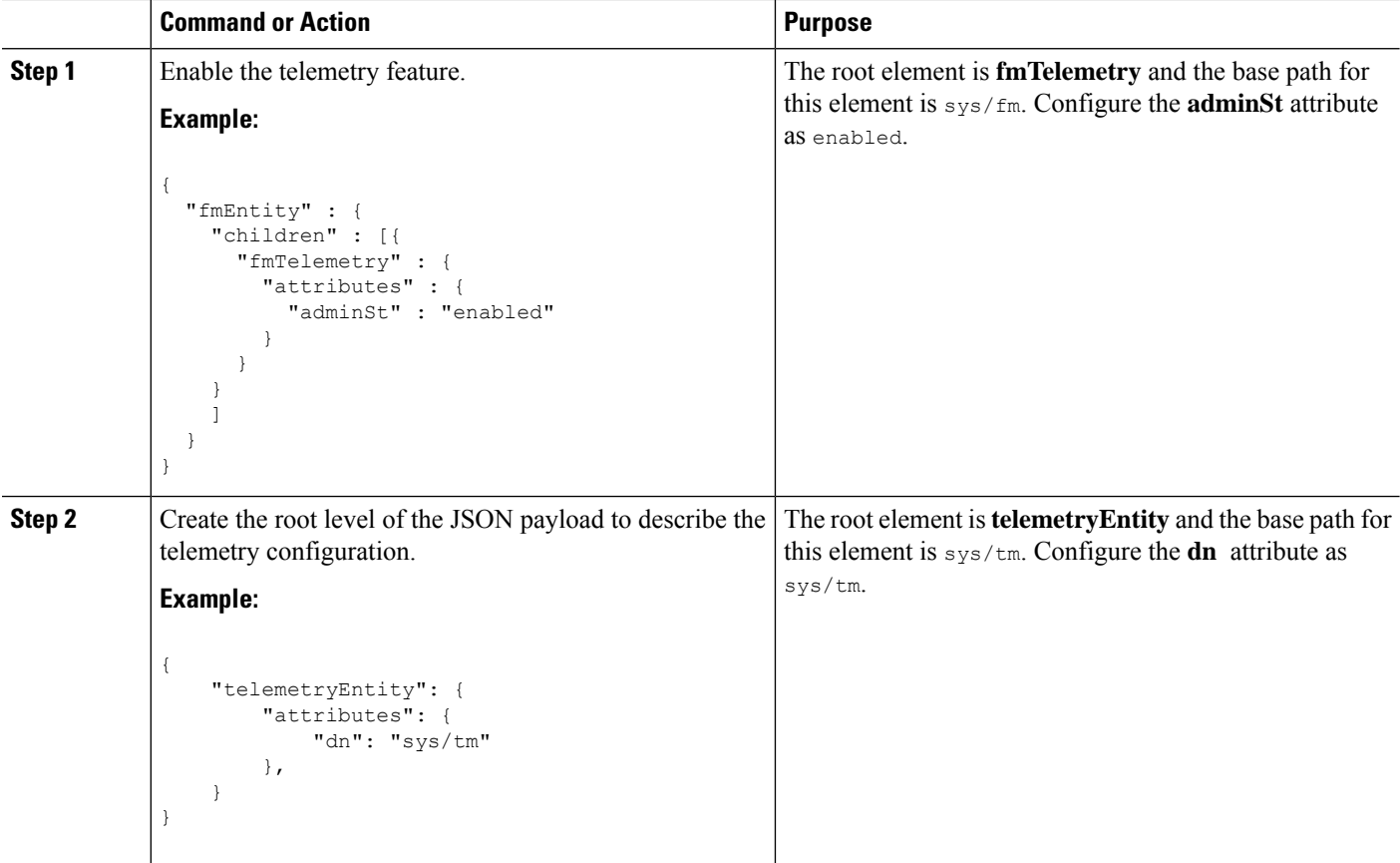

 $\mathbf l$ 

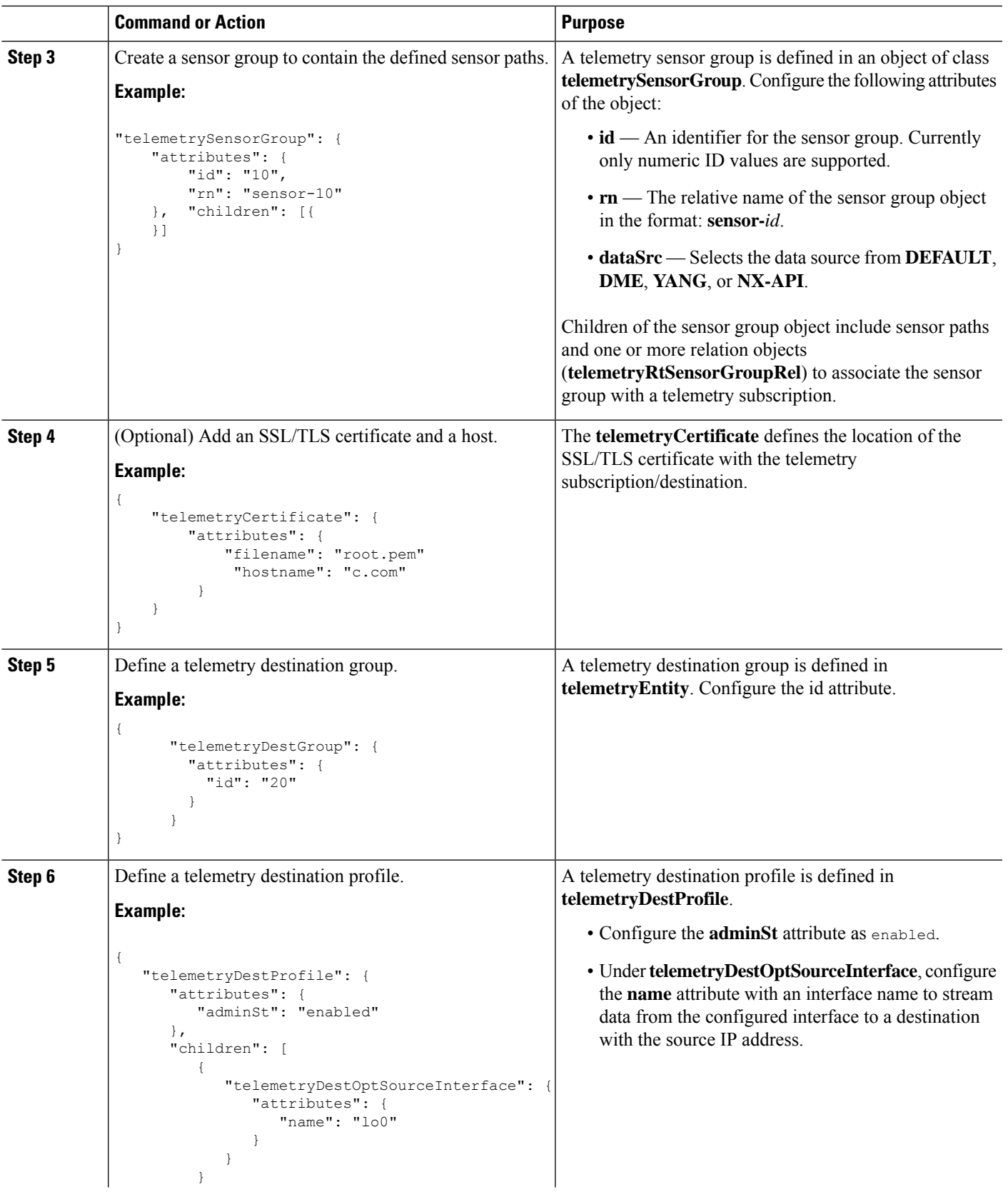

I

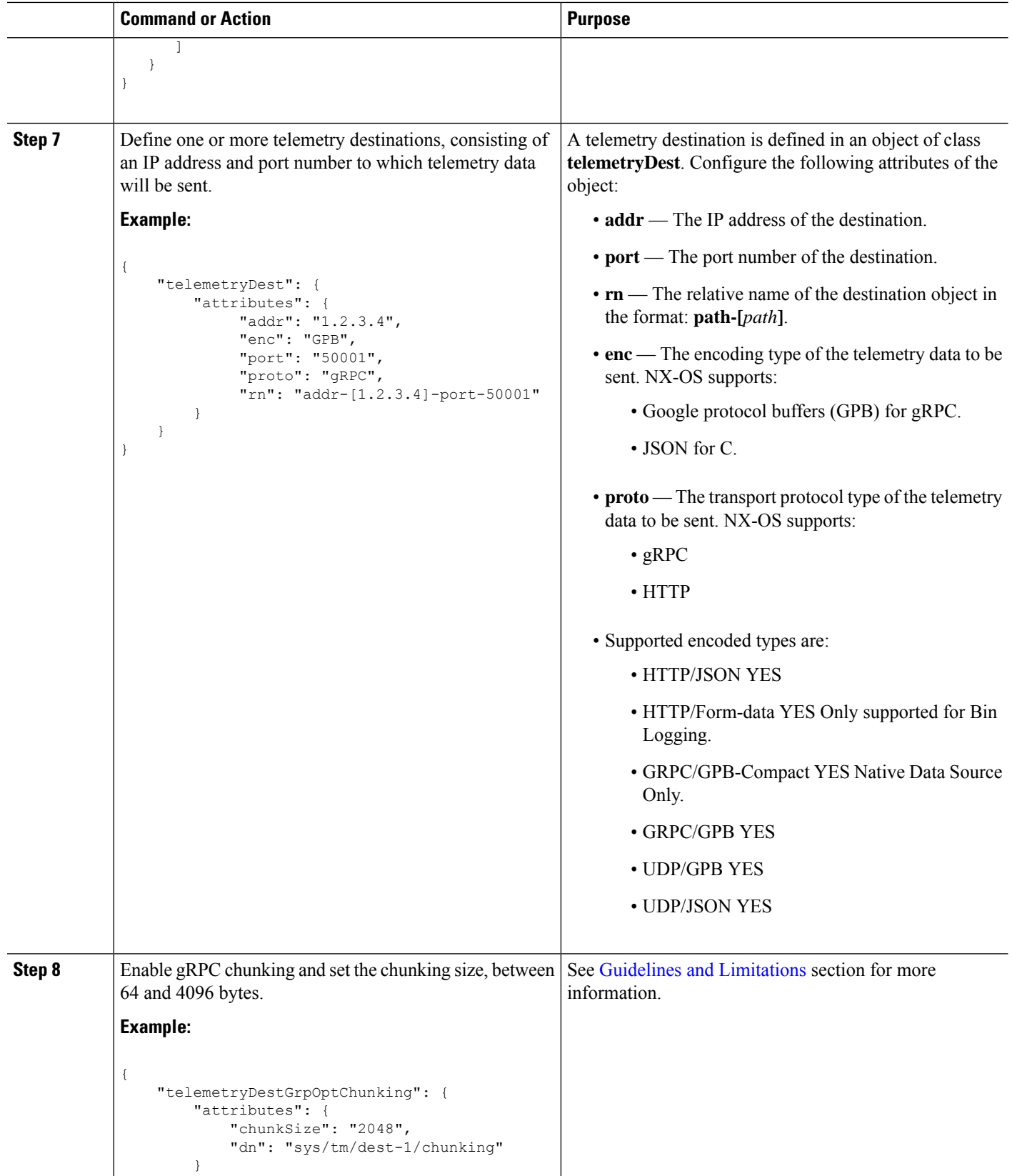

ı

 $\mathbf l$ 

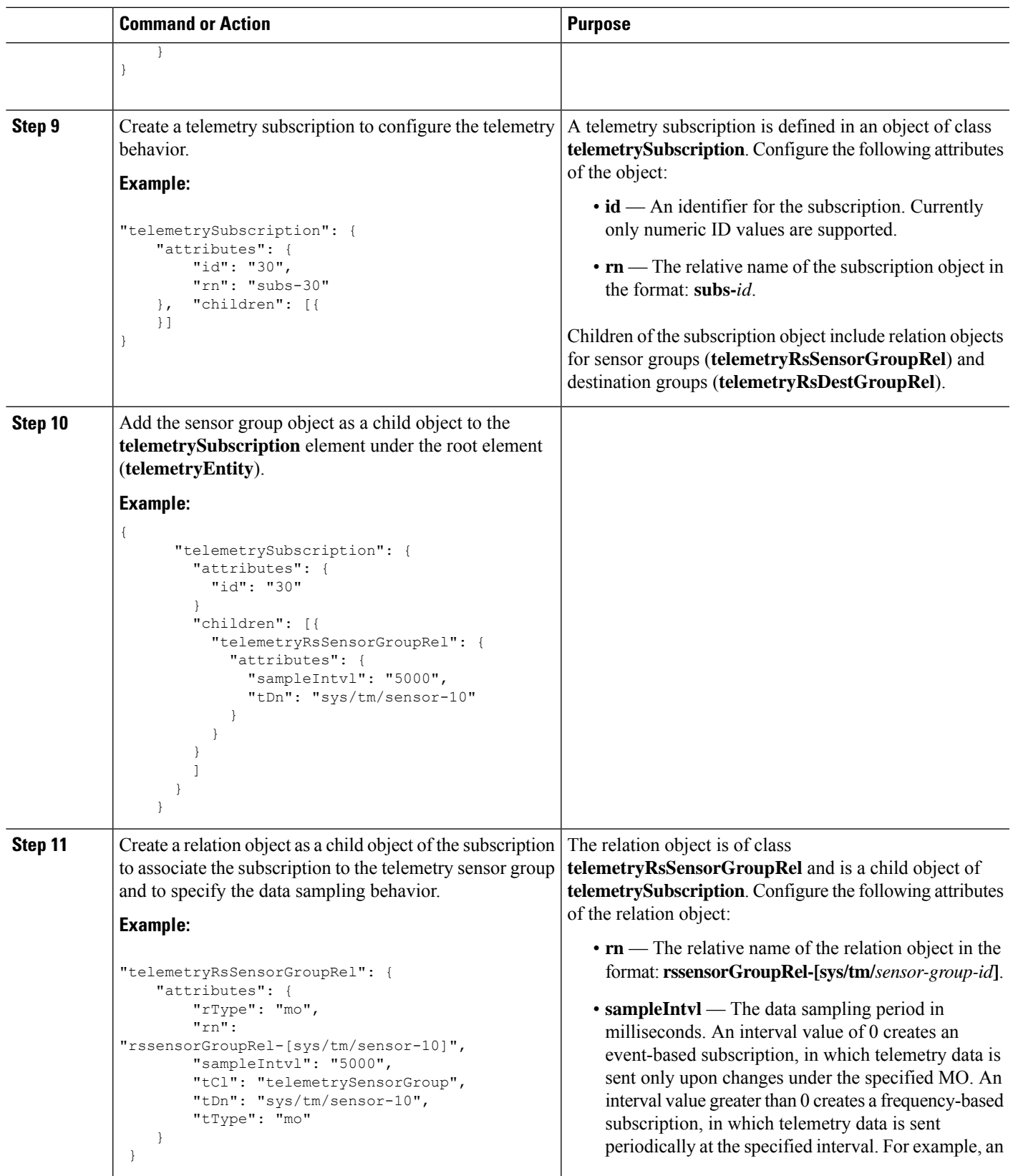

I

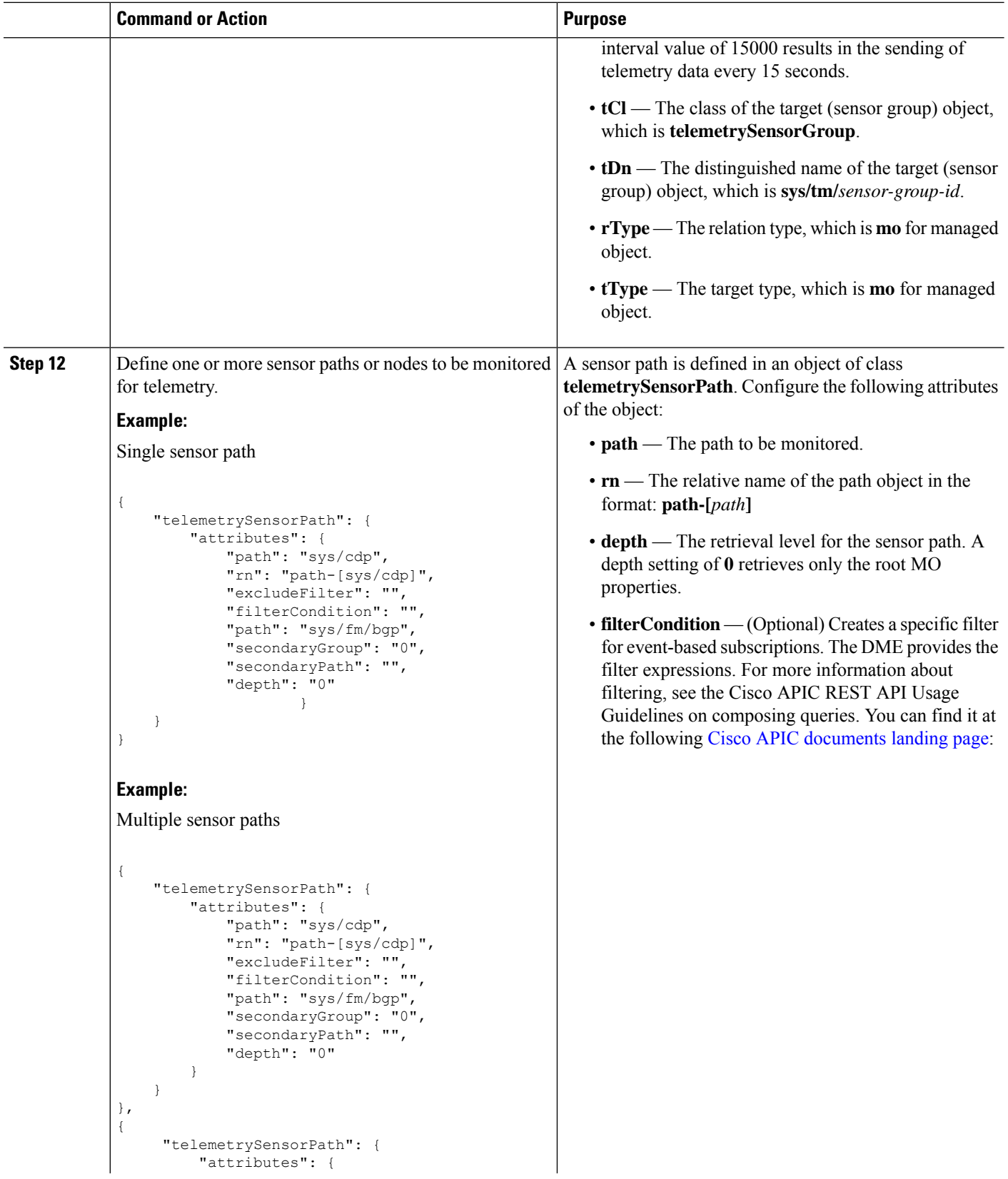

ı

 $\mathbf l$ 

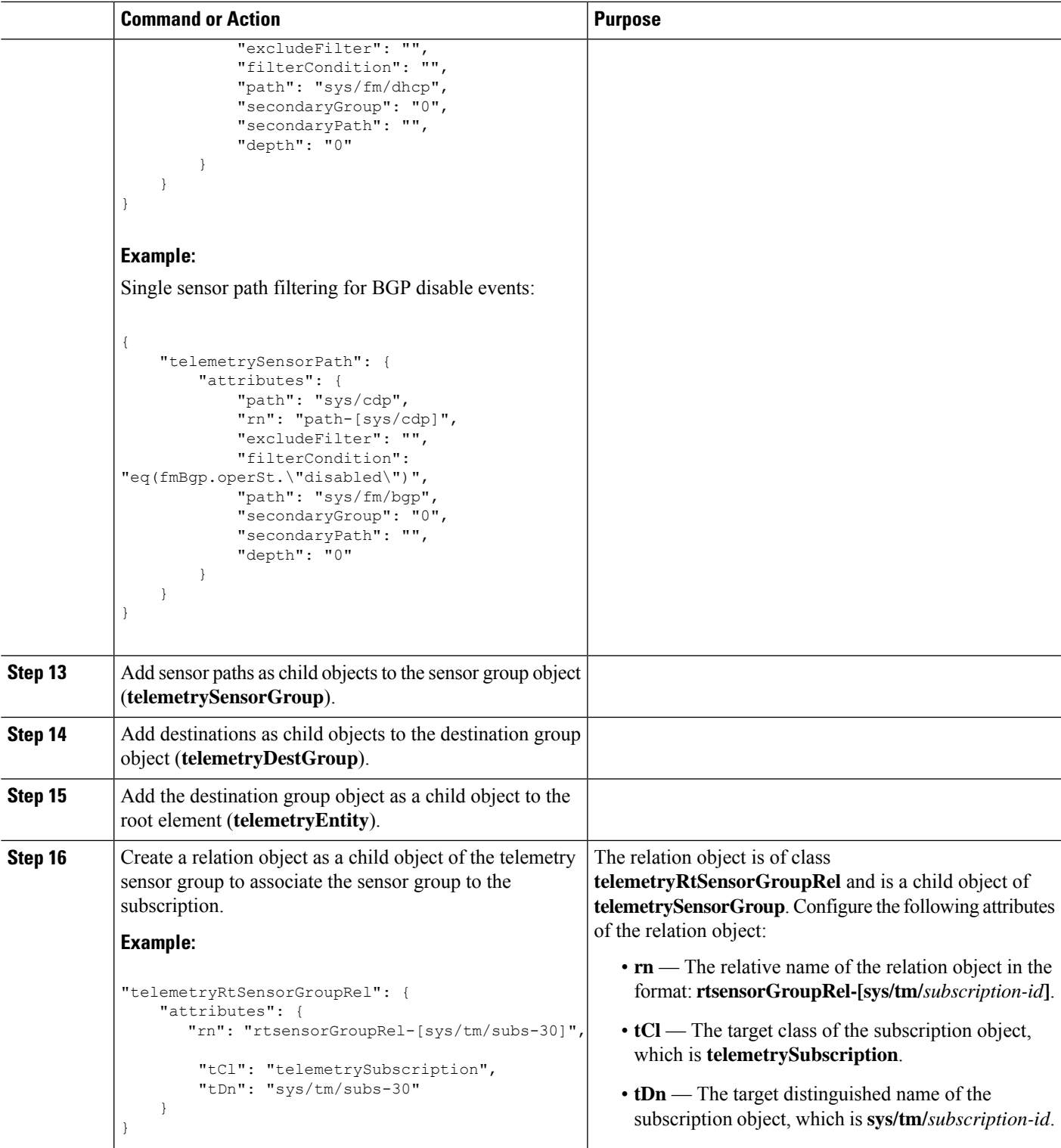

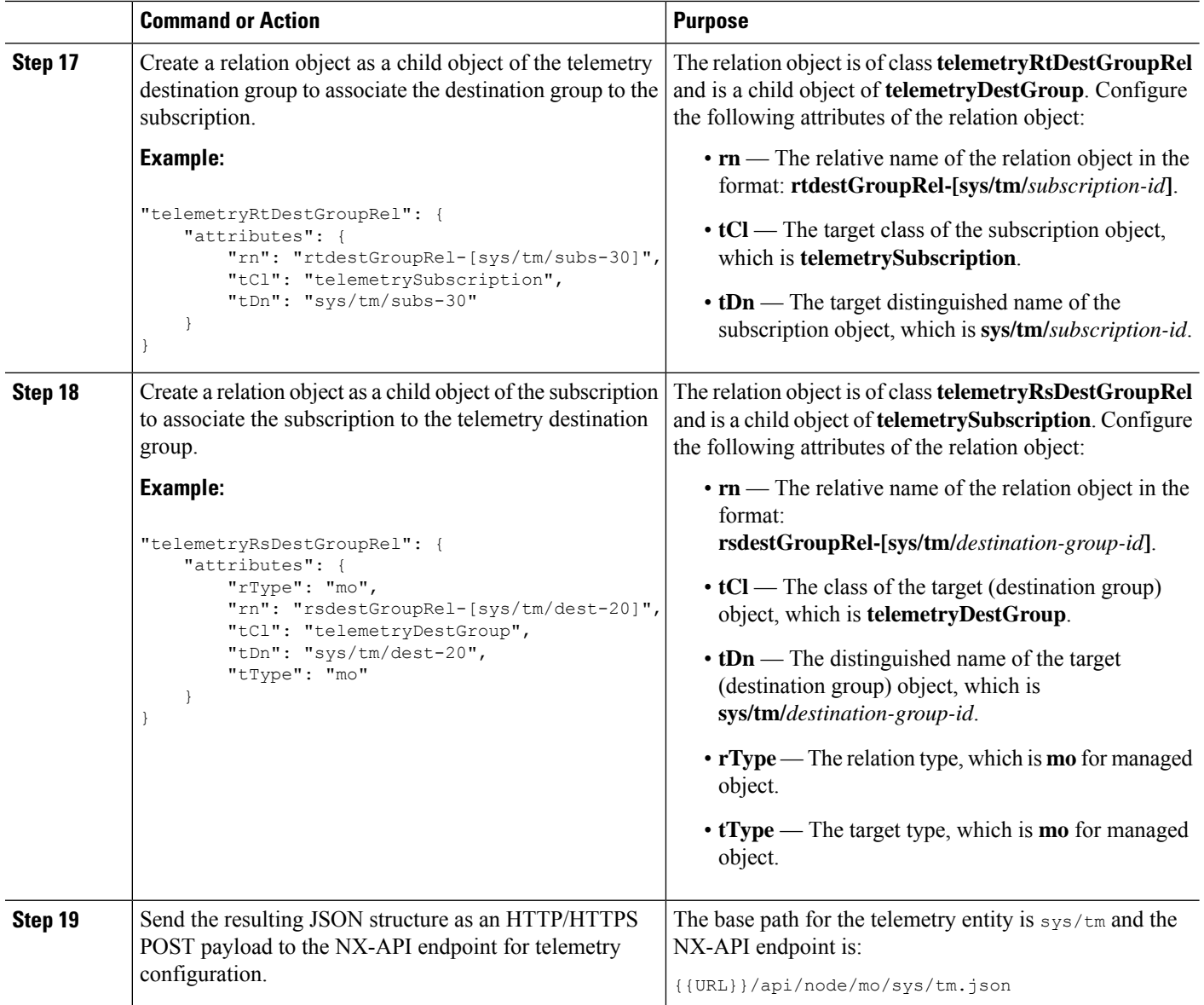

## **Example**

The following is an example of all the previous steps that are collected into one POST payload (note that some attributes may not match):

```
{
 "telemetryEntity": {
    "children": [{
     "telemetrySensorGroup": {
       "attributes": {
          "id": "10"
        }
        "children": [{
          "telemetrySensorPath": {
           "attributes": {
```
```
"excludeFilter": "",
              "filterCondition": "",
              "path": "sys/fm/bgp",
              "secondaryGroup": "0",
              "secondaryPath": "",
              "depth": "0"
            }
         }
        }
        ]
     }
    },
    {
      "telemetryDestGroup": {
        "attributes": {
          "id": "20"
        }
        "children": [{
          "telemetryDest": {
            "attributes": {
              "addr": "10.30.217.80",
              "port": "50051",
              "enc": "GPB",
              "proto": "gRPC"
           }
         }
        }
        ]
      }
    },
    {
      "telemetrySubscription": {
        "attributes": {
         "id": "30"
        }
        "children": [{
          "telemetryRsSensorGroupRel": {
            "attributes": {
             "sampleIntvl": "5000",
              "tDn": "sys/tm/sensor-10"
           }
          }
        },
        {
          "telemetryRsDestGroupRel": {
            "attributes": {
              "tDn": "sys/tm/dest-20"
            }
         }
       }
       ]
     }
    }
   ]
 }
}
```
### **Configuration Example for Telemetry Using the NX-API**

#### **Streaming Paths to a Destination**

This example creates a subscription that streams paths  $sys/cdp$  and  $sys/ipy4$  to a destination 1.2.3.4 port 50001 every five seconds.

POST https://192.168.20.123/api/node/mo/sys/tm.json

```
Payload:
{
    "telemetryEntity": {
        "attributes": {
            "dn": "sys/tm"
        },
        "children": [{
            "telemetrySensorGroup": {
                 "attributes": {
                    "id": "10",
                    "rn": "sensor-10"
                }, "children": [{
                     "telemetryRtSensorGroupRel": {
                         "attributes": {
                             "rn": "rtsensorGroupRel-[sys/tm/subs-30]",
                             "tCl": "telemetrySubscription",
                             "tDn": "sys/tm/subs-30"
                         }
                     }
                }, {
                     "telemetrySensorPath": {
                         "attributes": {
                             "path": "sys/cdp",
                             "rn": "path-[sys/cdp]",
                             "excludeFilter": "",
                             "filterCondition": "",
                             "secondaryGroup": "0",
                             "secondaryPath": "",
                             "depth": "0"
                         }
                     }
                }, {
                     "telemetrySensorPath": {
                         "attributes": {
                             "path": "sys/ipv4",
                             "rn": "path-[sys/ipv4]",
                             "excludeFilter": "",
                             "filterCondition": "",
                             "secondaryGroup": "0",
                             "secondaryPath": "",
                             "depth": "0"
                         }
                    }
                }]
            }
        }, { }"telemetryDestGroup": {
                 "attributes": {
                    "id": "20",
                     "rn": "dest-20"
                 },
                "children": [{
                     "telemetryRtDestGroupRel": {
```
Ш

```
"attributes": {
                             "rn": "rtdestGroupRel-[sys/tm/subs-30]",
                             "tCl": "telemetrySubscription",
                             "tDn": "sys/tm/subs-30"
                        }
                    }
                }, {
                     "telemetryDest": {
                        "attributes": {
                             "addr": "1.2.3.4",
                             "enc": "GPB",
                             "port": "50001",
                             "proto": "gRPC",
                            "rn": "addr-[1.2.3.4]-port-50001"
                        }
                    }
                }]
            }
        }, {
            "telemetrySubscription": {
                "attributes": {
                    "id": "30",
                    "rn": "subs-30"
                },
                "children": [{
                    "telemetryRsDestGroupRel": {
                        "attributes": {
                            "rType": "mo",
                             "rn": "rsdestGroupRel-[sys/tm/dest-20]",
                            "tCl": "telemetryDestGroup",
                            "tDn": "sys/tm/dest-20",
                             "tType": "mo"
                        }
                    }
                }, {
                    "telemetryRsSensorGroupRel": {
                        "attributes": {
                             "rType": "mo",
                             "rn": "rssensorGroupRel-[sys/tm/sensor-10]",
                             "sampleIntvl": "5000",
                             "tCl": "telemetrySensorGroup",
                             "tDn": "sys/tm/sensor-10",
                             "tType": "mo"
                        }
                    }
               }]
           }
       }]
   }
}
```
#### **Filter Conditions on BGP Notifications**

The following example payload enables notifications that trigger when the BFP feature is disabled as per the filterCondition attribute in the telemetrySensorPath MO. The data is streamed to10.30.217.80 port 50055.

```
POST https://192.168.20.123/api/node/mo/sys/tm.json
```

```
Payload:
{
  "telemetryEntity": {
```

```
"children": [{
      "telemetrySensorGroup": {
        "attributes": {
          "id": "10"
        }
        "children": [{
          "telemetrySensorPath": {
            "attributes": {
              "excludeFilter": "",
              "filterCondition": "eq(fmBgp.operSt,\"disabled\")",
              "path": "sys/fm/bgp",
              "secondaryGroup": "0",
              "secondaryPath": "",
              "depth": "0"
           }
         }
        }
        ]
      }
    },
    {
      "telemetryDestGroup": {
        "attributes": {
          "id": "20"
        }
        "children": [{
          "telemetryDest": {
            "attributes": {
              "addr": "10.30.217.80",
              "port": "50055",
              "enc": "GPB",
              "proto": "gRPC"
            }
         }
        }
        ]
     }
    },
    {
      "telemetrySubscription": {
        "attributes": {
          "id": "30"
        }
        "children": [{
          "telemetryRsSensorGroupRel": {
            "attributes": {
              "sampleIntvl": "0",
              "tDn": "sys/tm/sensor-10"
            }
          }
        },
        {
          "telemetryRsDestGroupRel": {
            "attributes": {
              "tDn": "sys/tm/dest-20"
            }
         }
        }
        ]
     }
   }
   ]
 }
}
```
Ш

#### **Using Postman Collection for Telemetry Configuration**

An example Postman [collection](https://github.com/CiscoDevNet/nx-telemetry-proto/tree/master/postman_collections) is an easy way to start configuring the telemetry feature, and can run all telemetry CLI equivalents in a single payload. Modify the file in the preceding link using your preferred text editor to update the payload to your needs, then open the collection in Postman and run the collection.

### **Telemetry Model in the DME**

The telemetry application is modeled in the DME with the following structure:

```
model
|----package [name:telemetry]
   | @name:telemetry
    |----objects
        |----mo [name:Entity]
              | @name:Entity
              | @label:Telemetry System
              |--property
              | @name:adminSt
                     | @type:AdminState
              \vert|----mo [name:SensorGroup]
                   | | @name:SensorGroup
              | | @label:Sensor Group
                   | |--property
                   | | @name:id [key]
                   | | @type:string:Basic
              | |
                   | |----mo [name:SensorPath]
                        | | @name:SensorPath
                        | | @label:Sensor Path
                        | |--property
                        | | @name:path [key]
                               | | @type:string:Basic
                             | | @name:filterCondition
                        | | @type:string:Basic
                             | | @name:excludeFilter
                              | | @type:string:Basic
                        | | @name:depth
                        | | @type:RetrieveDepth
              \vert|----mo [name:DestGroup]
              | | @name:DestGroup
                   | | @label:Destination Group
                   | |--property
                   | | @name:id
                          | | @type:string:Basic
              | |
                   | |----mo [name:Dest]
                        | | @name:Dest
                        | | @label:Destination
                        | |--property
                             | | @name:addr [key]
                               | | @type:address:Ip
                             [ aname: port [key]
                               | | @type:scalar:Uint16
                            | | @name:proto
                        | | @type:Protocol
                        | | @name:enc
                        | | @type:Encoding
              \vert
```

```
|----mo [name:Subscription]
    | @name:Subscription
    | @label:Subscription
    |--property
    | @name:id
           | @type:scalar:Uint64
    |----reldef
    | | @name:SensorGroupRel
             | | @to:SensorGroup
         | | @cardinality:ntom
    | | @label:Link to sensorGroup entry
         | |--property
             | @name:sampleIntvl
                | @type:scalar:Uint64
    |
    |----reldef
         | @name:DestGroupRel
         | @to:DestGroup
         | @cardinality:ntom
         | @label:Link to destGroup entry
```
### **Multicast Flow Path Visibility**

This feature provides you a means to export all the necessary multicast states available on Nexus 3548-XL switch. The export ensures you to have a complete and reliable traceability of the path that each flow takes starting from the source to each of the receivers.

This feature targets to publish all the appropriate information in DME and makes it accessible to any consumer/controller either through push model (Software Telemetry) or pull model (DME REST queries).

The following are the benefits of this feature:

- Flow Path Visualization
- Flow statistics or states export for failure detection
- Root cause analysis by allowing users to run appropriate debug commands on the switches along the flow path

MFDM is a Multicast FIB distribution management which consumes the information from the upper-level component, builds an intelligence for each multicast feature, and then propagates the information to the consumer. This is the core component where the feature is implemented along with DME. It is responsible for publishing all the multicast states to DME, based on the information provided by MRIB and the statistics collected by MFIB.

DME is used to store all the information that needs to be made available to the consumer/controller. It will also be responsible of generating the appropriate notifications to telemetry whenever an object is created or deleted or modified to support event-based notifications.

Telemetry process is responsible for streaming out all the data stored in DME to the consumers and format the data in proper form.

#### **CLIs for Multicast Flow Path Visibility**

The following are the CLIs that are introduced to verify the accurate functionality of the Multicast Flow Path Visibility:

• A configuration command to enable the export of information to DME. This CLI enables the feature for every route present in the system.

```
switch(config)# multicast flow-path export
         switch(config)# sh system internal dme run all dn sys/mca/config
```
• A consistency checker show command to perform consistency checks between states present in MFDM and DME. This command allows you to catch inconsistencies quickly, especially on high scale setups.

switch# show forwarding distribution internal multicast consistency-checker flow-path route Starting flow-path DME consistency-check for VRF: default (0.0.0.0/0, 230.0.0.1/32). Result: PASS (10.0.0.10/32, 230.0.0.1/32). Result: PASS (0.0.0.0/0, 232.0.0.0/8). Result: PASS

• A global show command is used to check if the feature is enabled in the system or not.

switch(config)# show forwarding distribution internal multicast global state \*\*\*\* MFDM Flow PATH VISIBILITY INFO \*\*\*\* Multicast flow-path info export enabled: Y

PE DME Handler: 0x117b955c switch(config)# show forwarding distribution internal multicast fpv CC PASS/FAIL (In case of fail, it will highlight the inconsistencies)

# **Cloud Scale Software Telemetry**

BE DME Handler: 0x117c3e6c

### **About Cloud Scale Software Telemetry**

Beginning with NX-OS release 9.3(1), software telemetry is supported on Cisco Nexus Cloud Scale switches that use the Tahoe ASIC. In this release, supported Cloud Scale switches host a TCP/IP server that is tightly intergrated with the ASICs, which expedites reporting telemetry data from the switch. The server runs on TCP port 7891, and telemetry clients can connect to the server on this port to retrieve hardware-counter data in a maximum of 10 milliseconds.

Cloud Scale software telemetry offers you the flexibility of creating your own client programs or using the default client program that is bundled into NX-OS release 9.3.1 and later. You can write client programs in any programming language that supports TCP/IP, such as Python 2.7 or higher, C, or PHP. Client programs must be constructed with the correct message formatting.

Beginning with NX-OS release 9.3(1), the Cloud Scale software telemetry feature is available in NX-OS. The feature is enabled by default, so supported switches running NX-OS 9.3(1) or later can use this feature.

### **Cloud Scale Software Telemetry Message Formats**

Cloud Scale telemetry begins with a handshake between the client and TCP/IP server on the switch, during which the client initiates the connection over the TCP socket. The client message is a 32-bit integer set to zero. The switch responds with a message that contains the counter data in a specific format.

In NX-OS release 9.3(1), the following message format is supported. If you create your own client programs, make sure that the messages that your clients initiate conform to this format.

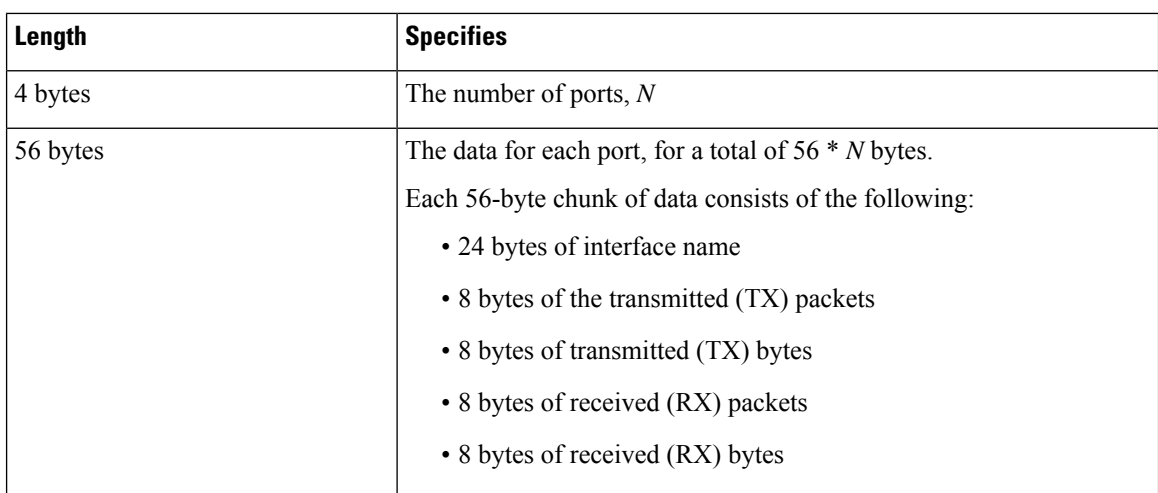

### **Guidelines and Limitations for Cloud Scale Software Telemetry**

The following are the guidelines and limitations for the Cloud Scale software telemetry feature:

- For information about supported platforms for Cisco NX-OS prior to release  $9.3(x)$ , see the section for *Platform Support for Programmability Features* in that guide.
- For custom client telemetry programs, one message format is supported. Your client programs must comply with this format.

# **Telemetry Path Labels**

### **About Telemetry Path Labels**

Beginning with NX-OS release 9.3(1), model-driven telemetry supports path labels. Path labels provide an easy way to gather telemetry data from multiple sources at once. With this feature, you specify the type of telemetry data you want collected, and the telemetry feature gathers that data from multiple paths. The feature then returns the information to one consolidated place, the path label. This feature simplifies using telemetry because you no longer must:

- Have a deep and comprehensive knowledge of the Cisco DME model.
- Create multiple queries and add multiple paths to the subscription, while balancing the number of collected events and the cadence.
- Collect multiple chunks of telemetry information from the switch, which simplifies serviceability.

Path labels span across multiple instances of the same object type in the model, then gather and return counters or events. Path labels support the following telemetry groups:

- Environment, which monitors chassis information, including fan, temperature, power, storage, supervisors, and line cards.
- Interface, which monitors all the interface counters and status changes.

This label supports predefined keyword filters that can refine the returned data by using the **query-condition** command.

- Resources, which monitors system resources such as CPU utilization and memory utilization.
- VXLAN, which monitors VXLAN EVPNs including VXLAN peers, VXLAN counters, VLAN counters, and BGP Peer data.

### <span id="page-44-0"></span>**Polling for Data or Receiving Events**

The sample interval for a sensor group determines how and when telemetry data is transmitted to a path label. The sample interval can be configured either to periodically poll for telemetry data or gather telemetry data when events occur.

- When the sample interval for telemetry is configured as a non-zero value, telemetry periodically sends the data for the environment, interfaces, resources, and vxlan labels during each sample interval.
- When the sample interval is set to zero, telemetry sends event notifications when the environment, interfaces, resources, and vxlan labels experience operational state updates, as well as creation and deletion of MOs.

Polling for data or receiving events are mutually exclusive. You can configure polling or event-driven telemetry for each path label.

### **Guidelines and Limitations for Path Labels**

The telemetry path labels feature has the following guidelines and limitations:

- The feature supports only Cisco DME data source only.
- You cannot mix and match usability paths with regular DME pathsin the same sensor group.For example, you cannot configure sys/intf and interface in the same sensor group. Also, you cannot configure the same sensor group with  $sys/intf$  and interface. If this situation occurs, NX-OS rejects the configuration.
- User filter keywords, such as oper-speed and counters=[detailed], are supported only for the interface path.
- The feature does not support other sensor path options, such as depth or filter-condition.
- The telemetry path labels has the following restrictions in using path labels:
	- Must start with prefix **show** in lowercase, as it is case sensitive.

For example: **show version** is allowed. However, **SHOW version** or version is not allowed.

- Cannot include following characters:
	- ;
	- |
	- " " or ' '
- Cannot include following words:
- telemetry
- conf t
- configure

### **Configuring the Interface Path to Poll for Data or Events**

The interface path label monitors all the interface counters and status changes. It supports the following interface types:

- Physical
- Subinterface
- Management
- Loopback
- VLAN
- Port Channel

You can configure the interface path label to either periodically poll for data or receive events. See [Polling](#page-44-0) for Data or [Receiving](#page-44-0) Events, on page 45.

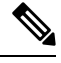

**Note** The model does not support counters for subinterface, loopback, or VLAN, so they are not streamed out.

#### **SUMMARY STEPS**

- **1. configure terminal**
- **2. telemetry**
- **3. sensor-group** *sgrp\_id*
- **4. path interface**
- **5. destination-group** *grp\_id*
- **6. ip address** *ip\_addr* **port** *port*
- **7. subscription** *sub\_id*
- **8. snsr-group** *sgrp\_id* **sample-interval** *interval*
- **9. dst-group** *dgrp\_id*

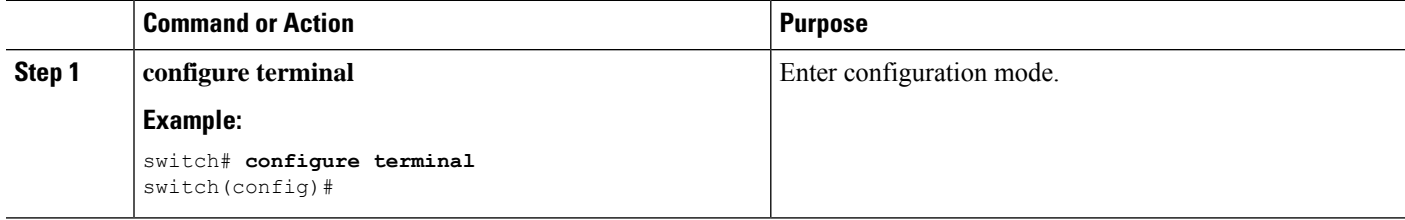

 $\mathbf l$ 

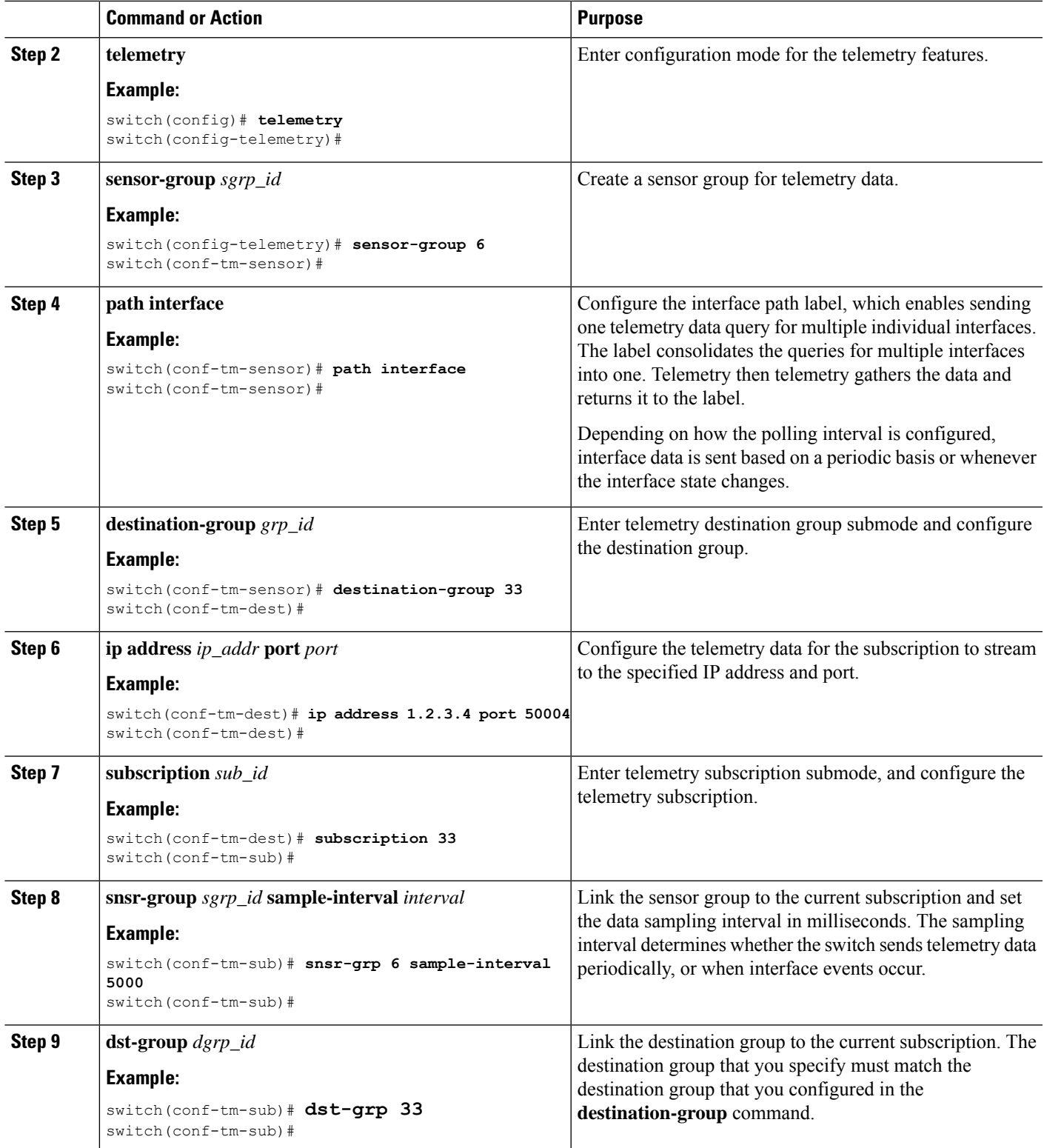

### **Configuring the Interface Path for Non-Zero Counters**

You can configure the interface path label with a pre-defined keyword filter that returns only counters that have non-zero values. The filter is counters=[detailed].

By using this filter, the interface path gathers all the available interface counters, filters the collected data, then forwards the results to the receiver. The filter is optional, and if you do not use it, all counters, including zero-value counters, are displayed for the interface path.

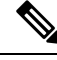

**Note** Using the filter is conceptually similar to issuing **show interface mgmt0 counters detailed**

#### **SUMMARY STEPS**

- **1. configure terminal**
- **2. telemetry**
- **3. sensor-group** *sgrp\_id*
- **4. path interface query-condition counters=[detailed]**
- **5. destination-group** *grp\_id*
- **6. ip address** *ip\_addr* **port** *port*
- **7. subscription** *sub\_id*
- **8. snsr-group** *sgrp\_id* **sample-interval** *interval*
- **9. dst-group** *dgrp\_id*

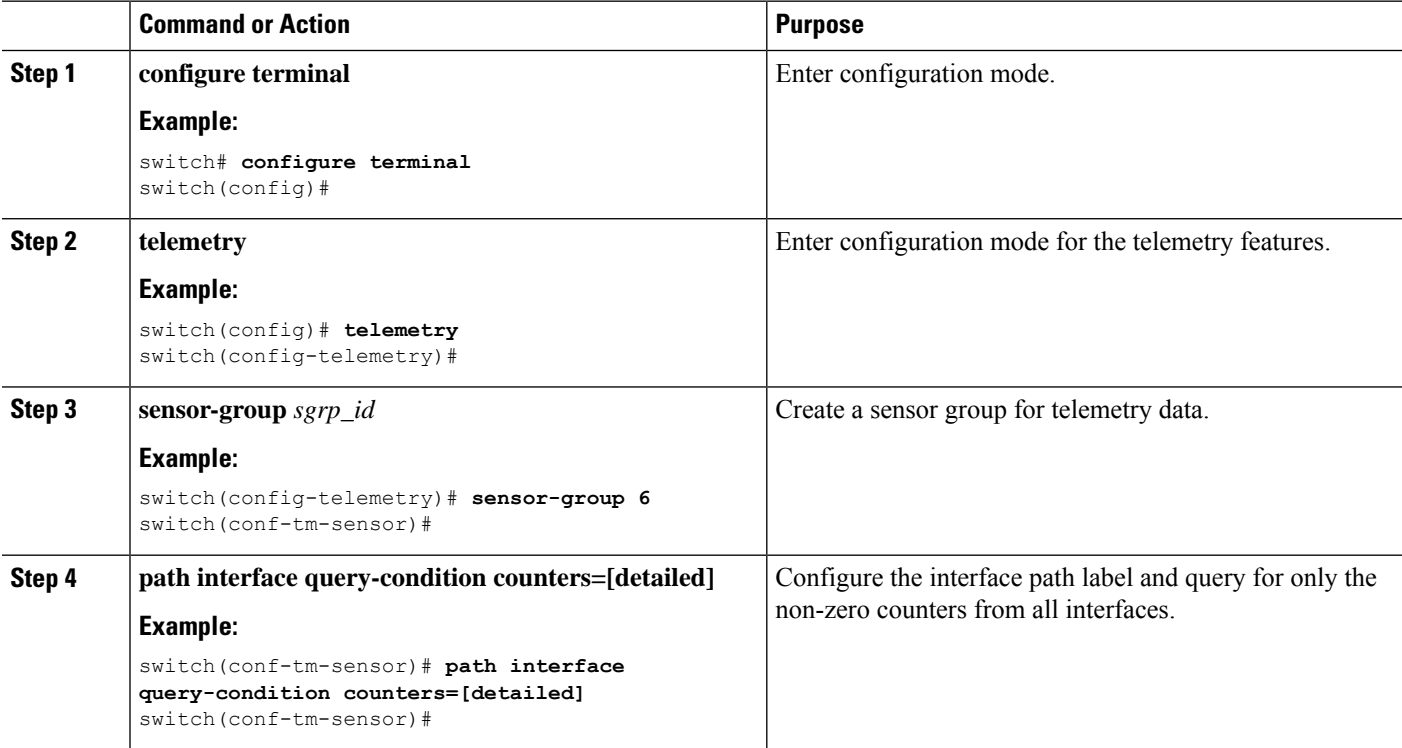

Ш

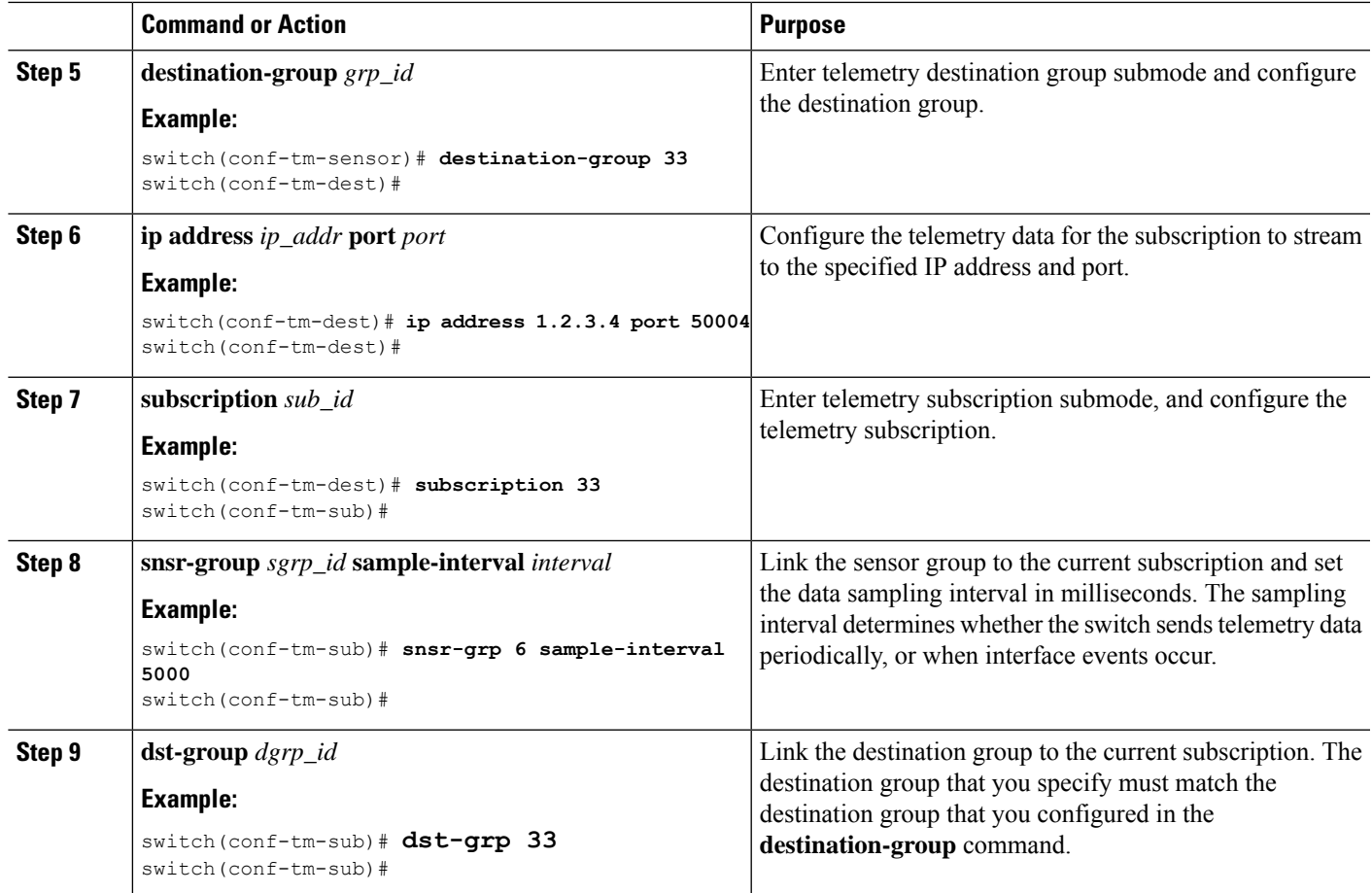

### **Configuring the Interface Path for Operational Speeds**

You can configure the interface path label with a pre-defined keyword filter that returns counters for interfaces of specified operational speeds. The filter is oper-speed=[]. The following operational speeds are supported: auto, 10M, 100M, 1G, 10G, 40G, 200G, and 400G.

By using this filter, the interface path gathers the telemetry data for interfaces of the specified speed, then forwards the results to the receiver. The filter is optional. If you do not use it, counters for all interfaces are displayed, regardless of their operational speed.

The filter can accept multiple speeds as a comma-separated list, for example oper-speed=[1G,10G] to retrieve counters for interfaces that operate at 1 and 10 Gbps. Do not use a blank space as a delimiter.

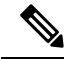

**Note**

Interface types subinterface, loopback, and VLAN do not have operational speed properties, so the filter does not support these interface types.

#### **SUMMARY STEPS**

- **1. configure terminal**
- **2. telemetry**
- **3. snsr-group** *sgrp\_id* **sample-interval** *interval*
- **4. path interface query-condition oper-speed=[***speed***]**
- **5. destination-group** *grp\_id*
- **6. ip address** *ip\_addr* **port** *port*
- **7. subscription** *sub\_id*
- **8. snsr-group** *sgrp\_id* **sample-interval** *interval*
- **9. dst-group** *dgrp\_id*

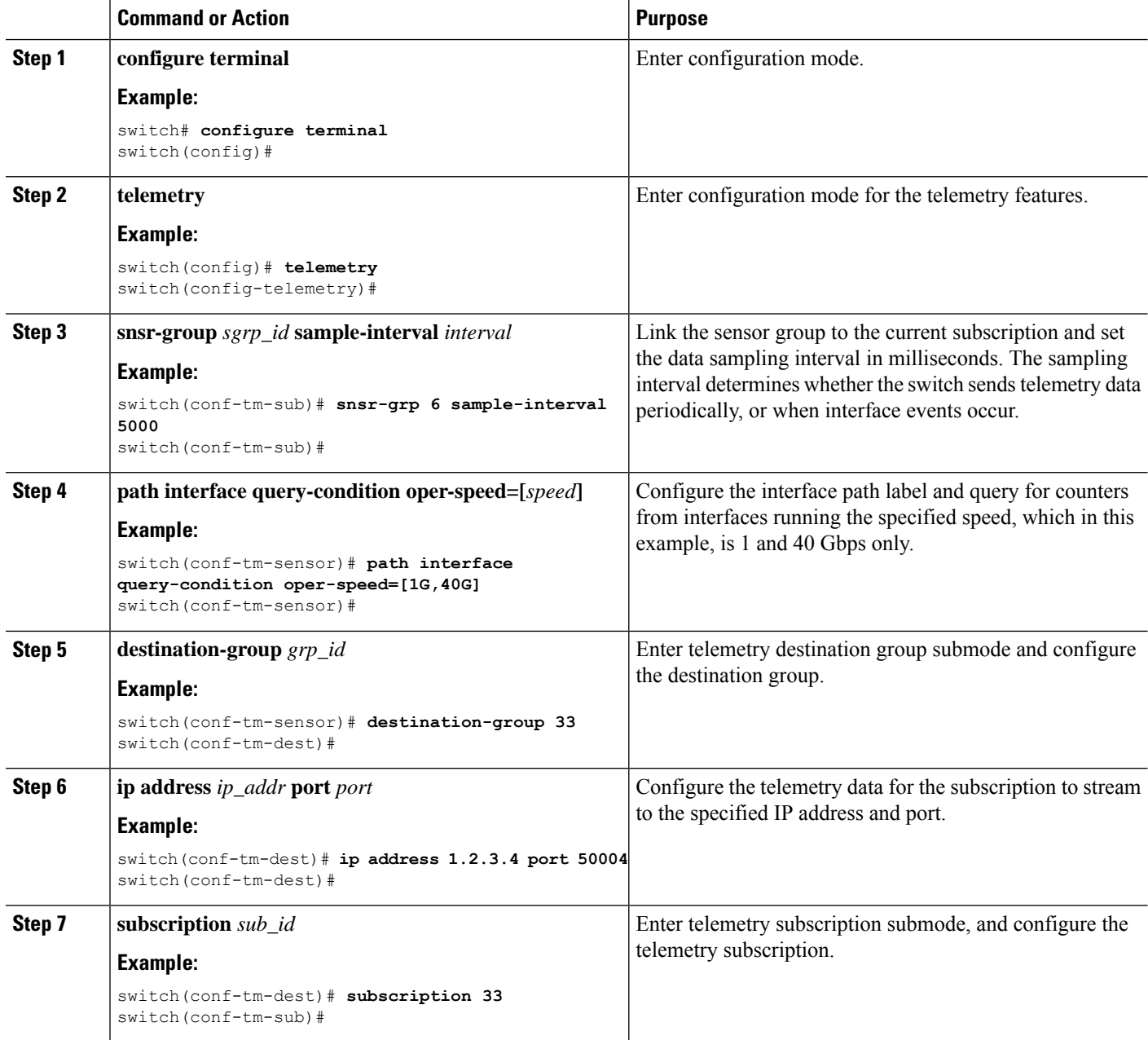

Ш

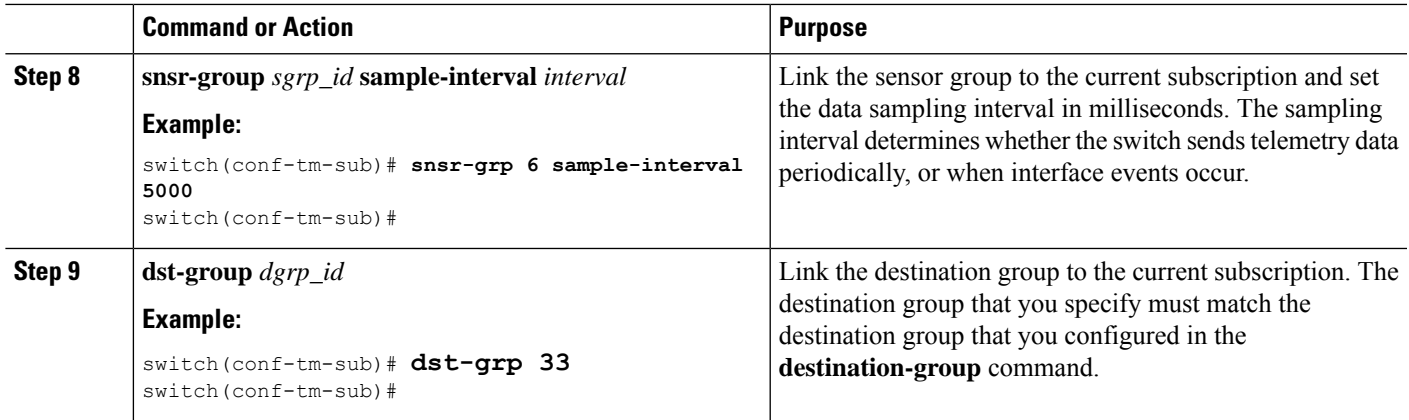

# **Configuring the Interface Path with Multiple Queries**

You can configure multiple filters for the same query condition in the interface path label. When you do so, the individual filters you use are ANDed.

Separate each filter in the query condition by using a comma. You can specify any number of filters for the query-condition, but be aware that the more filters you add, the more focused the results become.

#### **SUMMARY STEPS**

- **1. configure terminal**
- **2. telemetry**
- **3. sensor-group** *sgrp\_id*
- **4. path interface query-condition counters=[detailed],oper-speed=[1G,40G]**
- **5. destination-group** *grp\_id*
- **6. ip address** *ip\_addr* **port** *port*
- **7. subscription** *sub\_id*
- **8. snsr-group** *sgrp\_id* **sample-interval** *interval*
- **9. dst-group** *dgrp\_id*

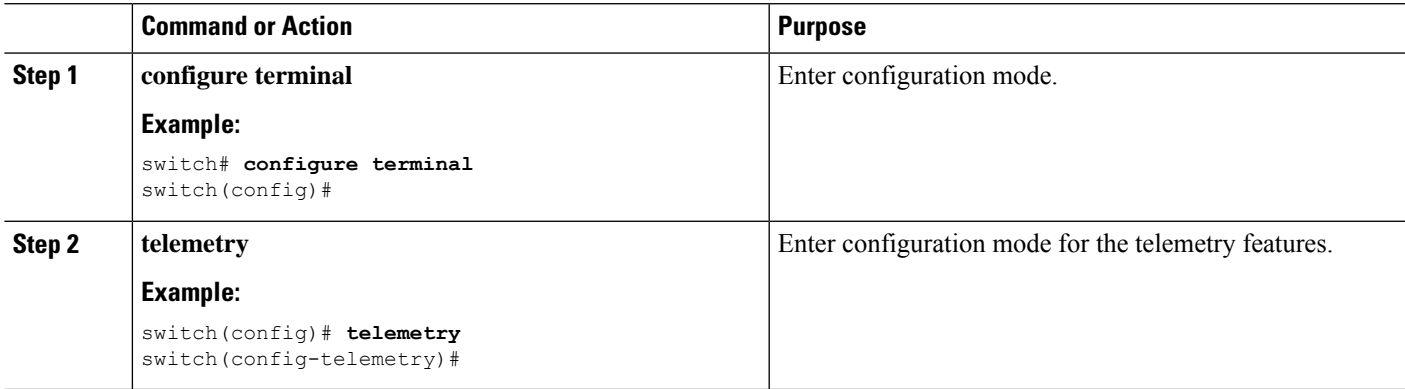

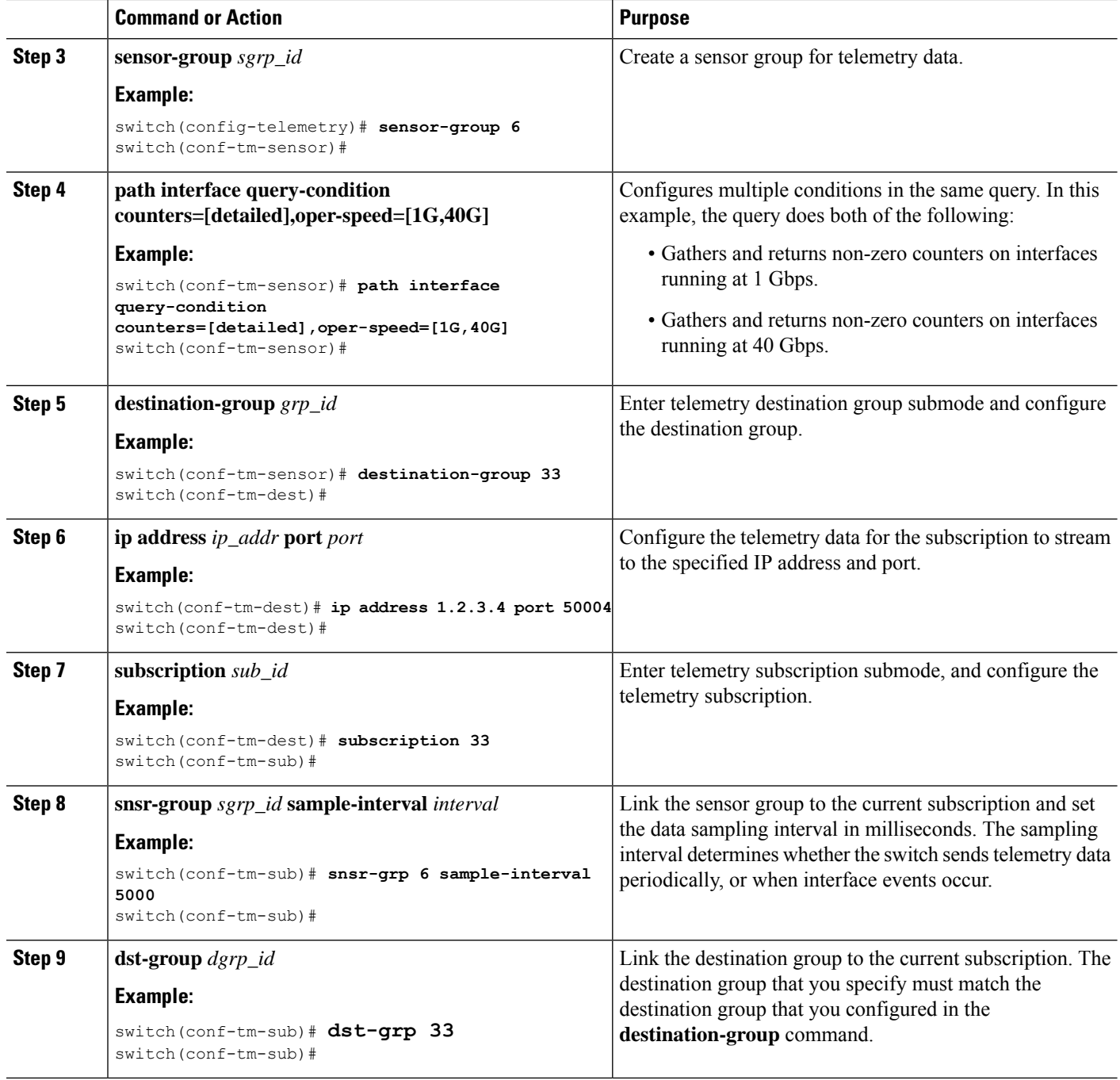

# **Configuring the Environment Path to Poll for Data or Events**

The environment path label monitors chassis information, including fan, temperature, power, storage, supervisors, and line cards. You can configure the environment path to either periodically poll for telemetry data or get the data when events occur. For information, see Polling for Data or [Receiving](#page-44-0) Events, on page [45.](#page-44-0)

You can set the resources path to return system resource information through either periodic polling or based on events. This path does not support filtering.

#### **SUMMARY STEPS**

- **1. configure terminal**
- **2. telemetry**
- **3. sensor-group** *sgrp\_id*
- **4. path environment**
- **5. destination-group** *grp\_id*
- **6. ip address** *ip\_addr* **port** *port*
- **7. subscription** *sub\_id*
- **8. snsr-group** *sgrp\_id* **sample-interval** *interval*
- **9. dst-group** *dgrp\_id*

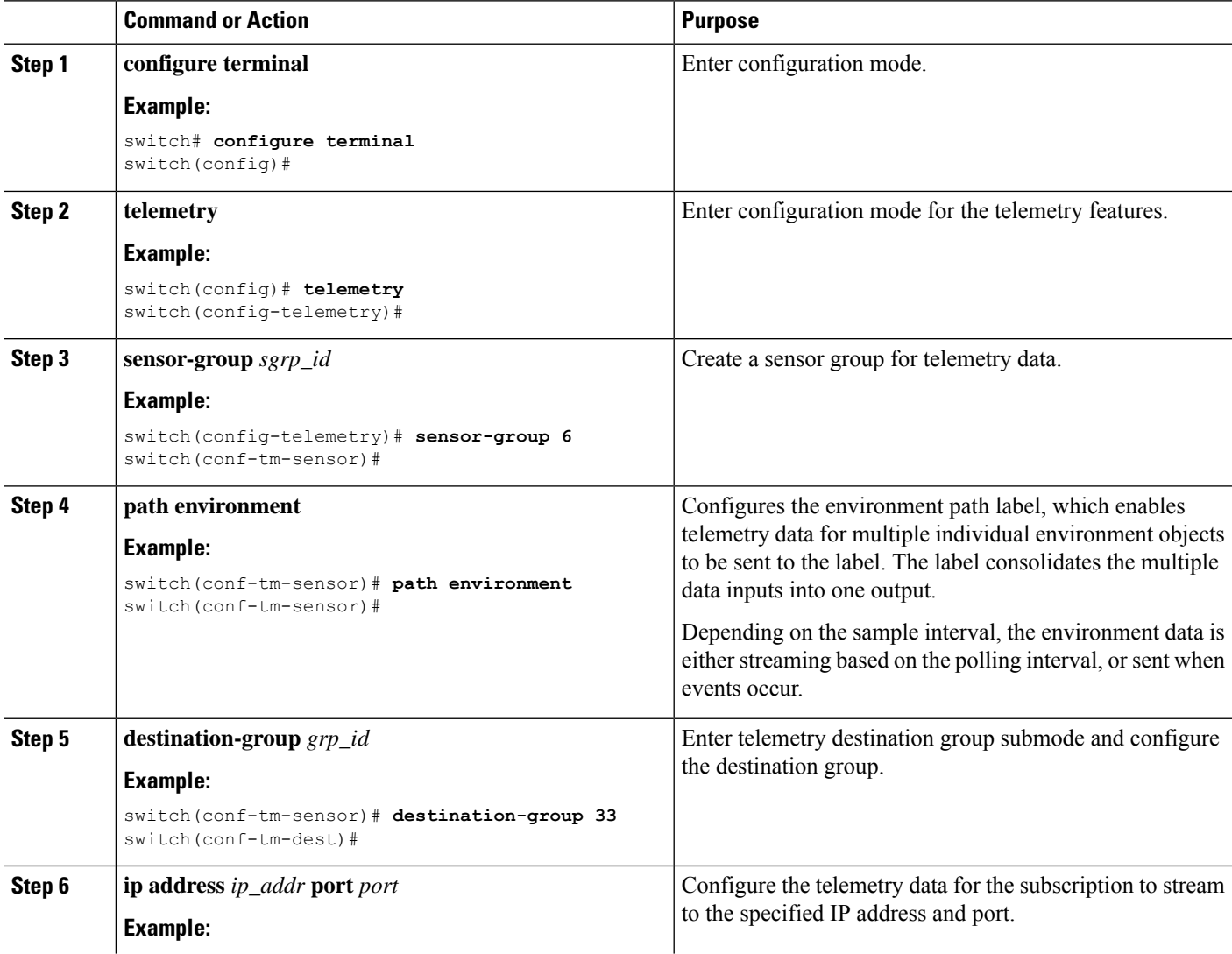

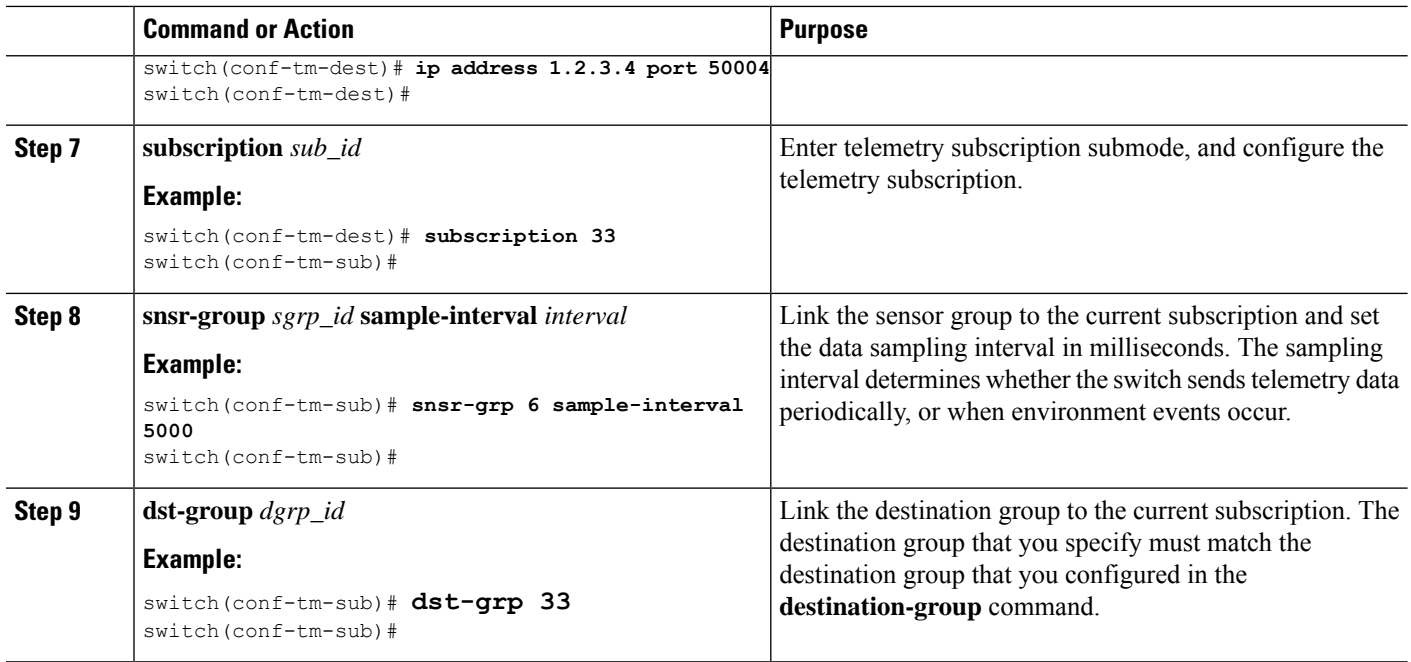

### **Configuring the Resources Path to Poll for Events or Data**

The resources path monitors system resources such as CPU utilization and memory utilization. You can configure this path to either periodically gather telemetry data, or when events occur. See [Polling](#page-44-0) for Data or [Receiving](#page-44-0) Events, on page 45.

This path does not support filtering.

#### **SUMMARY STEPS**

- **1. configure terminal**
- **2. telemetry**
- **3. sensor-group** *sgrp\_id*
- **4. path resources**
- **5. destination-group** *grp\_id*
- **6. ip address** *ip\_addr* **port** *port*
- **7. subscription** *sub\_id*
- **8. snsr-group** *sgrp\_id* **sample-interval** *interval*
- **9. dst-group** *dgrp\_id*

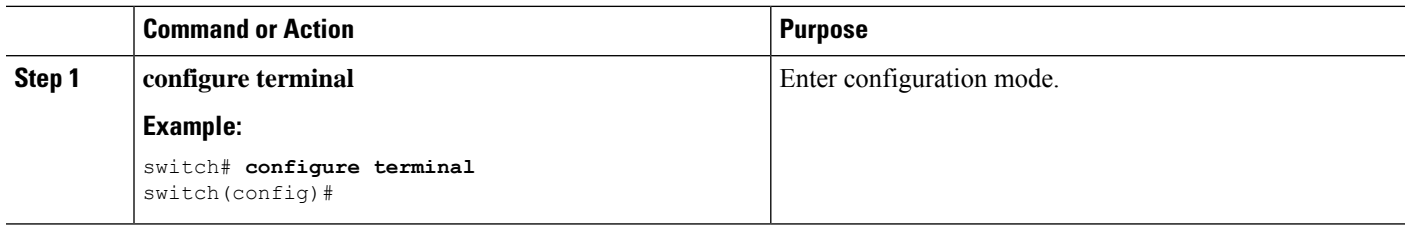

I

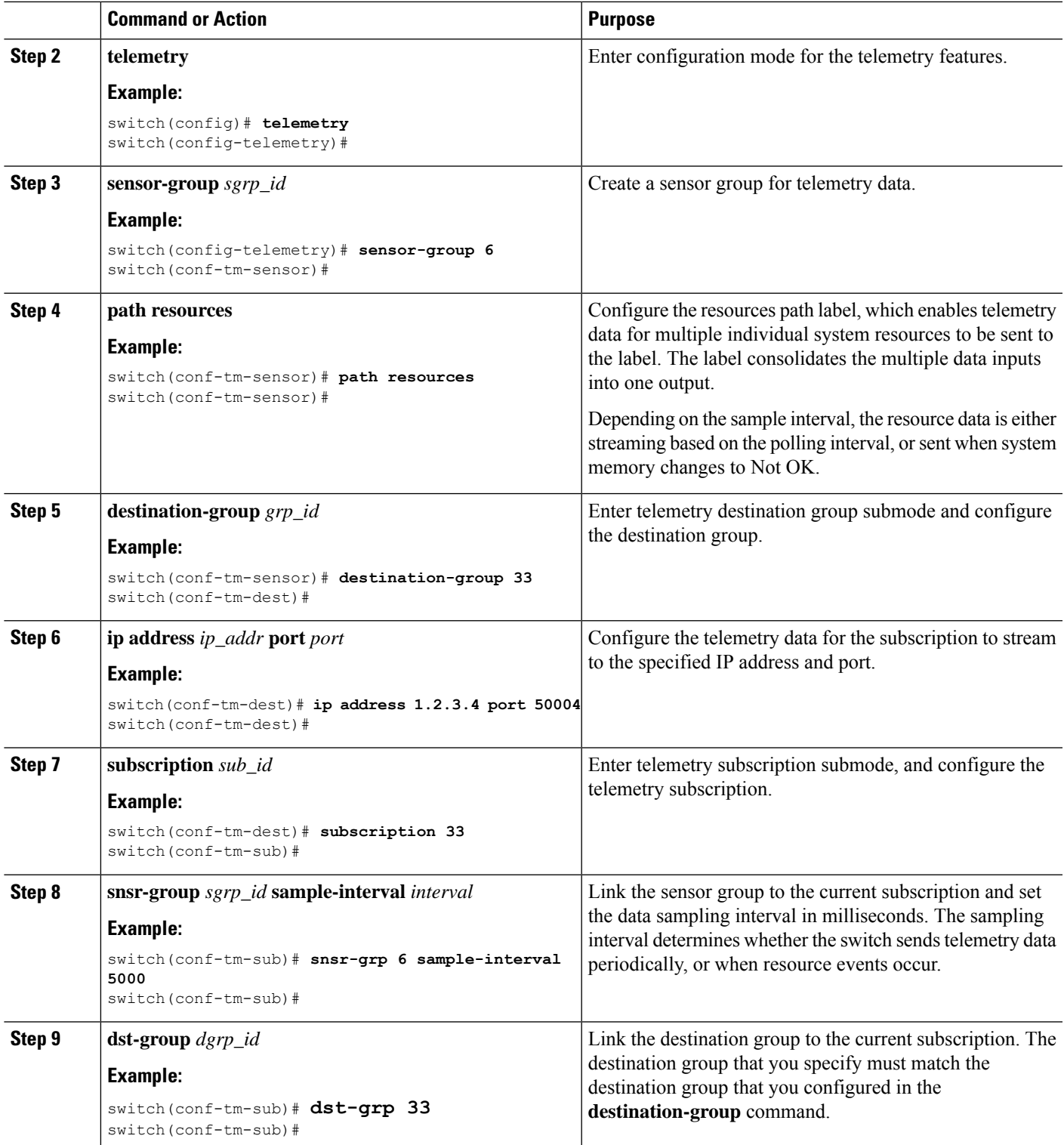

### **Configuring the VXLAN Path to Poll for Events or Data**

The vxlan path label provides information about the switch's Virtual Extensible LAN EVPNs, including VXLAN peers, VXLAN counters, VLAN counters, and BGP Peer data. You can configure this path label to gather telemetry information either periodically, or when events occur. See Polling for Data or [Receiving](#page-44-0) [Events,](#page-44-0) on page 45.

This path does not support filtering.

#### **SUMMARY STEPS**

- **1. configure terminal**
- **2. telemetry**
- **3. sensor-group** *sgrp\_id*
- **4. vxlan environment**
- **5. destination-group** *grp\_id*
- **6. ip address** *ip\_addr* **port** *port*
- **7. subscription** *sub\_id*
- **8. snsr-group** *sgrp\_id* **sample-interval** *interval*
- **9. dst-group** *dgrp\_id*

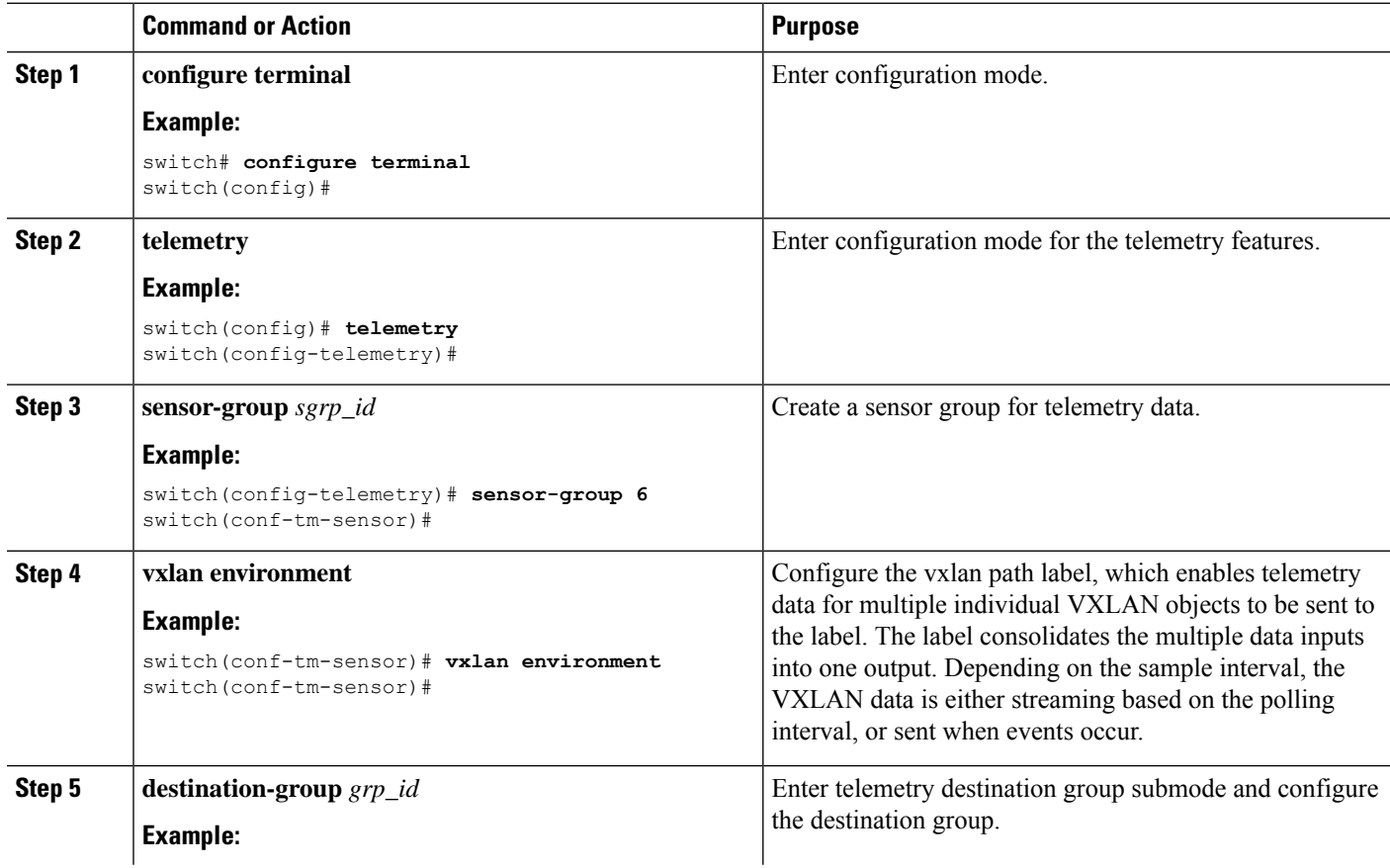

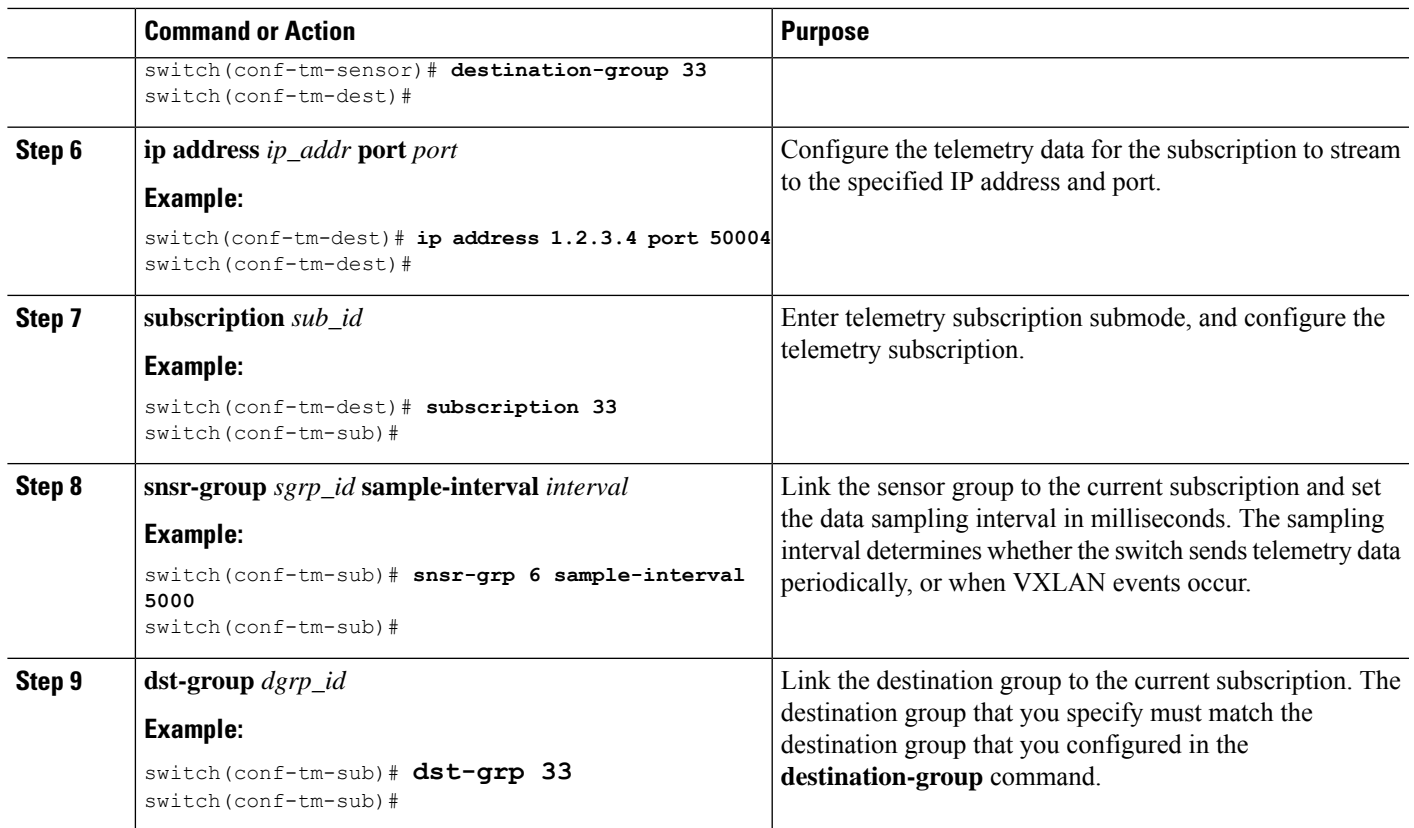

## **Verifying the Path Label Configuration**

At any time, you can verify that path labels are configured, and check their values by displaying the running telemetry configuration.

#### **SUMMARY STEPS**

#### **1. show running-config-telemetry**

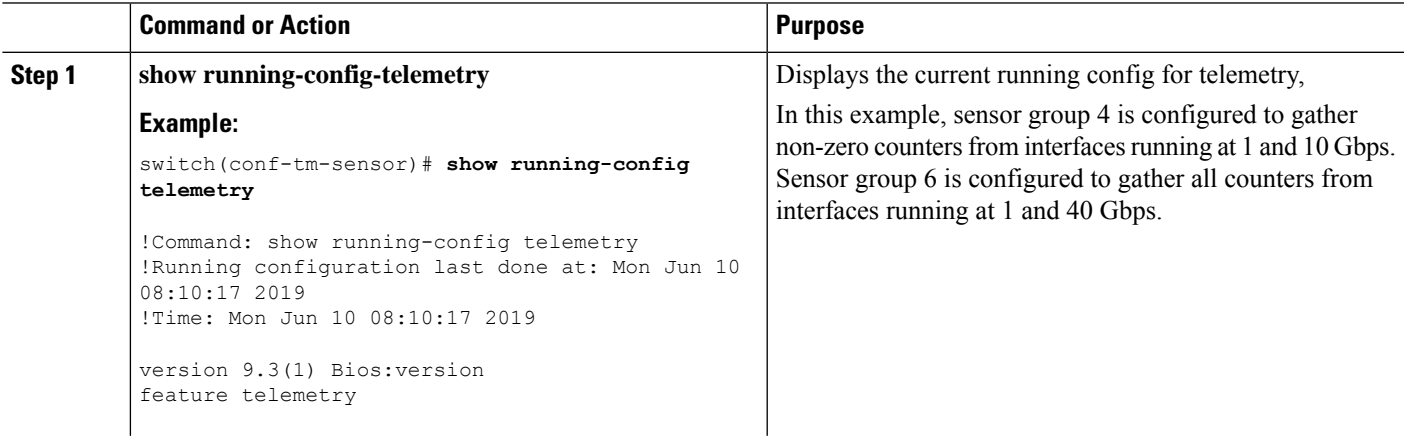

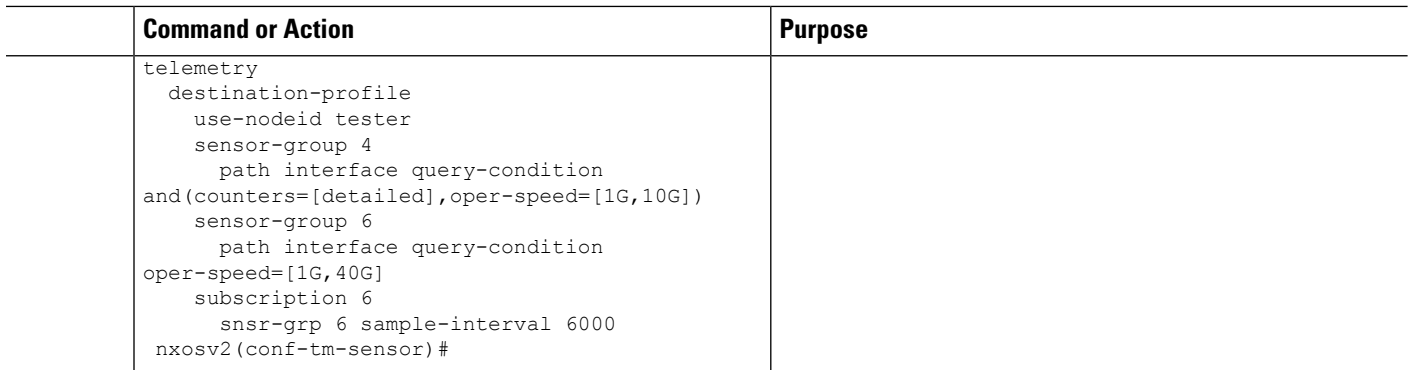

## **Displaying Path Label Information**

#### **Path Label Show Commands**

Through the **show telemetry usability** commands, you can display the individual paths that the path label walks when you issue a query.

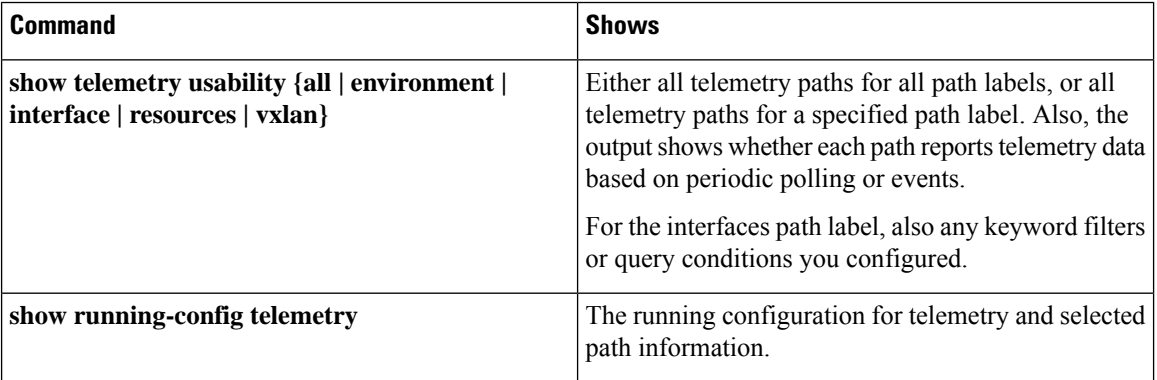

#### **Command Examples**

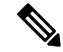

The **show telemetry usability all** command is a concatenation of all the individual commands that are shown in this section. **Note**

The following shows an example of the **show telemetry usability environment** command.

```
switch# show telemetry usability environment
 1) label_name : environment
    path_name : sys/ch
    query_type : poll
    query condition :
rsp-subtree=full&query-target=subtree&target-subtree-class=eqptPsuSlot,eqptFtSlot,eqptSupCSlot,eqptPsu,eqptFt,eqptSensor,eqptLCSlot
 2) label name : environment
    path_name : sys/ch
```
П

query type : event query\_condition :

reshefliggereisheigerer for de bedauf den begreichen Aufgereich und der Aufgeben aufgegen aufgeben aufgeben aufgeben aufgeben aufgeben aufgeben aufgeben aufgeben aufgeben aufgeben aufgeben aufgeben aufgeben aufgeben aufgeb switch#

The following shows the output of the **show telemetry usability interface** command.

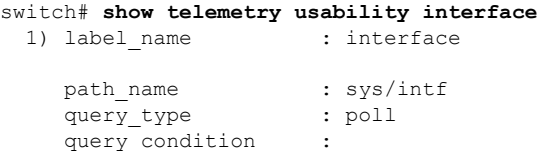

qery-target-dolden&qery-target-filter=eq(11PhysIf.adminSt,"up")&rg-sittee-childen&rg-sittee-class=monEtherStats,monIfUn,monIfHCIn,monIfHCOut

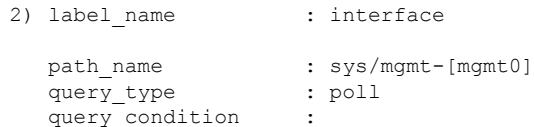

query-target=subtree&query-target-filter=eq(mgmtMgmtIf.adminSt,"up")&rsp-subtree=full&rsp-subtree-class=rmonEtherStats,rmonIfIn,rmonIfOut,rmonIfHCIn,rmonIfHCOut

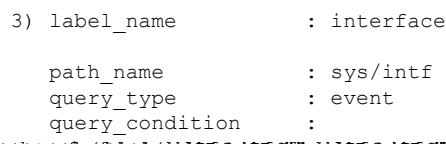

q<del>yglasyglasda (at latat han han latat han dat han latat han dat man latat man latat han dat han han han han han han han han ha</del> ethpmEncRtdIf.operSt,"down")),and(updated(ethpmEncRtdIf.operSt),eq(ethpmEncRtdIf.operSt,"up"))))

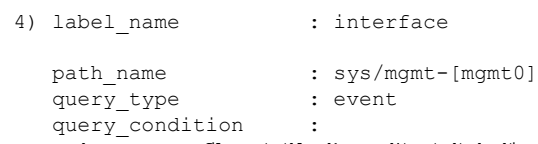

query-target=subtree&query-target-filter=or(or(deleted(),created()),or(and(updated(imMgmtIf.operSt),eq(imMgmtIf.operSt,"down")),and(updated(imMgmtIf.operSt),eq(imMgmtIf.operSt,"up")))) switch#

#### The following shows an example of the **show telemetry usability resources** command.

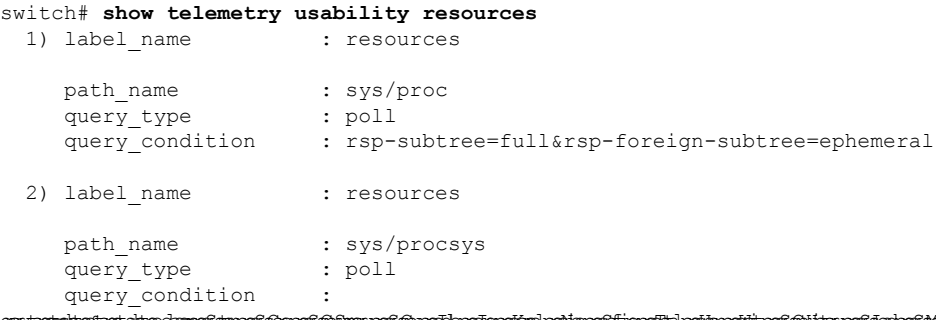

qaytadeshastadesheedsepassapassaganasanassapaa lepantamastadenastiiqaa kalipassaktama sabaanassa passa massa k

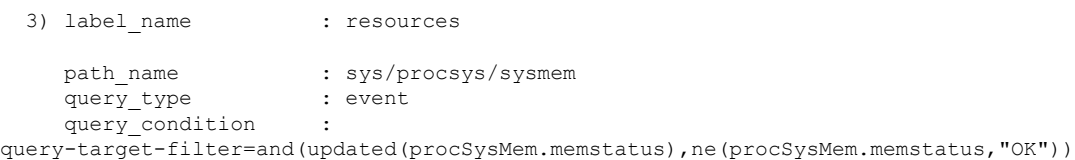

#### switch#

The following shows an example of the **show telemetry usability vxlan** command.

```
switch# show telemetry usability vxlan
 1) label name : vxlan
    path_name : sys/bd<br>query_type : poll
    query type : poll
    query condition : query-target=subtree&target-subtree-class=l2VlanStats
 2) label name : vxlan
    path_name : sys/eps
    query_type : poll<br>query_condition : rsp-
                     : rsp-subtree=full&rsp-foreign-subtree=ephemeral
 3) label name : vxlan
    path name : sys/eps
    query_type : event<br>query_condition : query
                     : query-target=subtree&target-subtree-class=nvoDyPeer
 4) label_name : vxlan
    path name : sys/bgp
    query_type : event
   query condition : query-target=subtree&query-target-filter=or(deleted(), created())
 5) label name : vxlan
    path name : sys/bgp
    query type : event
    query condition :
```
query-target=subtree&target-subtree-class=bgpDom,bgpPeer,bgpPeerAf,bgpDomAf,bgpPeerAfEntry,bgpOperRtctrlL3,bgpOperRttP,bgpOperRttEntry,bgpOperAfCtrl

switch#

# **Native Data Source Paths**

### **About Native Data Source Paths**

NX-OS Telemetry supports the native data source, which is a neutral data source that is not restricted to a specific infrastructure or database. Instead, the native data source enables components or applications to hook into and inject relevant information into the outgoing telemetry stream. This feature provides flexibility because the path for the native data source does not belong to any infrastructure, so any native applications can interact with NX-OS Telemetry.

The native data source path enables you to subscribe to specific sensor paths to receive selected telemetry data. The feature works with the NX-SDK to support streaming telemetry data from the following paths:

- RIB path, which sends telemetry data for the IP routes.
- MAC path, which sends telemetry data for static and dynamic MAC entries.
- Adjacency path, which sends telemetry data for IPv4 and IPv6 adjacencies.

When you create a subscription, all telemetry data for the selected path streams to the receiver as a baseline. After the baseline, only event notifications stream to the receiver.

Streaming of native data source paths supports the following encoding types:

- Google Protobuf (GPB)
- JavaScript Object Notation (JSON)
- Compact Google Protobuf (compact GPB)

# <span id="page-60-0"></span>**Telemetry Data Streamed for Native Data Source Paths**

For each source path, the following table shows the information that is streamed when the subscription is first created (the baseline) and when event notifications occur.

I

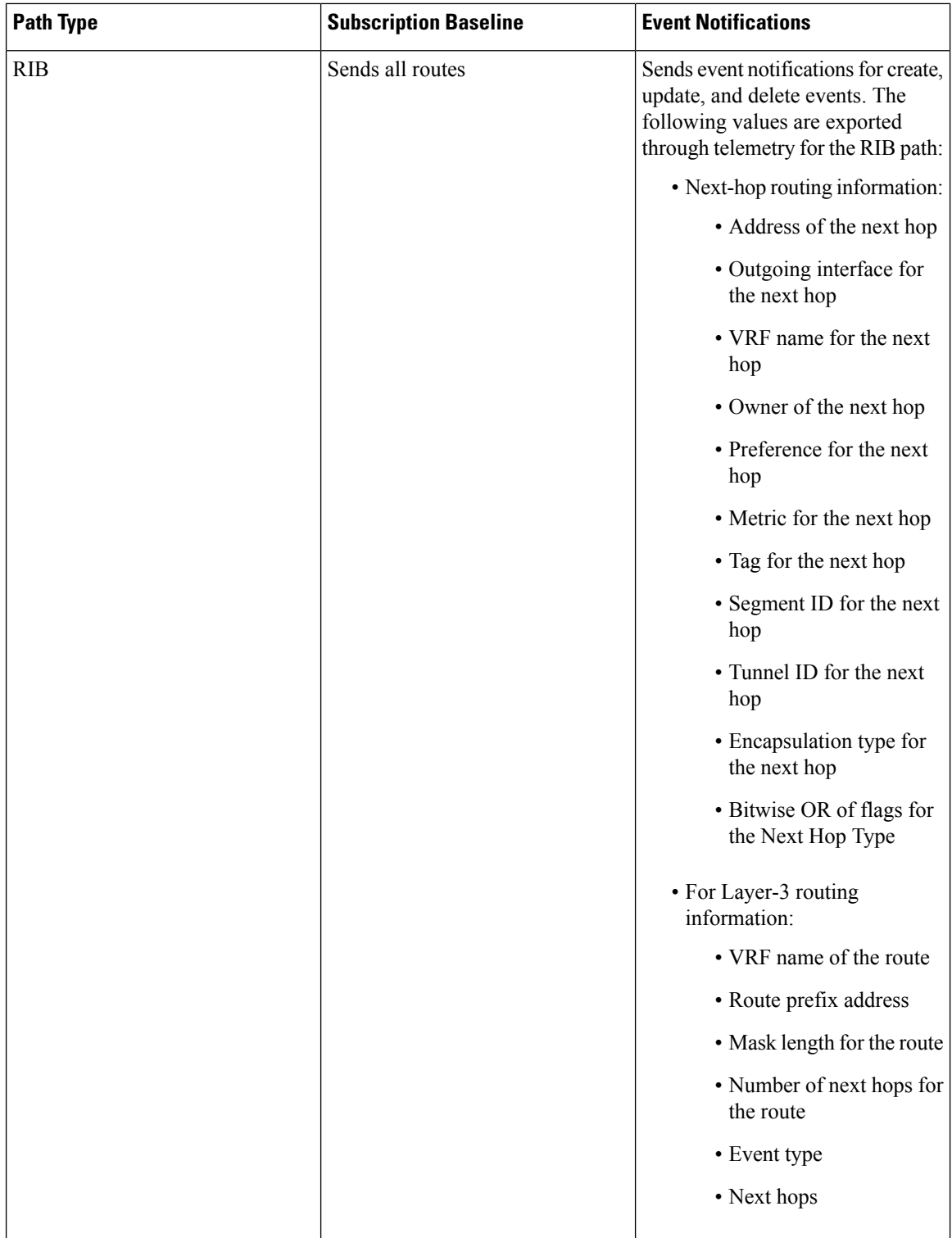

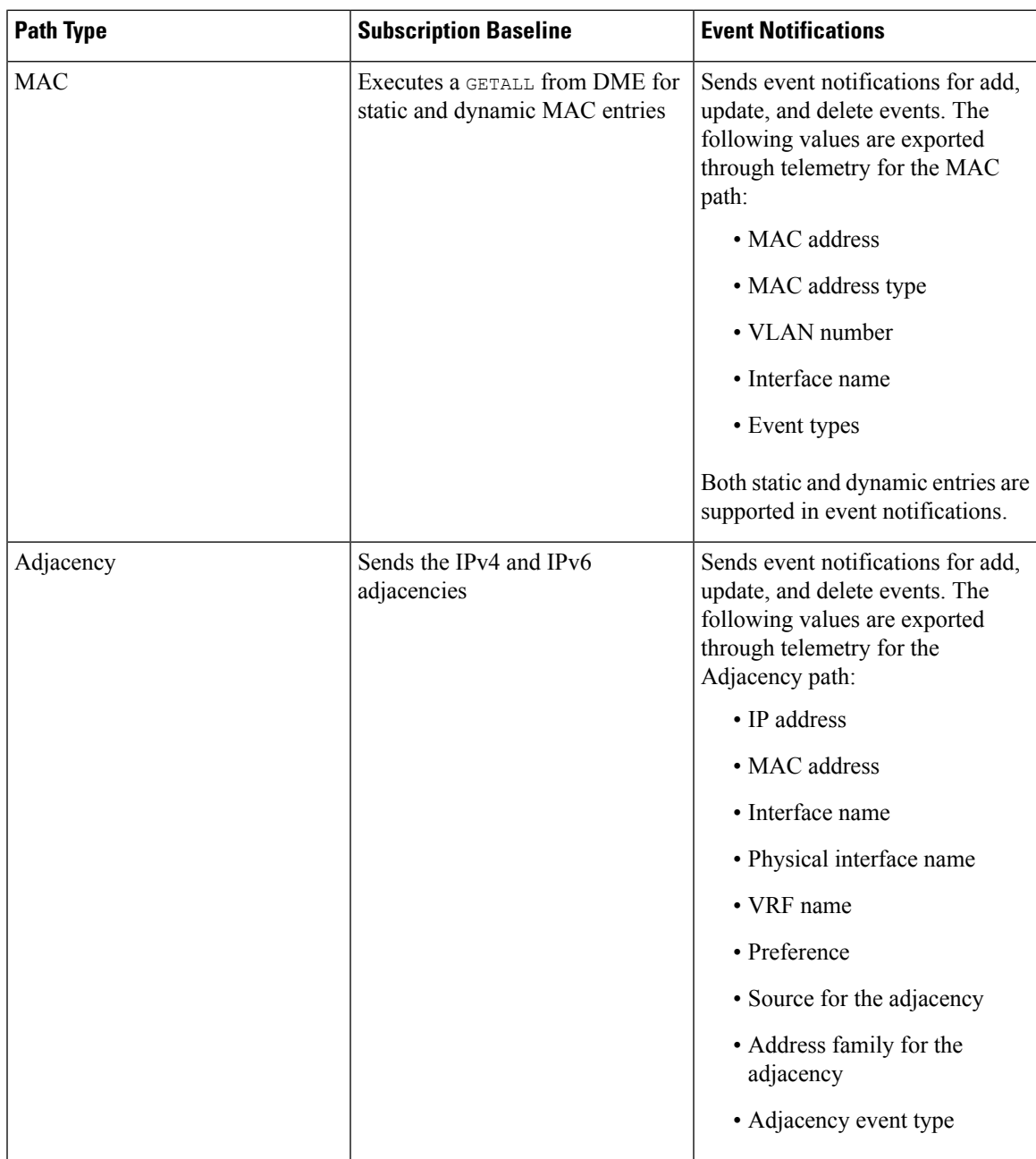

For additional information, refer to Github [https://github.com/CiscoDevNet/nx-telemetry-proto.](https://github.com/CiscoDevNet/nx-telemetry-proto)

## **Guidelines and Limitations**

The native data source path feature has the following guidelines and limitations:

• For streaming from the RIB, MAC, and Adjacency native data source paths, sensor-path property updates do not support custom criteria like **depth**, **query-condition**, or **filter-condition**.

### **Configuring the Native Data Source Path for Routing Information**

You can configure the native data source path for routing information, which sends information about all routes that are contained in the URIB. When you subscribe, the baseline sends all the route information. After the baseline, notifications are sent for route update and delete operations for the routing protocols that the switch supports. For the data sent in the RIB notifications, see [Telemetry](#page-60-0) Data Streamed for Native Data [Source](#page-60-0) Paths, on page 61.

#### **Before you begin**

If you have not enabled the telemetry feature, enable it now (**feature telemetry**).

#### **SUMMARY STEPS**

- **1. configure terminal**
- **2. telemetry**
- **3. sensor-group** *sgrp\_id*
- **4. data-source native**
- **5. path rib**
- **6. destination-group** *grp\_id*
- **7. ipaddress***ip\_addr***port** *port***protocol** { **HTTP** | **gRPC** } **encoding** { **JSON** | **GPB** | **GPB-compact** }
- **8. subscription** *sub\_id*
- **9. snsr-group** *sgrp\_id* **sample-interval** *interval*
- **10. dst-group** *dgrp\_id*

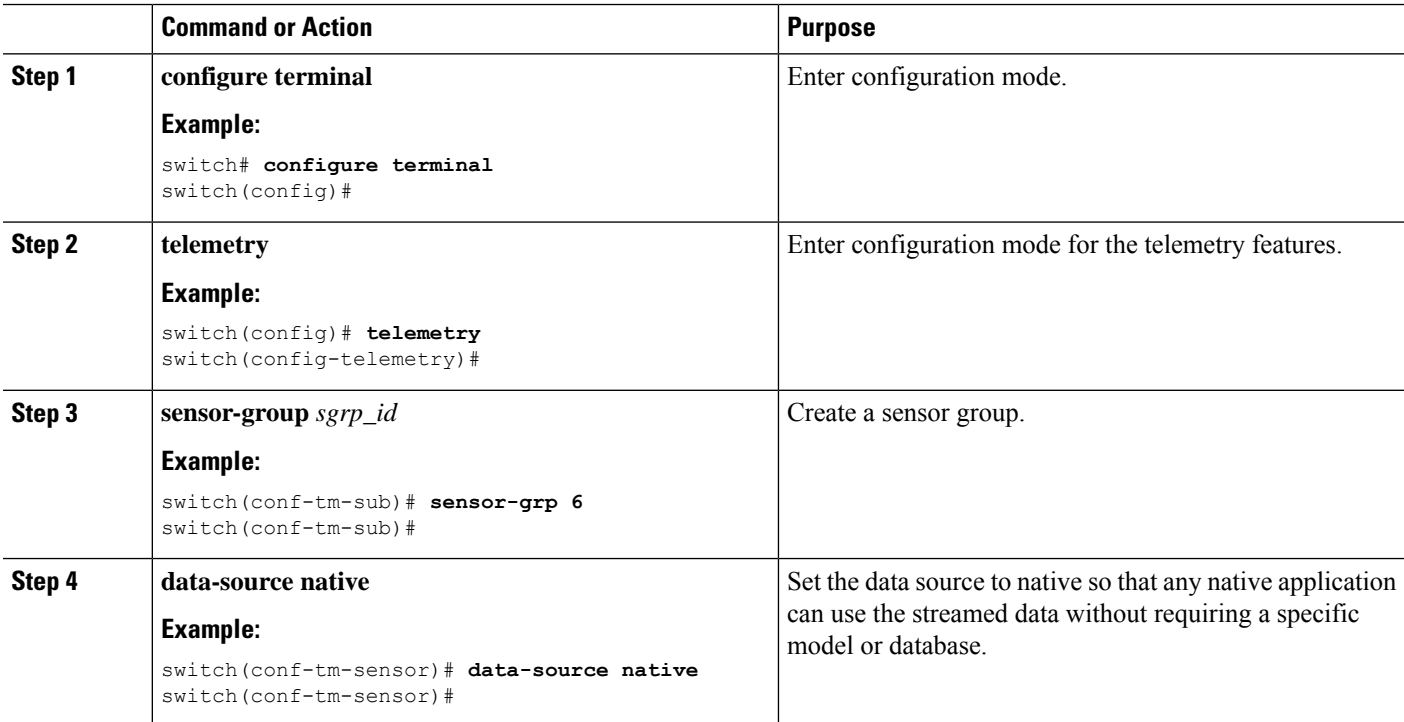

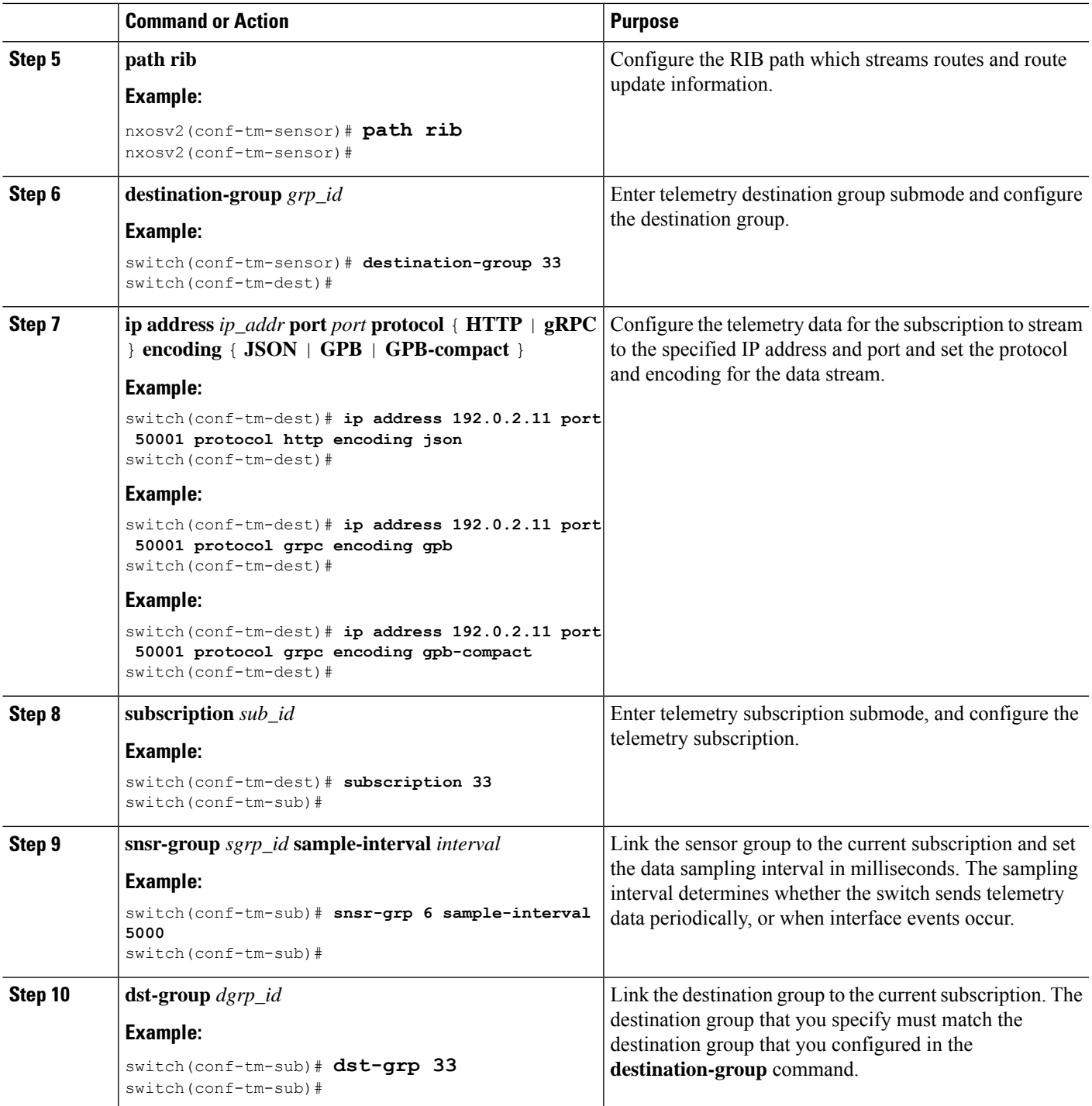

# **Configuring the Native Data Source Path for MAC Information**

You can configure the native data source path for MAC information, which sends information about all entries in the MAC table. When you subscribe, the baseline sends all the MAC information. After the baseline,

notifications are sent for add, update, and delete MAC address operations. For the data sent in the MAC notifications, see [Telemetry](#page-60-0) Data Streamed for Native Data Source Paths, on page 61.

 $\mathscr{P}$ 

**Note** For update or delete events, MAC notifications are sent only for the MAC addresses that have IP adjacencies.

#### **Before you begin**

If you have not enabled the telemetry feature, enable it now (**feature telemetry**).

#### **SUMMARY STEPS**

- **1. configure terminal**
- **2. telemetry**
- **3. sensor-group** *sgrp\_id*
- **4. data-source native**
- **5. path mac**
- **6. destination-group** *grp\_id*
- **7. ipaddress***ip\_addr***port** *port***protocol** { **HTTP** | **gRPC** } **encoding** { **JSON** | **GPB** | **GPB-compact** }
- **8. subscription** *sub\_id*
- **9. snsr-group** *sgrp\_id* **sample-interval** *interval*
- **10. dst-group** *dgrp\_id*

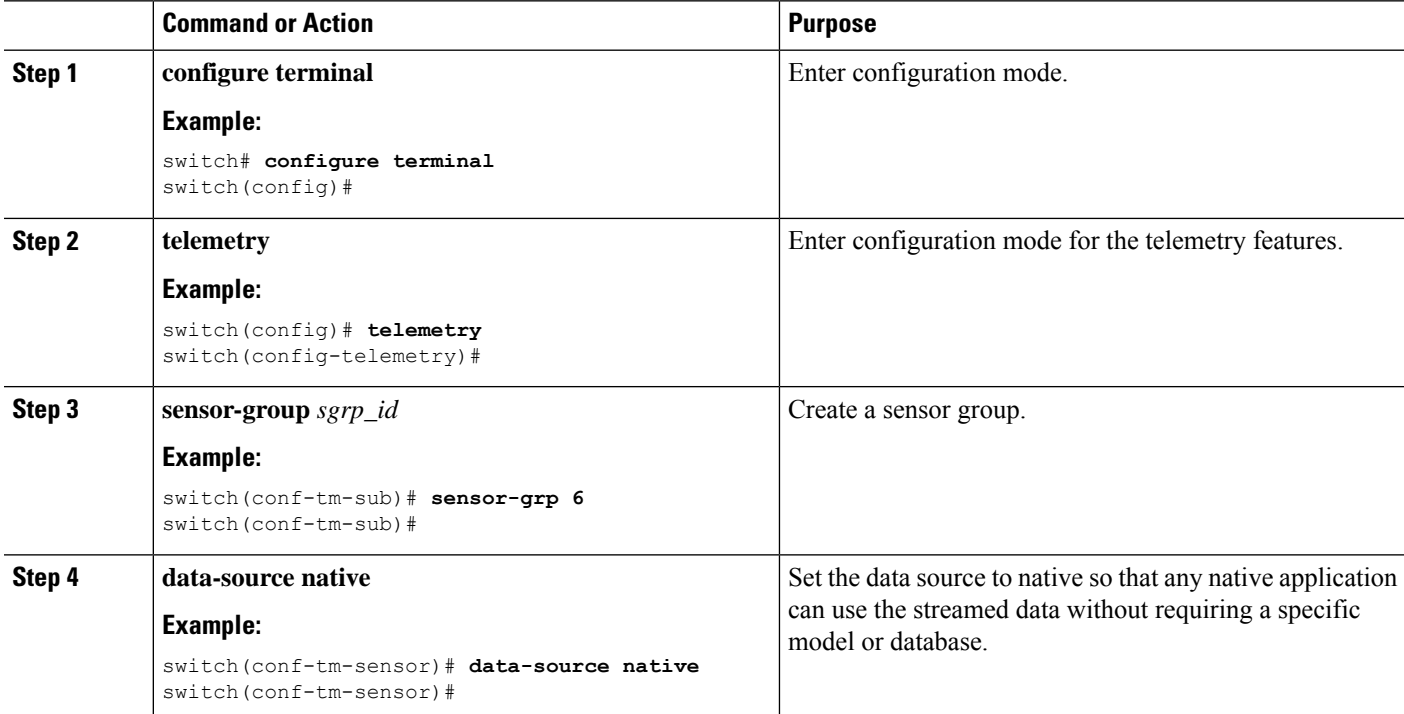

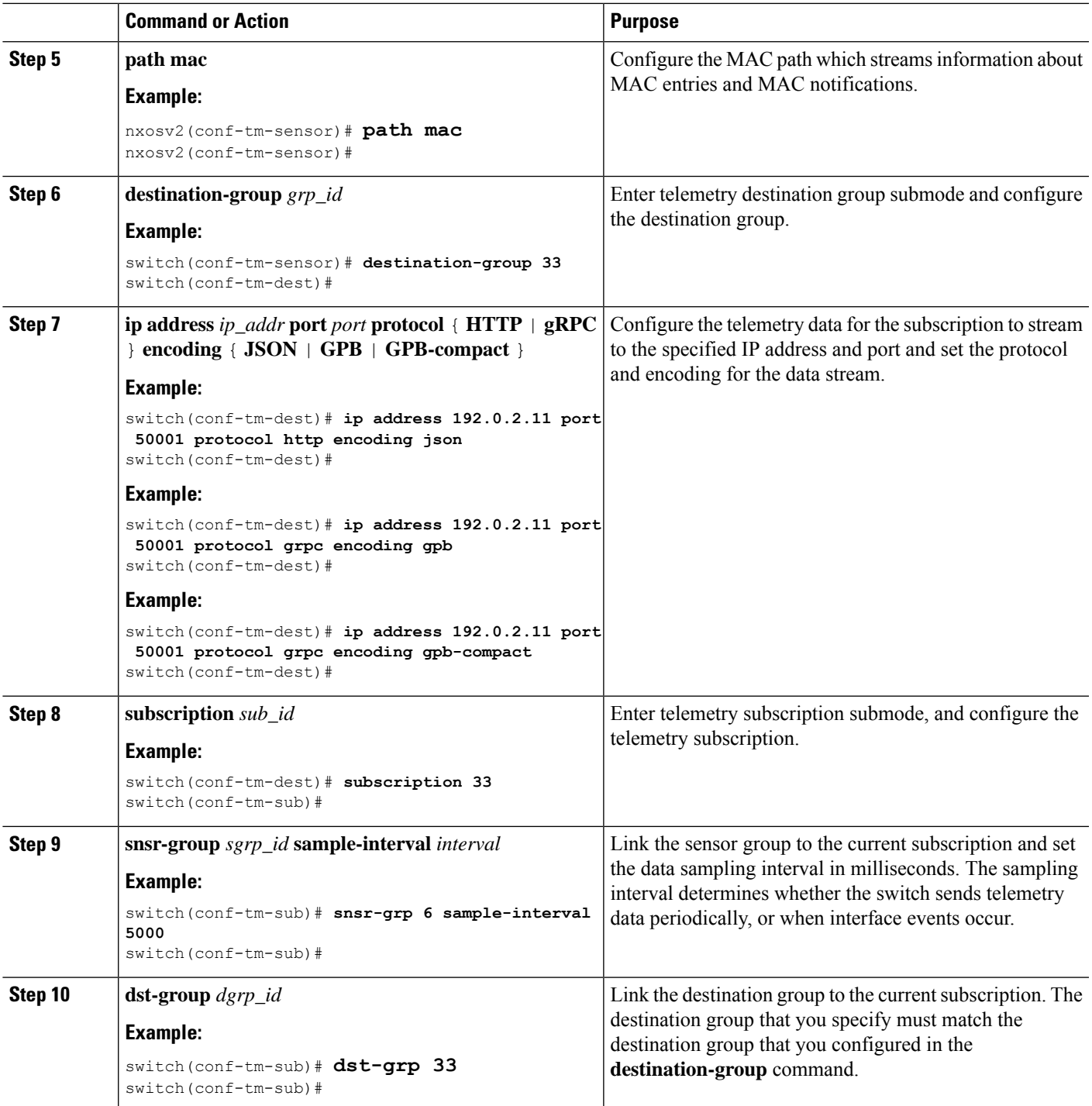

# **Configuring the Native Data Source Path for All MAC Information**

You can configure the native data source path for MAC information, which sends information about all entries in the MAC table from Layer 3 and Layer 2. When you subscribe, the baseline sends all the MAC information. After the baseline, notifications are sent for add, update, and delete MAC address operations. For the data sent in the MAC notifications, see [Telemetry](#page-60-0) Data Streamed for Native Data Source Paths, on page 61.

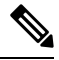

**Note** For update or delete events, MAC notifications are sent only for the MAC addresses that have IP adjacencies.

#### **Before you begin**

If you have not enabled the telemetry feature, enable it now (**feature telemetry**).

#### **SUMMARY STEPS**

- **1. configure terminal**
- **2. telemetry**
- **3. sensor-group** *sgrp\_id*
- **4. data-source native**
- **5. path mac-all**
- **6. destination-group** *grp\_id*
- **7. ipaddress***ip\_addr***port** *port***protocol** { **HTTP** | **gRPC** } **encoding** { **JSON** | **GPB** | **GPB-compact** }
- **8. subscription** *sub\_id*
- **9. snsr-group** *sgrp\_id* **sample-interval** *interval*
- **10. dst-group** *dgrp\_id*

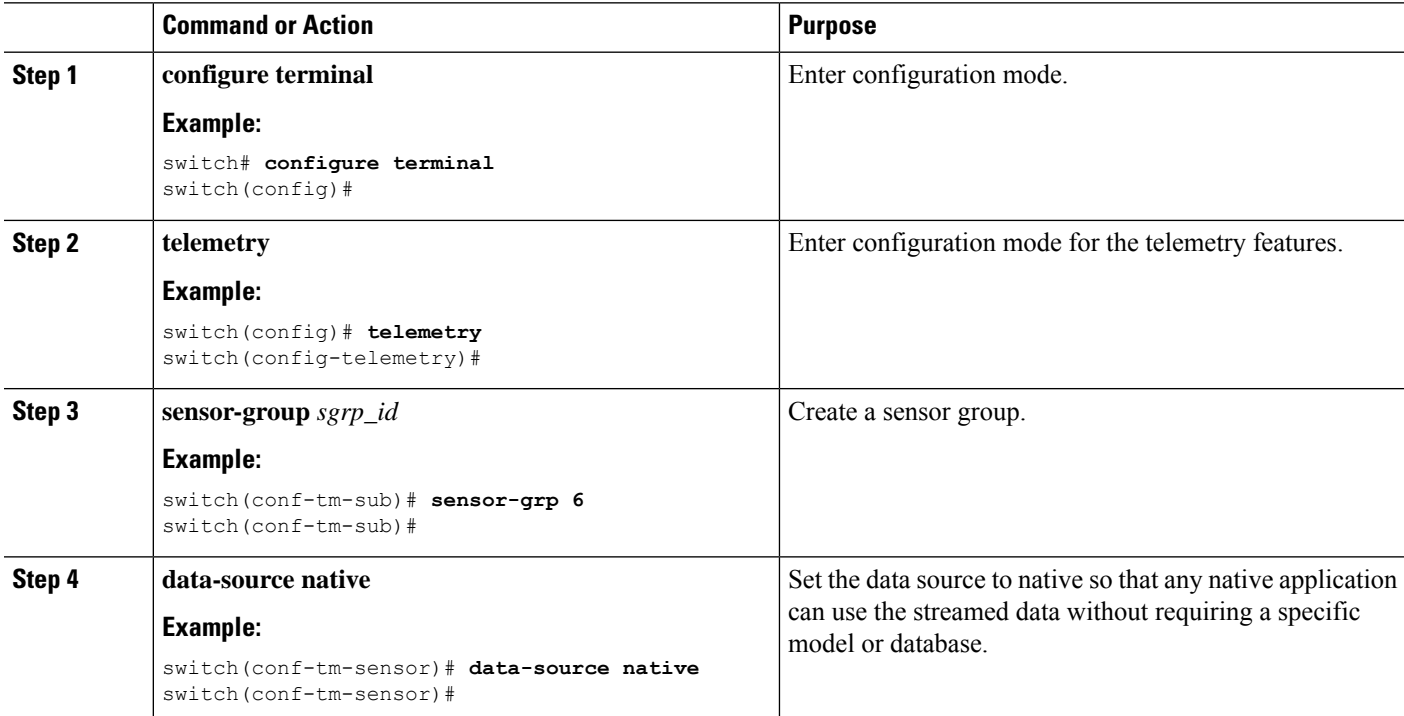

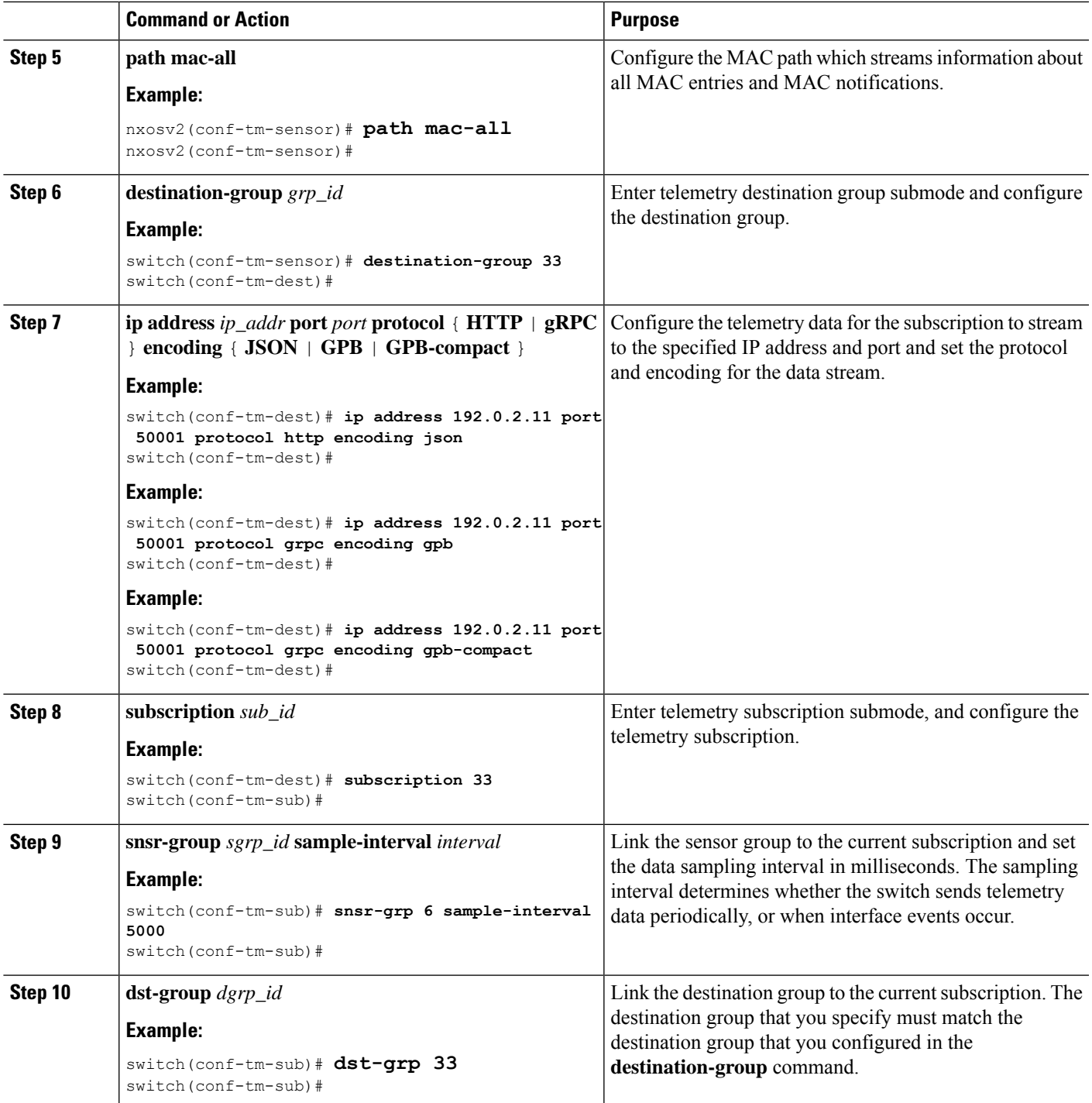

# **Configuring the Native Data Path for IP Adjacencies**

You can configure the native data source path for IP adjacency information, which sends information about all IPv4 and IPv6 adjacencies for the switch. When you subscribe, the baseline sends all the adjacencies. After the baseline, notifications are sent for add, update, and delete adjacency operations. For the data sent in the adjacency notifications, see [Telemetry](#page-60-0) Data Streamed for Native Data Source Paths, on page 61.

#### **Before you begin**

If you have not enabled the telemetry feature, enable it now (**feature telemetry**).

#### **SUMMARY STEPS**

- **1. configure terminal**
- **2. telemetry**
- **3. sensor-group** *sgrp\_id*
- **4. data-source native**
- **5. path adjacency**
- **6. destination-group** *grp\_id*
- **7. ipaddress***ip\_addr***port** *port***protocol** { **HTTP** | **gRPC** } **encoding** { **JSON** | **GPB** | **GPB-compact** }
- **8. subscription** *sub\_id*
- **9. snsr-group** *sgrp\_id* **sample-interval** *interval*
- **10. dst-group** *dgrp\_id*

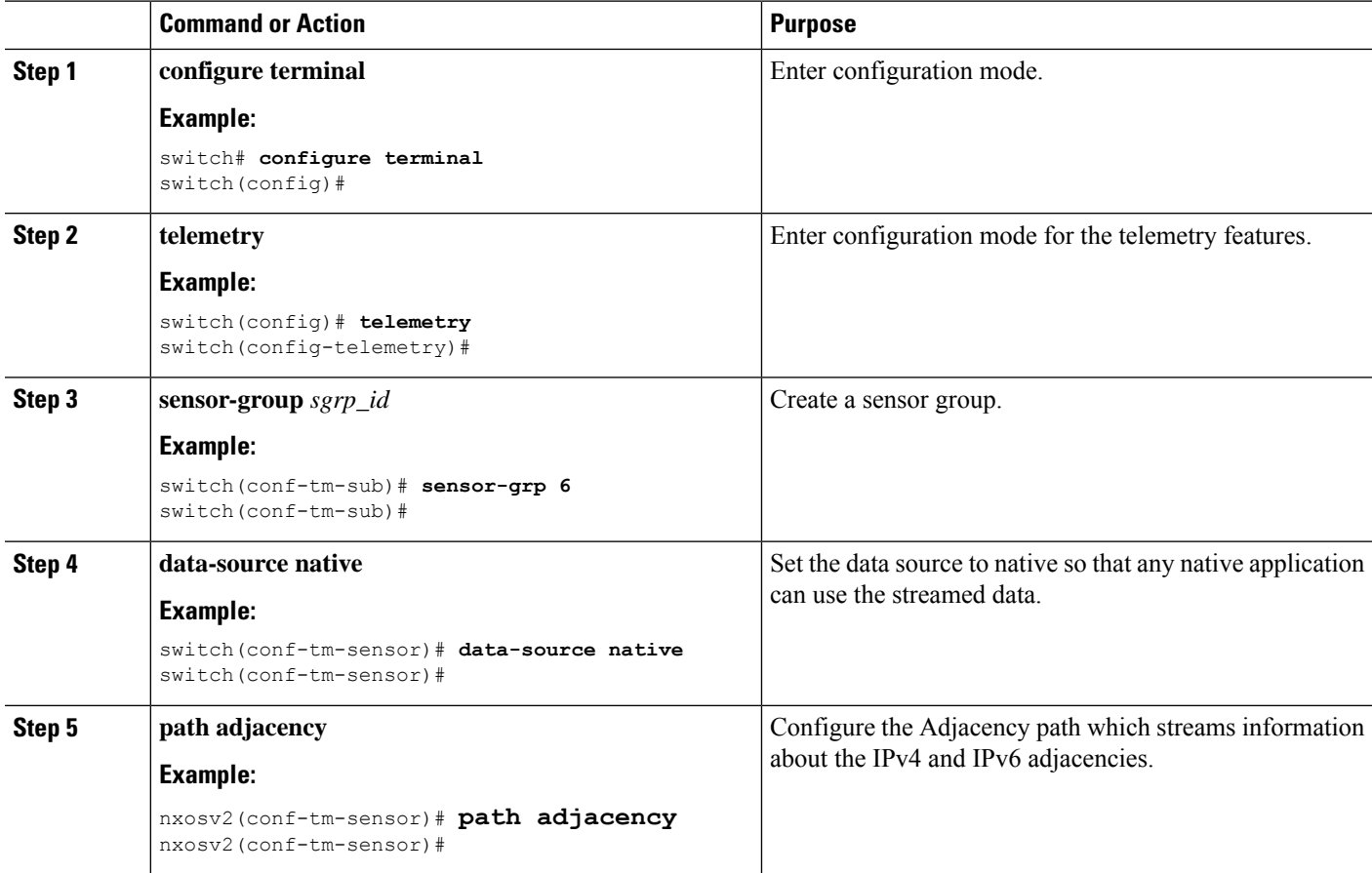

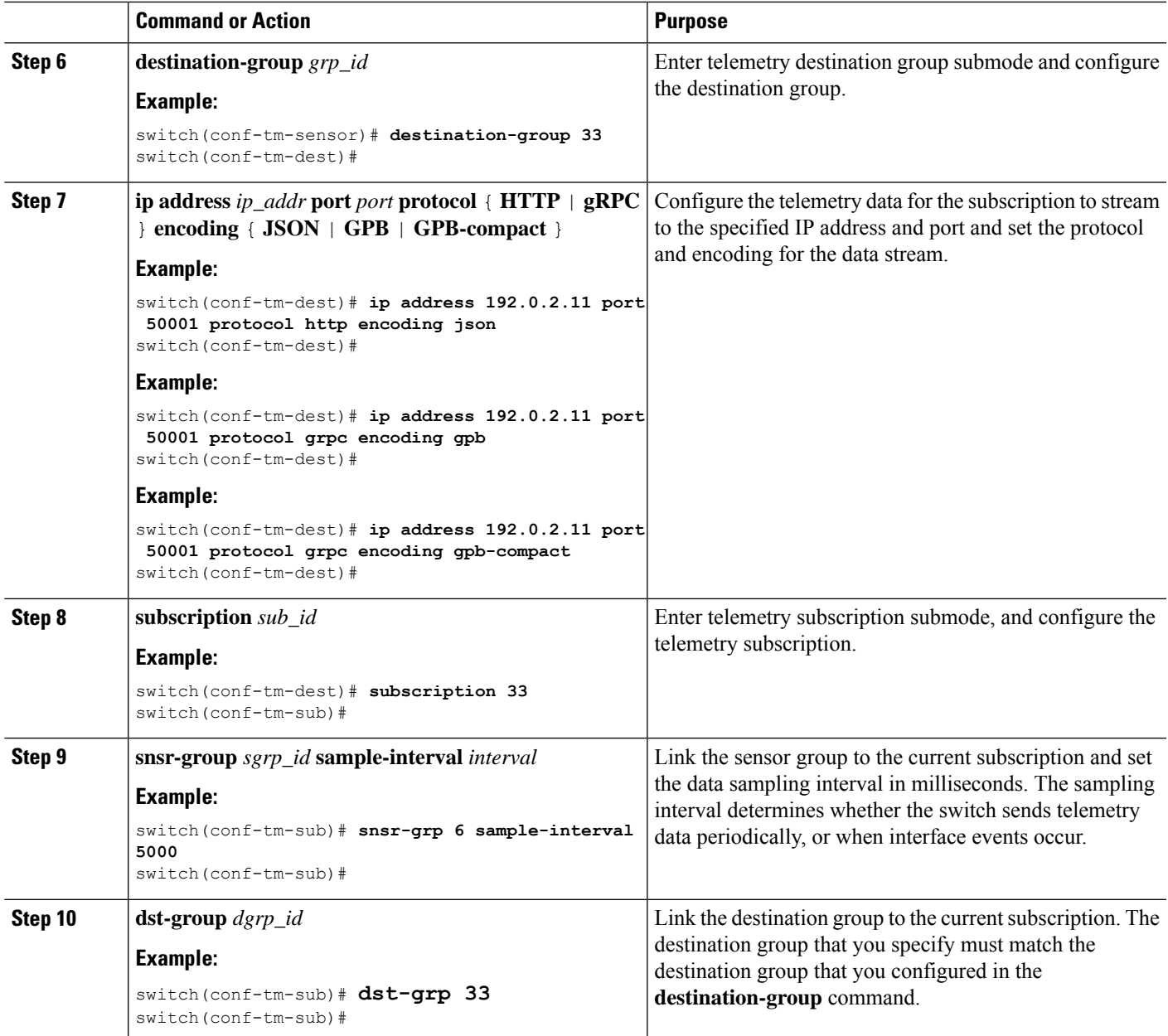

# **Displaying Native Data Source Path Information**

Use the NX-OS **show telemetry event collector** commands to display statistics and counters, or errors for the native data source path.

#### **Displaying Statistics**

You can issue **show telemetry event collector stats** command to display the statistics and counters for each native data source path.

An example of statistics for the RIB path:

switch# **show telemetry event collector stats**

```
--------------------------------------------------------------------------------
Row ID Collection Count Latest Collection Time Sensor Path(GroupId)
--------------------------------------------------------------------------------
1 4 Mon Jul 01 13:53:42.384 PST rib(1)
switch#
```
An example of the statistics for the MAC path:

switch# **show telemetry event collector stats**

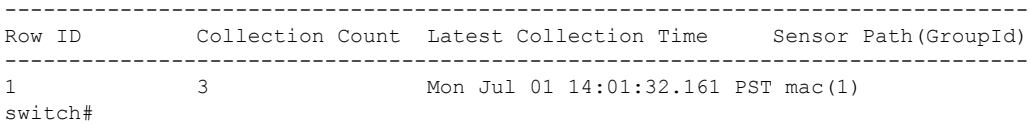

An example of the statistics for the Adjacency path:

switch# **show telemetry event collector stats**

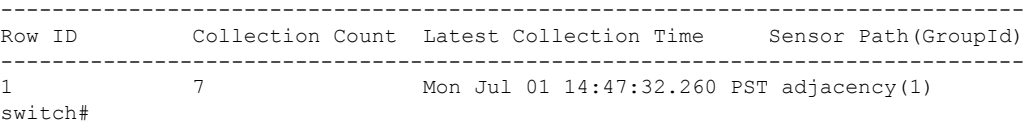

#### **Displaying Error Counters**

You can use the **show telemetry event collector stats** command to display the error totals for all the native data source paths.

```
switch# show telemetry event collector errors
```

```
-------------------------------------------------------------------------------
-
Error Description Error Count
-------------------------------------------------------------------------------
-
Dme Event Subscription Init Failures - 0<br>Event Data Enqueue Failures - 0
Event Data Enqueue Failures - 0<br>Event Subscription Failures - 0
Event Subscription Failures
Pending Subscription List Create Failures - 0
Subscription Hash Table Create Failures - 0
Subscription Hash Table Destroy Failures -0Subscription Hash Table Insert Failures - 0<br>Subscription Hash Table Remove Failures - 0
Subscription Hash Table Remove Failures
switch#
```
# **Streaming Syslog**

### **About Streaming Syslog for Telemetry**

Beginning with Cisco NX-OS release 9.3(3), model-driven telemetry supports streaming of syslogs using YANG as a data source. When you create a subscription, all the syslogs are streamed to the receiver as a baseline. This feature works with the NX-SDK to support streaming syslog data from the following syslog paths:
- Cisco-NX-OS-Syslog-oper:syslog
- Cisco-NX-OS-Syslog-oper:syslog/messages

After the baseline, only syslog event notifications stream to the receiver. Streaming of syslog paths supports the following encoding types:

- Google Protobuf (GPB)
- JavaScript Object Notation (JSON)

## **Configuring the YANG Data Source Path for Syslog Information**

You can configure the syslog path for syslogs, which sends information about all syslogs that are generated on the switch. When you subscribe, the baseline sends all the existing syslog information. After the baseline, notifications are sent for only for new syslogs that are generated on the switch.

#### **Before you begin**

If you have not enabled the telemetry feature, enable it now with the **feature telemetry** command.

#### **SUMMARY STEPS**

- **1. configure terminal**
- **2. telemetry**
- **3. sensor-group** *sgrp\_id*
- **4. data source** *data-source-type*
- **5. path Cisco-NX-OS-Syslog-oper:syslog/messages**
- **6. destination-group** *grp\_id*
- **7.** ip address *ip\_addr* **port** *port* **protocol** {**HTTP** | **gRPC** } **encoding** { **JSON** | **GPB** | **GPB-compact** }
- **8. subscription** *sub-id*
- **9. snsr-group** *sgrp\_id* **sample-interval** *interval*
- **10. dst-group** *dgrp\_id*

#### **DETAILED STEPS**

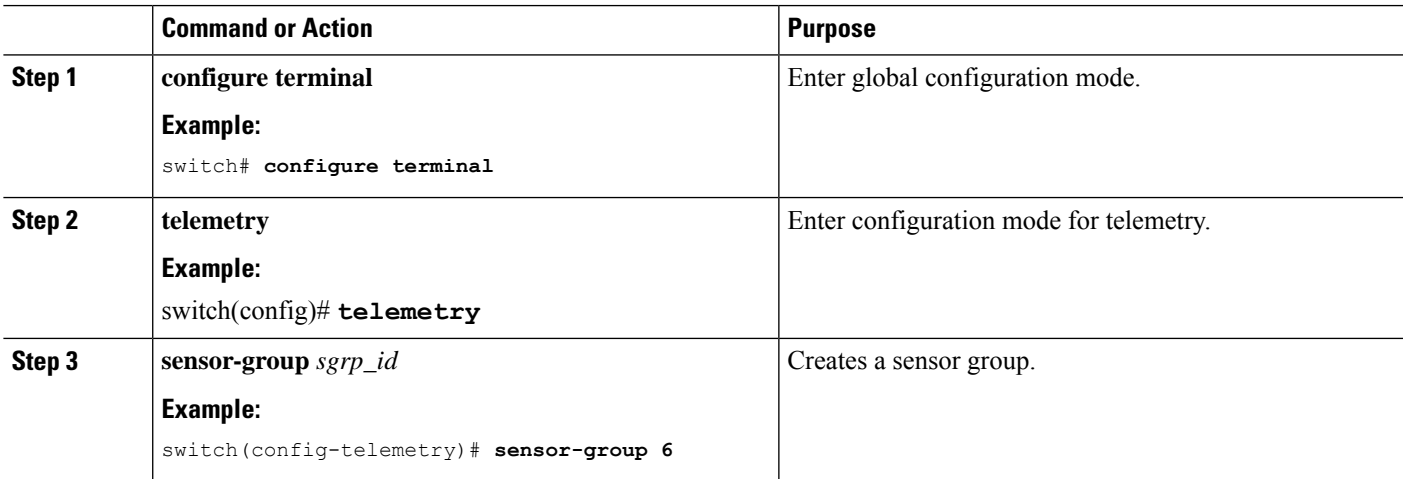

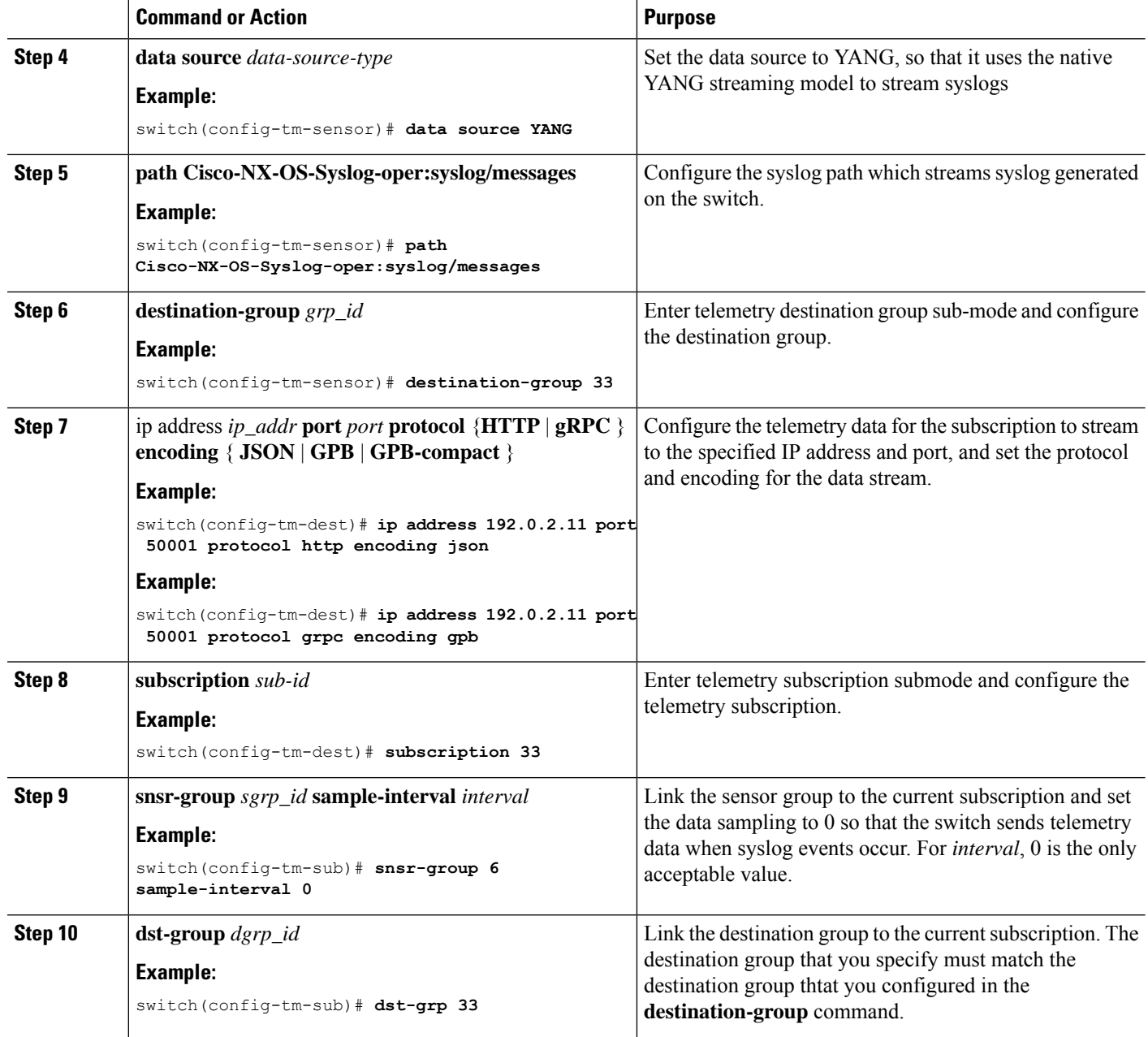

## **Telemetry Data Streamed for Syslog Path**

For each source path, the following table shows the information that is streamed when the subscription is first created "the baseline" and when event notifications occur.

П

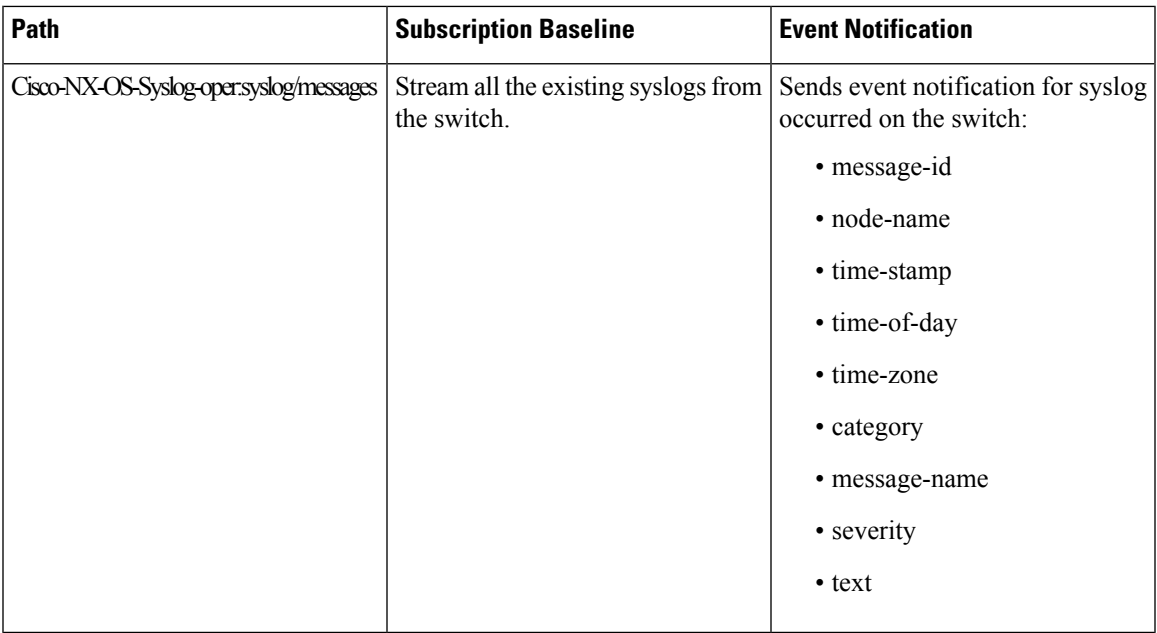

#### **Displaying Syslog Path Information**

Use the Cisco NX-OS **show telemetry event collector** commands to display statistics and counters, or errors for the syslog path.

#### **Displaying Statistics**

You can enter the **show telemetry event collector stats** command to display the statistics and counters for each syslog path.

The following is an example of statistics for the syslog path:

switch# **show telemetry event collector stats**

-------------------------------------------------------------------------------- Row ID Collection Count Latest Collection Time Sensor Path(GroupId) -------------------------------------------------------------------------------- Tue Dec 03 11:20:08.200 PST Cisco-NX-OS-Syslog-oper:syslog(1) 2 138 Tue Dec 03 11:20:08.200 PST Cisco-NX-OS-Syslog-oper:syslog/messages(1)

#### **Displaying Error Counters**

You can use the **show telemetry event collector errors** command to display the error totals for all the syslog paths.

switch(config-if)# **show telemetry event collector errors**

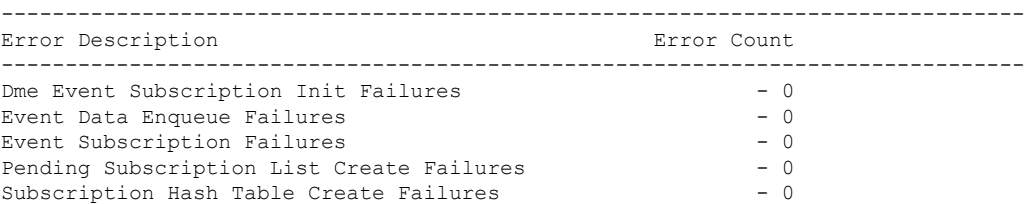

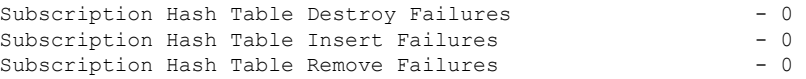

## **Sample JSON Output**

The following is a sample of JSON output:

```
172.19.216.13 - - [03/Dec/2019 19:38:50] "POST
/network/Cisco-NX-OS-Syslog-oper%3Asyslog%2Fmessages HTTP/1.0" 200 -
172.19.216.13 - - [03/Dec/2019 19:38:50] "POST
/network/Cisco-NX-OS-Syslog-oper%3Asyslog%2Fmessages HTTP/1.0" 200 -
>>> URL : /network/Cisco-NX-OS-Syslog-oper%3Asyslog%2Fmessages
>>> TM-HTTP-VER
>>> TM-HTTP-CNT : 1
>>> Content-Type : application/json
>>> Content-Length : 578
   Path => Cisco-NX-OS-Syslog-oper:syslog/messages
           node id str : task-n9k-1
           collection_id : 40
           data source : YANG
           data :
\sqrt{2}[
    {
     "message-id": 420
    },
    {
     "category": "ETHPORT",
      "group": "ETHPORT",
     "message-name": "IF_UP",
     "node-name": "task-n9k-1",
      "severity": 5,
      "text": "Interface loopback10 is up ",
      "time-of-day": "Dec 3 2019 11:38:51",
      "time-stamp": "1575401931000",
      "time-zone": ""
    }
 ]
]
```
### **Sample KVGPB Output**

•

The following is a sample KVGPB output.

```
KVGPB Output:
---Telemetry msg received @ 18:22:04 UTC
Read frag:1 size:339 continue to block on read..
All the fragments:1 read successfully total size read:339
node_id_str: "task-n9k-1"
```

```
subscription_id_str: "1"
collection_id: 374
data_gpbkv {
 fields {
   name: "keys"
   fields {
     name: "message-id"
     uint32_value: 374
    }
  }
  fields {
   name: "content"
   fields {
     fields {
       name: "node-name"
       string_value: "task-n9k-1"
      }
      fields {
       name: "time-of-day"
        string_value: "Jun 26 2019 18:20:21"
      }
      fields {
       name: "time-stamp"
       uint64_value: 1574293838000
      }
      fields {
       name: "time-zone"
       string_value: "UTC"
      }
      fields {
       name: "process-name"
        string_value: ""
```

```
}
     fields {
      name: "category"
       string_value: "VSHD"
     }
     fields {
      name: "group"
       string_value: "VSHD"
     }
     fields {
       name: "message-name"
       string_value: "VSHD_SYSLOG_CONFIG_I"
     }
     fields {
      name: "severity"
      uint32_value: 5
     }
     fields {
       name: "text"
       string_value: "Configured from vty by admin on console0"
     }
   }
 }
}
```
•

# **Additional References**

# **Related Documents**

 $\mathbf I$ 

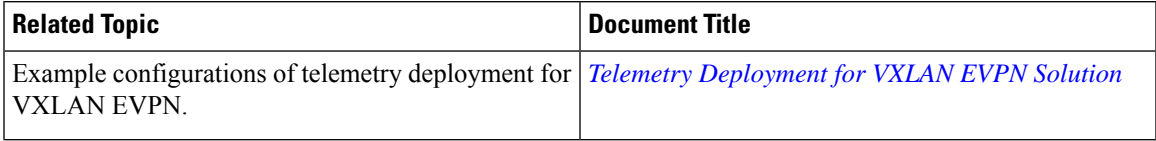

 $\mathbf I$